日立アドバンストサーバ HA8000シリーズ

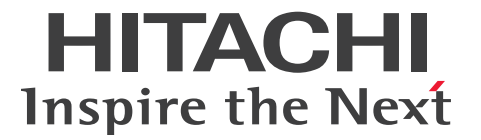

# ユーザーズガイド ~導入編~

# **HA8000/RS440 AL2**

# 2012年11月~モデル

マニュアルはよく読み、保管してください。 製品を使用する前に、安全上の指示をよく読み、十分理解してください。 このマニュアルは、いつでも参照できるよう、手近な所に保管してください。

R44BL21100-2

## <span id="page-1-0"></span>**登録商標・商標**

Microsoft、Windows、Windows Server、Hyper-V は米国 Microsoft Corporation の米国およびその他の 国における登録商標または商標です。

インテル、Intel、Xeon はアメリカ合衆国およびその他の国における Intel Corporation の商標または登録商 標です。

Linux は Linus Torvalds 氏の日本およびその他の国における登録商標または商標です。

Red Hat は米国およびその他の国における Red Hat, Inc. の商標または登録商標です。

VMware、vCenter、VMware vSphere、ESX、ESXi は米国およびその他の国における VMware, Inc. の登 録商標または商標です。

80PLUS は、米国 Ecos Consulting, Inc. の米国およびその他の国における登録商標または商標です。

そのほか、本マニュアル中の製品名および会社名は、各社の商標または登録商標です。

## <span id="page-1-1"></span>**発行**

2012 年 11 月(初 版)(廃 版) 2013 年 6 月(第 2 版)

## <span id="page-1-2"></span>**版権**

このマニュアルの内容はすべて著作権によって保護されています。このマニュアルの内容の一部または全部 を、無断で転載することは禁じられています。

© Hitachi, Ltd. 2012, 2013. All rights reserved.

## <span id="page-2-0"></span>**お知らせ**

- <span id="page-2-1"></span>本書の内容の一部、または全部を無断で転載したり、複写することは固くお断わりします。
- 本書の内容について、改良のため予告なしに変更することがあります。
- 本書の内容については万全を期しておりますが、万一ご不審な点や誤りなど、お気付きのことがありま したら、お買い求め先へご一報くださいますようお願いいたします。
- 本書に準じないで本製品を運用した結果については責任を負いません。 なお、保証と責任については保証書裏面の「保証規定」をお読みください。

## <span id="page-2-2"></span>**システム装置の信頼性について**

ご購入いただきましたシステム装置は、一般事務用を意図して設計・製作されています。生命、財産に著しく 影響のある高信頼性を要求される用途への使用は意図されていませんし、保証もされていません。このような 高信頼性を要求される用途へは使用しないでください。 高信頼性を必要とする場合には別システムが必要です。弊社営業部門にご相談ください。

一般事務用システム装置が不適当な、高信頼性を必要とする用途例 ・化学プラント制御 ・医療機器制御 ・緊急連絡制御など

## <span id="page-2-3"></span>**規制・対策などについて**

## **電波障害自主規制について**

この装置は、クラス A 情報技術装置です。この装置を家庭環境で使用すると電波妨害を引き起こすことがあり ます。この場合には使用者が適切な対策を講ずるよう要求されることがあります。

VCCI-A

## **電源の瞬時電圧低下対策について**

本製品は、落雷などによる電源の瞬時電圧低下に対して不都合が生じることがあります。電源の瞬時電圧低下 対策としては、交流無停電電源装置などを使用されることをお勧めします。 (詳しくは本文をご参照ください。)

## **高調波電流規格:JIS C 61000-3-2 適合品**

JIS C 61000-3-2 適合品とは、日本工業規格「電磁両立性―第 3-2 部:限度値―高調波電流発生限度値(1 相当たりの入力電流が 20A 以下の機器)」に基づき、商用電力系統の高調波環境目標レベルに適合して設計・ 製造した製品です。

お知らせ

お知らせ

## □ 雑音耐力について

本製品の外来電磁波に対する耐力は、国際電気標準会議規格 IEC61000-4-3「放射無線周波電磁界イミュニ ティ試験」のレベル 2 に相当する規定に合致していることを確認しております。

なお、レベル 2 とは、対象となる装置に近づけないで使用されている低出力の携帯型トランシーバから受ける 程度の電磁環境です。

## **輸出規制について**

本製品を輸出される場合には、外国為替および外国貿易法の規制ならびに米国の輸出管理規制など外国の輸出 関連法規をご確認のうえ、必要な手続きをお取りください。なお、ご不明な場合は、お買い求め先にお問い合 わせください。

また、本製品に付属する周辺機器やソフトウェアも同じ扱いとなります。

## **海外での使用について**

本製品は日本国内専用です。国外では使用しないでください。

なお、他国には各々の国で必要となる法律、規格などが定められており、本製品は適合していません。

## **システム装置の廃棄について**

事業者が廃棄する場合、廃棄物管理表(マニフェスト)の発行が義務づけられています。詳しくは、各都道府 県産業廃棄物協会にお問い合わせください。廃棄物管理表は(社)全国産業廃棄物連合会に用意されています。 個人が廃棄する場合、お買い求め先にご相談いただくか、地方自治体の条例または規則にしたがってください。

また、システム装置内の電池を廃棄する場合もお買い求め先にご相談いただくか、地方自治体の条例または規 則にしたがってください。

## <span id="page-4-0"></span>**システム装置の廃棄・譲渡時のデータ消去に関するご注意**

お知らせ

システム装置を譲渡あるいは廃棄するときには、ハードディスク / SSD の重要なデータ内容を消去する必要 があります。

ハードディスク / SSD 内に書き込まれた「データを消去する」という場合、一般に

- データを「ゴミ箱」に捨てる
- 「削除」操作を行う
- 「ゴミ箱を空にする」コマンドを使って消す
- ソフトで初期化(フォーマット)する
- OS を再インストールする

などの作業をしますが、これらのことをしても、ハードディスク / SSD 内に記録されたデータのファイル管 理情報が変更されるだけです。つまり、一見消去されたように見えますが、OS のもとでそれらのデータを呼 び出す処理ができなくなっただけであり、本来のデータは残っているという状態にあります。 したがって、データ回復のためのソフトウェアを利用すれば、これらのデータを読みとることが可能な場合が あります。このため、悪意のある人により、システム装置のハードディスク / SSD 内の重要なデータが読み とられ、予期しない用途に利用されるおそれがあります。

ハードディスク / SSD 上の重要なデータの流出を回避するため、システム装置を譲渡あるいは廃棄をする前 に、ハードディスク / SSD に記録された全データをお客様の責任において消去することが非常に重要です。 消去するためには、専用ソフトウェアあるいはサービス(共に有償)を利用するか、ハードディスク / SSD を金槌や強磁気により物理的・磁気的に破壊して、データを読めなくすることをお勧めします。

なお、ハードディスク / SSD 上のソフトウェア (OS、アプリケーションソフトなど) を削除することなくシ ステム装置を譲渡すると、ソフトウェアライセンス使用許諾契約に抵触する場合があるため、十分な確認を行 う必要があります。

はじめに

# <span id="page-5-0"></span>**はじめに**

このたびは日立のシステム装置をお買い上げいただき、誠にありがとうございます。このマニュア ルは、システム装置の設置と接続や取り扱いの注意など、使用するために必要な事柄について記載 しています。

## <span id="page-5-1"></span>**マニュアルの表記**

マニュアル内で使用しているマークの意味は次のとおりです。

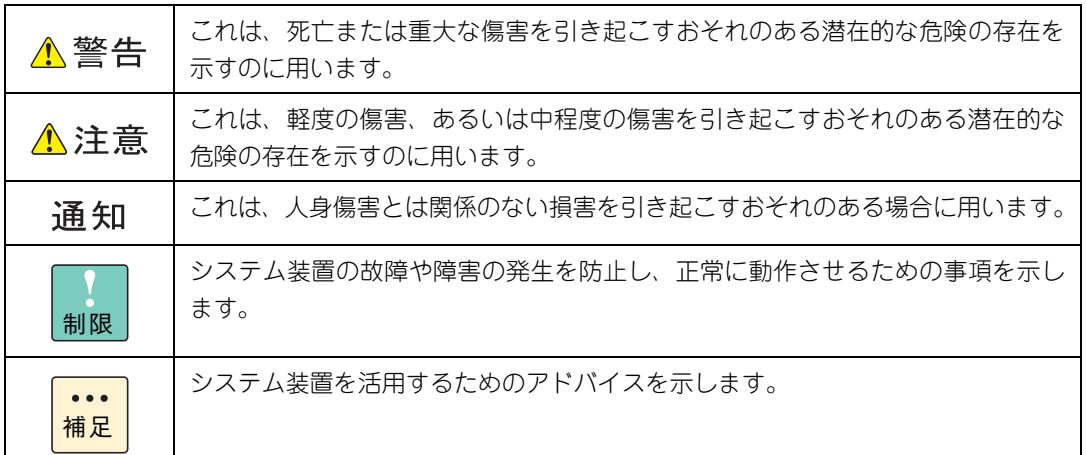

## **システム装置の表記について**

このマニュアルでは、システム装置を装置と略して表記することがあります。

また、システム装置を区別する場合には次のモデル名で表記します。

RS440 AL2 モデル

システム装置のモデルを省略して

RS440 xL2 モデル

と表記することもあります。

はじめに

## **□ オペレーティングシステム (OS) の略称について**

このマニュアルでは、次の OS 名称を省略して表記します。

- Microsoft® Windows Server® 2012 Standard 日本語版 (以下 Windows Server 2012 Standard または Windows Server 2012、Windows)
- Microsoft® Windows Server® 2012 Datacenter 日本語版 (以下 Windows Server 2012 Datacenter または Windows Server 2012、Windows)
- Microsoft® Windows Server® 2008 R2 Standard 日本語版 (以下 Windows Server 2008 R2 Standard または Windows Server 2008 R2、Windows)
- Microsoft® Windows Server® 2008 R2 Enterprise 日本語版 (以下 Windows Server 2008 R2 Enterprise または Windows Server 2008 R2、Windows)
- Microsoft® Windows Server® 2008 R2 Datacenter 日本語版 (以下 Windows Server 2008 R2 Datacenter または Windows Server 2008 R2、Windows)
- Microsoft® Windows Server® 2008 Standard 日本語版 (以下 Windows Server 2008 Standard または Windows Server 2008、Windows)
- Microsoft® Windows Server® 2008 Enterprise 日本語版 (以下 Windows Server 2008 Enterprise または Windows Server 2008、Windows)
- Microsoft® Windows Server® 2008 Datacenter 日本語版 (以下 Windows Server 2008 Datacenter または Windows Server 2008、Windows)
- Microsoft® Windows Server® 2008 Standard without Hyper-V® 日本語版 (以下 Windows Server 2008 Standard without Hyper-V または Windows Server 2008 Standard、Windows Server 2008、Windows)
- Microsoft® Windows Server® 2008 Enterprise without Hyper-V® 日本語版 (以下 Windows Server 2008 Enterprise without Hyper-V または Windows Server 2008 Enterprise、Windows Server 2008、Windows)
- Microsoft® Windows Server® 2008 Datacenter without Hyper-V® 日本語版 (以下 Windows Server 2008 Datacenter without Hyper-V または Windows Server 2008 Datacenter、Windows Server 2008、Windows)
- Red Hat Enterprise Linux Server 6.4 (64-bit x86 64) (以下 RHEL6.4(64-bit x86\_64)または RHEL6.4、RHEL6、Linux)
- Red Hat Enterprise Linux Server 6.4 (32-bit x86) (以下 RHEL6.4(32-bit x86)または RHEL6.4、RHEL6、Linux)
- Red Hat Enterprise Linux Server 6.2 (64-bit x86 64) (以下 RHEL6.2(64-bit x86\_64)または RHEL6.2、RHEL6、Linux)
- Red Hat Enterprise Linux Server 6.2 (32-bit x86) (以下 RHEL6.2(32-bit x86)または RHEL6.2、RHEL6、Linux)
- Red Hat Enterprise Linux 5.7 (AMD/Intel 64) (以下 RHEL5.7(AMD/Intel 64)または RHEL5.7、RHEL5、Linux)
- Red Hat Enterprise Linux 5.7 (x86) (以下 RHEL5.7(x86)または RHEL5.7、RHEL5、Linux)
- $\blacksquare$  VMware vSphere® ESXi<sup>TM</sup> 5.1 (以下 VMware vSphere ESXi 5.1 または VMware vSphere ESXi、VMware)
- VMware vSphere® ESXi<sup>TM</sup> 5.0 (以下 VMware vSphere ESXi 5.0 または VMware vSphere ESXi、VMware)
- VMware vSphere® ESX® 4.1 (以下 VMware vSphere ESX 4.1 または VMware vSphere ESX、VMware)

vii

次のとおり、省略した「OS 表記」は、「対象 OS」中のすべてまたは一部を表すときに用います。

はじめに

| OS 表記                                | 対象 OS                                                                                                    |
|--------------------------------------|----------------------------------------------------------------------------------------------------|
| Windows Server 2012 Standard *1      | · Windows Server 2012 Standard *1                                                                                                    |
| Windows Server 2012 Datacenter *1    | · Windows Server 2012 Datacenter *1                                                                                                    |
| Windows Server 2012 *1               | · Windows Server 2012 Standard *1<br>· Windows Server 2012 Datacenter *1                                                                                                    |
| Windows Server 2008 R2 Standard *1   | · Windows Server 2008 R2 Standard *1                                                                                                    |
| Windows Server 2008 R2 Enterprise *1 | · Windows Server 2008 R2 Enterprise *1                                                                                                    |
| Windows Server 2008 R2 Datacenter *1 | · Windows Server 2008 R2 Datacenter *1                                                                                                    |
| Windows Server 2008 R2 *1            | · Windows Server 2008 R2 Standard *1<br>· Windows Server 2008 R2 Enterprise *1<br>· Windows Server 2008 R2 Datacenter *1                                                                                                    |
| Windows Server 2008 Standard *2      | · Windows Server 2008 Standard *2<br>· Windows Server 2008 Standard without Hyper-V *2                                                                                                    |
| Windows Server 2008 Enterprise *2    | · Windows Server 2008 Enterprise *2<br>· Windows Server 2008 Enterprise without Hyper-V *2                                                                                                    |
| Windows Server 2008 Datacenter *2    | · Windows Server 2008 Datacenter *2<br>· Windows Server 2008 Datacenter without Hyper-V *2                                                                                                    |
| Windows Server 2008 *2               | · Windows Server 2008 Standard *2<br>· Windows Server 2008 Enterprise *2<br>· Windows Server 2008 Datacenter *2<br>· Windows Server 2008 Standard without Hyper-V *2<br>· Windows Server 2008 Enterprise without Hyper-V *2<br>· Windows Server 2008 Datacenter without Hyper-V *2                                                                                                    |
| Windows                              | · Windows Server 2012 Standard *1<br>· Windows Server 2012 Datacenter *1<br>· Windows Server 2008 R2 Standard *1<br>· Windows Server 2008 R2 Enterprise *1<br>· Windows Server 2008 R2 Datacenter *1<br>· Windows Server 2008 Standard *2<br>· Windows Server 2008 Enterprise *2<br>· Windows Server 2008 Datacenter *2<br>· Windows Server 2008 Standard without Hyper-V *2<br>· Windows Server 2008 Enterprise without Hyper-V *2<br>· Windows Server 2008 Datacenter without Hyper-V *2 |
| RHEL6.4                              | · RHEL6.4 (64-bit x86_64)<br>· RHEL6.4 (32-bit x86)                                                                                                    |
| RHEL6.2                              | RHEL6.2 (64-bit x86_64)<br>· RHEL6.2 (32-bit x86)                                                                                                    |
| RHEL5.7<br>RHEL5                     | · RHEL5.7 (AMD/Intel 64)<br>RHEL5.7 (x86)                                                                                                    |
| RHEL6                                | · RHEL6.4 (64-bit x86_64)<br>· RHEL6.4 (32-bit x86)<br>· RHEL6.2 (64-bit x86_64)<br>· RHEL6.2 (32-bit x86)                                                                                                    |
| Linux                                | · RHEL6.4 (64-bit x86_64)<br>$\cdot$ RHEL6.4 (32-bit x86)<br>· RHEL6.2 (64-bit x86_64)<br>· RHEL6.2 (32-bit x86)<br>$\cdot$ RHEL5.7 (AMD/Intel 64)<br>$\cdot$ RHEL5.7 (x86)                                                                                                    |
| VMware vSphere ESXi 5.1              | · VMware vSphere ESXi 5.1                                                                                                    |
| VMware vSphere ESXi 5.0              | · VMware vSphere ESXi 5.0                                                                                                    |
| VMware vSphere ESXi                  | · VMware vSphere ESXi 5.1<br>· VMware vSphere ESXi 5.0                                                                                                    |

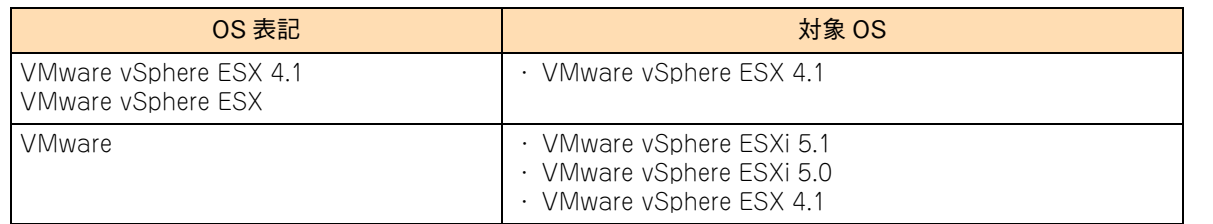

\*1 64bit 版のみ提供されます。

\*2 「OS 表記」および「対象 OS」において、32bit 版のみを対象とする場合、名称末尾に"32bit 版"を追記します。 また、64bit 版のみを対象とする場合、名称末尾に"64bit 版"を追記します。

また、Windows の Service Pack についても SP と表記します。

# 投电にお悔いいたたくなるに 好しにおよいにない ために

# **安全にお使いいただくために**

<span id="page-9-0"></span>安全に関する注意事項は、下に示す見出しによって表示されます。これは安全警告記号と「警告」、「注意」および 「通知」という見出し語を組み合わせたものです。

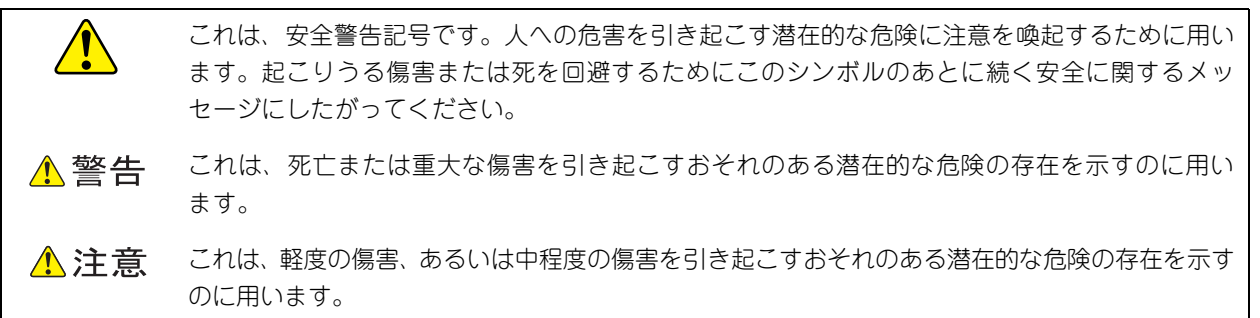

诵知 これは、人身傷害とは関係のない損害を引き起こすおそれのある場合に用います。

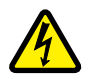

【表記例 1】感電注意

△の図記号は注意していただきたいことを示し、△の中に「感電注意」などの注意事項の絵が描か れています。

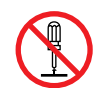

#### 【表記例 2】分解禁止

の図記号は行ってはいけないことを示し、 の中に「分解禁止」などの禁止事項の絵が描かれて います。

なお、 の中に絵がないものは、一般的な禁止事項を示します。

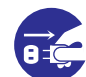

【表記例 3】電源プラグをコンセントから抜け

●の図記号は行っていただきたいことを示し、●の中に「電源プラグをコンセントから抜け」など の強制事項の絵が描かれています。 なお、 ●は一般的に行っていただきたい事項を示します。

### **安全に関する共通的な注意について**

次に述べられている安全上の説明をよく読み、十分理解してください。

- 操作は、このマニュアル内の指示、手順にしたがって行ってください。
- 本製品やマニュアルに表示されている注意事項は必ず守ってください。
- 本製品に搭載または接続するオプションなど、ほかの製品に添付されているマニュアルも参照し、 記載されている注意事項を必ず守ってください。

これを怠ると、人身上の傷害やシステムを含む財産の損害を引き起こすおそれがあります。

#### **操作や動作は**

マニュアルに記載されている以外の操作や動作は行わないでください。 本製品について何か問題がある場合は、電源を切り、電源プラグをコンセントから抜いたあと、お買い求め先にご連 絡いただくか保守員をお呼びください。

### **自分自身でもご注意を**

本製品やマニュアルに表示されている注意事項は、十分検討されたものです。それでも、予測を超えた事態が起こる ことが考えられます。操作にあたっては、指示にしたがうだけでなく、常に自分自身でも注意するようにしてくださ い。

## <span id="page-10-0"></span>**一般的な安全上の注意事項**

本製品の取り扱いにあたり次の注意事項を常に守ってください。

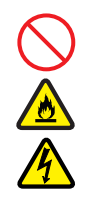

#### **電源コードの取り扱い**

電源コードは付属のものおよびサポートオプ ションを使用し、次のことに注意して取り扱って ください。取り扱いを誤ると、電源コードの銅線 が露出したり、ショートや一部断線で過熱して、 感電や火災の原因となります。

- 物を載せない
- 引っ張らない
- 押し付けない
- 折り曲げない
- ねじらない
- 加工しない
- 熱器具のそばで使用しない
- 加熱しない
- 束ねない
- ステップルなどで固定しない
- コードに傷がついた状態で使用しない
- 紫外線や強い可視光線を連続して当てない
- アルカリ、酸、油脂、湿気へ接触させない
- 高温環境で使用しない
- 定格以上で使用しない
- ほかの装置で使用しない
- 電源プラグを持たずにコンセントの抜き差し をしない
- 電源プラグを濡れた手で触らない

なお、電源プラグはすぐに抜けるよう、コンセン トの周りには物を置かないでください。

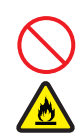

#### **タコ足配線**

同じコンセントに多数の電源プラグを接続する タコ足配線はしないでください。コードやコンセ ントが過熱し、火災の原因となるとともに、電力 使用量オーバーでブレーカが落ち、ほかの機器に も影響を及ぼします。

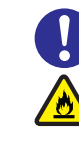

## **電源プラグの接触不良やトラッキング**

電源プラグは次のようにしないと、トラッキング の発生や接触不良で過熱し、火災の原因となりま す。

- 電源プラグは根元までしっかり差し込んでく ださい。
- 電源プラグはほこりや水滴が付着していない ことを確認し、差し込んでください。付着し ている場合は乾いた布などで拭き取ってから 差し込んでください。
- グラグラしないコンセントを使用してくださ い。
- コンセントの工事は、専門知識を持った技術 者が行ってください。

#### **電池の取り扱い**

電池の交換は保守員が行います。交換は行わない でください。また、次のことに注意してくださ い。取り扱いを誤ると過熱・破裂・発火などでけ がの原因となります。

- 充電しない
	- ショートしない
	- 分解しない
	- 加熱しない
	- 変形しない
	- 焼却しない
- 水に濡らさない

#### **修理・改造・分解**

本マニュアルに記載のない限り、自分で修理や改 造・分解をしないでください。感電や火災、やけ どの原因となります。特に電源ユニット内部は高 電圧部が数多くあり、万一さわると危険です。

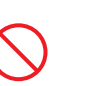

#### **レーザー光**

DVD-RAM ドライブなどレーザーデバイスの内 部にはレーザー光を発生する部分があります。分 解・改造をしないでください。また、内部をのぞ きこんだりしないでください。レーザー光により 視力低下や失明のおそれがあります。 (レーザー光は目に見えない場合があります。)

#### **梱包用ポリ袋**

装置の梱包用エアーキャップなどのポリ袋は、小 さなお子様の手の届くところに置かないでくだ さい。かぶったりすると窒息するおそれがありま す。

 $\overline{\Omega}$ 

## **安全にお使いいただくために(続き)**

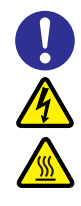

#### **カバー・ブラケットの取り外し**

カバー・ブラケットの取り外しは行わないでくだ さい。感電ややけど、または装置の故障の原因と なります。

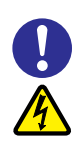

## **電源コンセントの取り扱い**

電源コンセントは、使用する電圧および電源コー ドに合ったものを使用してください。その他のコ ンセントを使用すると感電のおそれがあります。

→[「1.3.3 コンセントについて」P.7](#page-32-0)

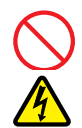

#### **電源スロットカバーの取り付け**

電源ユニットの取り外し時、手や工具を内部に差 し入れないでください。また、取り外し後は電源 スロットカバーを取り付けてください。 電源スロット内部には導体が露出した部分があ り、万一手や工具などで触れると感電や装置の故 障の原因となります。

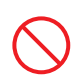

#### **目的以外の使用**

踏み台やブックエンドなど、PC サーバとしての 用途以外にシステム装置を利用しないでくださ い。壊れたり倒れたりし、けがや故障の原因とな ります。

## **信号ケーブル**

- ケーブルは足などをひっかけたり、ひっぱっ たりしないように配線してください。ひっか けたり、ひっぱったりするとけがや接続機器 の故障の原因となります。また、データ消失 のおそれがあります。
- ケーブルの上に重量物を載せないでくださ い。また、熱器具のそばに配線しないでくだ さい。ケーブル被覆が破れ、接続機器などの 故障の原因となります。

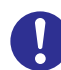

#### **金属など端面への接触**

装置の移動、部品の追加などで金属やプラスチッ クなどの端面に触れる場合は、綿手袋を着用して ください。けがをするおそれがあります。綿手袋 がない場合は十分注意して触れてください。

#### **装置上に物を置く**

システム装置の上には周辺機器や物を置かない でください。周辺機器や物がすべり落ちてけがの 原因となります。また、置いた物の荷重によって はシステム装置の故障の原因となります。

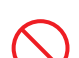

## **ラックキャビネット搭載時の取り扱い**

ラックキャビネット搭載時、装置上面の空きエリ アを棚または作業空間として使用しないでくだ さい。装置上面の空きエリアに重量物を置くと、 落下によるけがの原因となります。

#### **眼精疲労**

ディスプレイを見る環境は 300 ~ 1000 ルクス の明るさにしてください。また、ディスプレイを 見続ける作業をするときは1時間に10分から15 分程度の休息をとってください。長時間ディスプ レイを見続けると目に疲労が蓄積され、視力の低 下を招くおそれがあります。

## <span id="page-12-1"></span><span id="page-12-0"></span>**装置の損害を防ぐための注意**

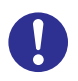

#### **装置使用環境の確認**

装置の使用環境は[「1.2 設置環境」P.4](#page-29-0) に示す 条件を満足してください。たとえば、温度条件を 超える高温状態で使用すると、内部の温度が上昇 し装置の故障の原因となります。

#### **使用する電源**

使用できる電源は AC100V または AC200V で す。それ以外の電圧では使用しないでください。 電圧の大きさにしたがって内部が破損したり過 熱・劣化して、装置の故障の原因となります。

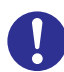

#### **温度差のある場所への移動**

移動する場所間で温度差が大きい場合は、表面や 内部に結露することがあります。結露した状態で 使用すると装置の故障の原因となります。 すぐに電源を入れたりせず、使用する場所で数時 間そのまま放置し、室温と装置内温度がほぼ同じ に安定してから使用してください。たとえば、5 ℃の環境から 25 ℃の環境に持ち込む場合、2 時 間ほど放置してください。

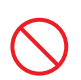

#### **通気孔**

通気孔は内部の温度上昇を防ぐためのものです。 物を置いたり立てかけたりして通気孔をふさが ないでください。内部の温度が上昇し、発煙や故 障の原因となります。また、通気孔は常にほこり が付着しないよう、定期的に点検し、清掃してく ださい。

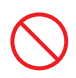

#### **装置内部への異物の混入**

装置内部への異物の混入を防ぐため、次のことに 注意してください。異物によるショートや異物の たい積による内部温度上昇が生じ、装置の故障の 原因となります。

- 通気孔などから異物を中に入れない
- 花ビン、植木鉢などの水の入った容器や虫ピ ン、クリップなどの小さな金属類を装置の上 や周辺に置かない
- 装置のカバーを外した状態で使用しない

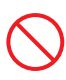

#### **強い磁気の発生体**

磁石やスピーカなどの強い磁気を発生するもの を近づけないでください。システム装置の故障の 原因となります。

#### **落下などによる衝撃**

落下させたりぶつけるなど、過大な衝撃を与えな いでください。内部に変形や劣化が生じ、装置の 故障の原因となります。

#### **接続端子への接触**

コネクタなどの接続端子に手や金属で触れたり、 針金などの異物を挿入したりしてショートさせ ないでください。発煙したり接触不良の故障の原 因となります。

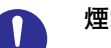

#### **煙霧状の液体**

煙霧状の殺虫剤などを使用するときは、事前にビ ニールシートなどでシステム装置を完全に包ん でください。システム装置内部に入り込むと故障 の原因となります。 また、このときシステム装置の電源は切ってくだ

さい。

### **装置の輸送**

システム装置を輸送する場合、常に梱包を行って ください。また、梱包する際はシステム装置背面 から見て電源ユニットが下となるよう、向きに注 意してください。梱包しなかったり、間違った向 きで輸送すると、装置の故障の原因となります。 なお、工場出荷時の梱包材の再利用は 1 回のみ可 能です。

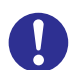

#### **サポート製品の使用**

流通商品のハードウェア・ソフトウェア(他社か ら購入される Windows も含む)を使用された場 合、システム装置が正常に動作しなくなったり故 障したりすることがあります。

この場合の修理対応は有償となります。システム 装置の安定稼動のためにも、サポートしている製 品を使用してください。

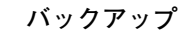

ハードディスク / SSD のデータなどの重要な内 容は、補助記憶装置にバックアップを取ってくだ さい。ハードディスク / SSD が壊れると、デー タなどがすべてなくなってしまいます。

## **安全にお使いいただくために(続き)**

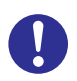

#### **ディスクアレイを構成するハードディスク / SSD の複数台障害**

リビルドによるデータの復旧、およびリビルド後 のデータの正常性を保証することはできません。 リビルドを行ってディスクアレイ構成の復旧に 成功したように見えても、リビルド作業中に読め なかったファイルは復旧できません。 障害に備え、必要なデータはバックアップをお取 りください。

なお、リビルドによるデータ復旧が失敗した場合 のリストアについては、お客様ご自身で行ってい ただく必要があります。

(リビルドによる復旧を試みる分、復旧に時間が かかります。)

## **安全にお使いいただくために(続き)**

## <span id="page-14-0"></span>**本マニュアル内の警告表示**

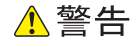

#### **周辺機器の接続**

周辺機器を接続するときは、特に指示がない限りすべての 電源プラグをコンセントから抜き、すべてのケーブル類を 装置から抜いてください。感電や装置の故障の原因となり ます。 また、マニュアルの説明にしたがい、マニュアルで使用で きることが明記された周辺機器・ケーブル・電源コードを 使用してください。それ以外のものを使用すると、接続仕 様の違いにより周辺機器や装置の故障、発煙、発火や火災 の原因となります。

『関連ページ』→ [P.33](#page-58-0)

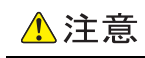

#### **不安定な場所での使用**

傾いたところや狭い場所など不安定な場所には置かないで ください。落ちたり倒れたりして、けがや装置の故障の原 因となります。

『関連ページ』→ [P.32](#page-57-0)

#### **重量物の取り扱い**

装置などの重量物を移動したり持ち上げたりする場合は、 むりをせずリフターなどの器具を使用したり、2 人以上で 扱うなどしてください。腕や腰を痛める原因となります。 『関連ページ』→ [P.32](#page-57-1)

#### **ラック搭載**

システム装置のラックキャビネットへの搭載・取り外しは すべて保守員が行います。搭載・取り外しは行わないでく ださい。取り付け不備によりシステム装置が落下し、けが をしたり装置の故障の原因となります。 『関連ページ』→ [P.32](#page-57-2)

#### **ラックマウントキット**

純正品以外のラックマウントキットを使用したり、ラック マウントキットを用いずにラックキャビネットに収納した りした状態では使用しないでください。システム装置の落 下によるけがや装置の故障の原因となります。 『関連ページ』→ [P.32](#page-57-3)

好争におぼこいただく やめに 好しにおよいにない ために

## 通知

#### **USB デバイスの取り扱い**

オプションの USB メモリー(FK802G/FK804G)をシス テム装置前面の USB コネクタ(フロント)に接続したまま の状態でラックキャビネットのフロントドアを閉めないで ください。フロントドアと干渉して、故障の原因となるお それがあります。 『関連ページ』→ [P.16](#page-41-0)[、P.33](#page-58-1)

**キーボード、マウス、ディスプレイの取り扱い**

キーボード、マウスはサポートしているオプション品を使 用してください。その他のものを使用した場合、正常に動 作しなかったり故障したりすることがあります。 『関連ページ』→ [P.21](#page-46-0)[、P.34](#page-59-0)

#### **DVD-RAM ドライブの取り扱い**

- 次のことに注意して取り扱ってください。ドライブの故 障の原因となります。
	- ・ ビジーインジケータの点灯中に電源を切らない
	- ・ トレイをむりに引き出したり押し込んだりしない
	- ・ 割れたり変形したディスクをドライブに入れない
	- ・ 異物をトレイに入れない
	- ・ 手動イジェクト穴はドライブが壊れたとき以外使用 しない
- ラックキャビネットのフロントドアが閉じている状態 で、ディスクをオートイジェクトまたはリモートイジェ クトしないでください。また、トレイが引き出された状 態でラックキャビネットのフロントドアを閉めないでく ださい。

トレイがフロントドアと干渉して、故障の原因となるお それがあります。

『関連ページ』→ [P.25](#page-50-0)[、P.26](#page-51-0)

#### **システム装置の設置の向き**

システム装置は正しく設置した状態で使用してください。 縦向きに設置したり、上下を逆に設置したりしないでくだ さい。システム装置が正常に動作しなかったり、故障した りする原因となります。 『関連ページ』→ [P.32](#page-57-4)

#### **電源操作**

- 電源操作は決められた手順にしたがって行ってくださ い。決められた手順にしたがわずに電源を入れたり切った りすると、装置の故障やデータの消失の原因となります。
- 電源を切る前に、すべてのアプリケーションの処理が終 了していることと、接続されているデバイスや周辺機器 にアクセスがない(停止している)ことをご確認くださ い。動作中に電源を切ると、装置の故障やデータの消失 の原因となります。
- シャットダウン処理を行う必要がある OS をお使いの場 合、シャットダウン処理が終了してから電源を切ってく ださい。データを消失するおそれがあります。 なお、OS により電源を切る手順が異なりますので、OS に添付されるマニュアルもあわせてご参照ください。

『関連ページ』→ [P.42](#page-67-0)[、P.44](#page-69-0)

## **安全にお使いいただくために(続き)**

## <span id="page-16-0"></span>**警告ラベルについて**

警告ラベルはシステム装置の次に示す箇所に貼り付けられています。

システム装置を取り扱う前に、警告ラベルが貼り付けられていること、および警告ラベルの内容をご確認ください。 もし警告ラベルが貼り付けられていなかったり、はがれやかすれなどで読みづらかったりする場合は、お買い求め先 にご連絡いただくか、保守員をお呼びください。

また、警告ラベルは汚したりはがしたりしないでください。

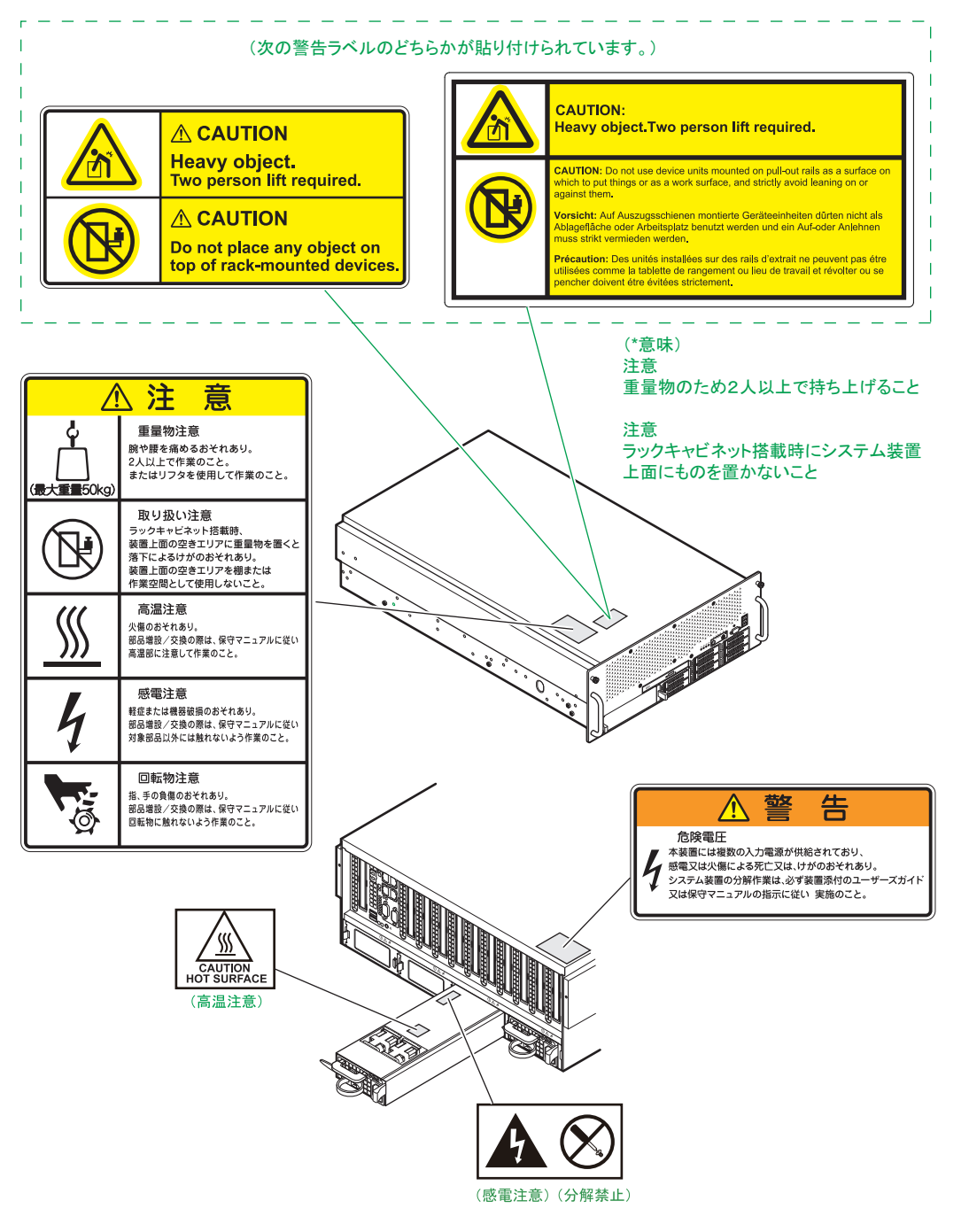

# <span id="page-17-0"></span>**マニュアルの使いかた**

ここではシステム装置に添付されるマニュアルについて説明します。

## <span id="page-17-1"></span>**マニュアルの構成**

システム装置に関するマニュアルは、次のように CD-ROM/DVD-ROM に収録された電子マニュアルと、紙 のマニュアルに分かれています。

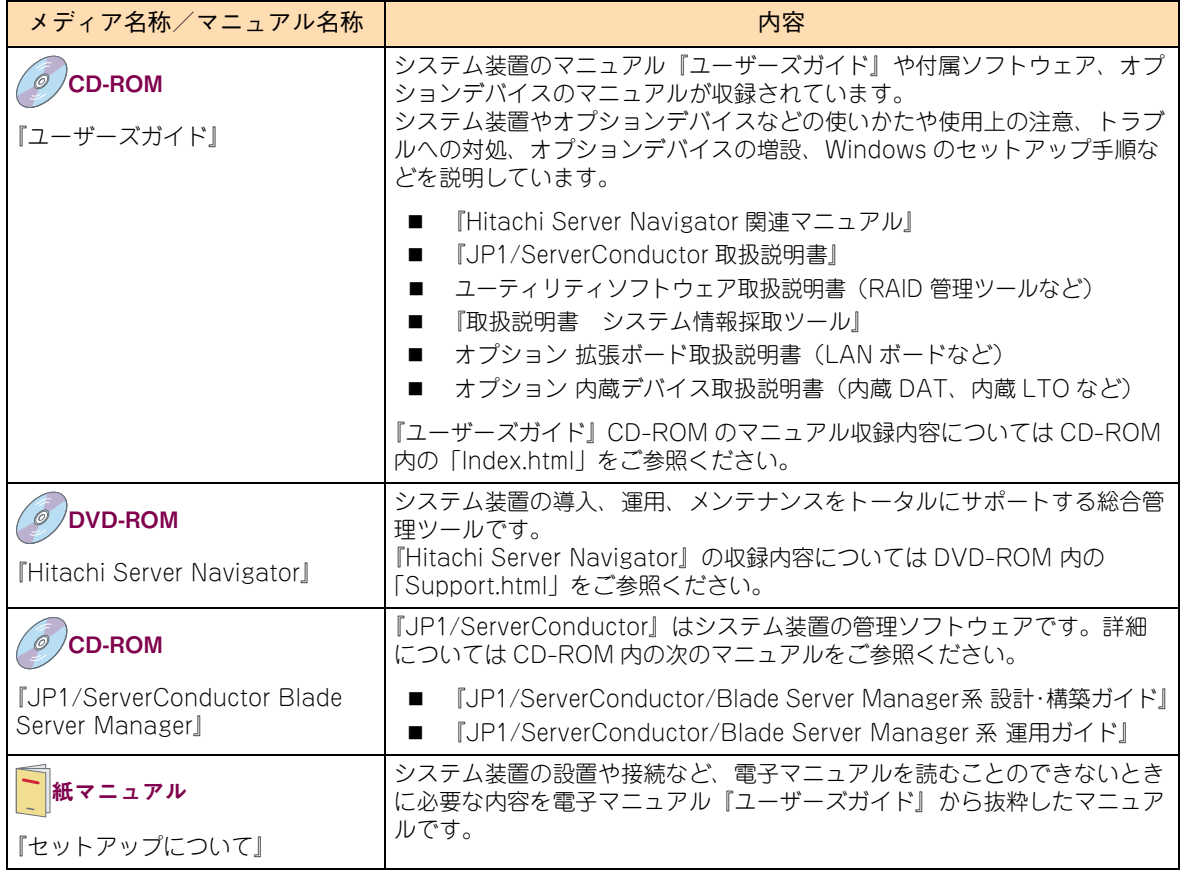

マニュアルは、これ以外にも必要に応じて『お詫びと訂正』などの添付シートが添付されます。また、外付け オプションをご購入された場合は、外付けオプションのマニュアルも添付されます。

添付される CD-ROM などのメディアやマニュアル、添付シートは、ご購入のシステム装置やオプションによ り異なりますので、システム装置の『同梱品チェックリスト』や外付けオプションの『添付品一覧』をご確認 ください。

**すべての CD-ROM・DVD-ROM・紙のマニュアル・添付シートは破棄せず、必要なときに読むことができる よう大切に保管してください。 特に、黄色紙の添付シートが添付される場合、システム運用上重要な対処事項が記載されています。内容をよ く確認し、十分理解してから対処・運用を行うようにしてください。**

**また、使用する前に各マニュアルの安全上の注意事項をよく読み、必ず守ってください。**

なお、『ユーザーズガイド』CD-ROM に格納されるマニュアルの最新版は、次の URL で公開しています。

**■ 「日立サーバマニュアル: HA8000」** 

<http://www.hitachi.co.jp/Prod/comp/OSD/pc/ha/manual/index.html>

시

## **『ユーザーズガイド』CD-ROM について**

『ユーザーズガイド』CD-ROMは、レーベルに次のバージョンと対象モデルが表記されたものをお使いください。

- バージョン:HA800012\*\*-\*("\*\*"、"\*"は任意の数字で、"\*\*"は"11"以降、"\*"は"1"以降)
- 対象モデル: RS440 AL2

『ユーザーズガイド』は内容により各編に分冊されています。各編の内容は次のとおりです。

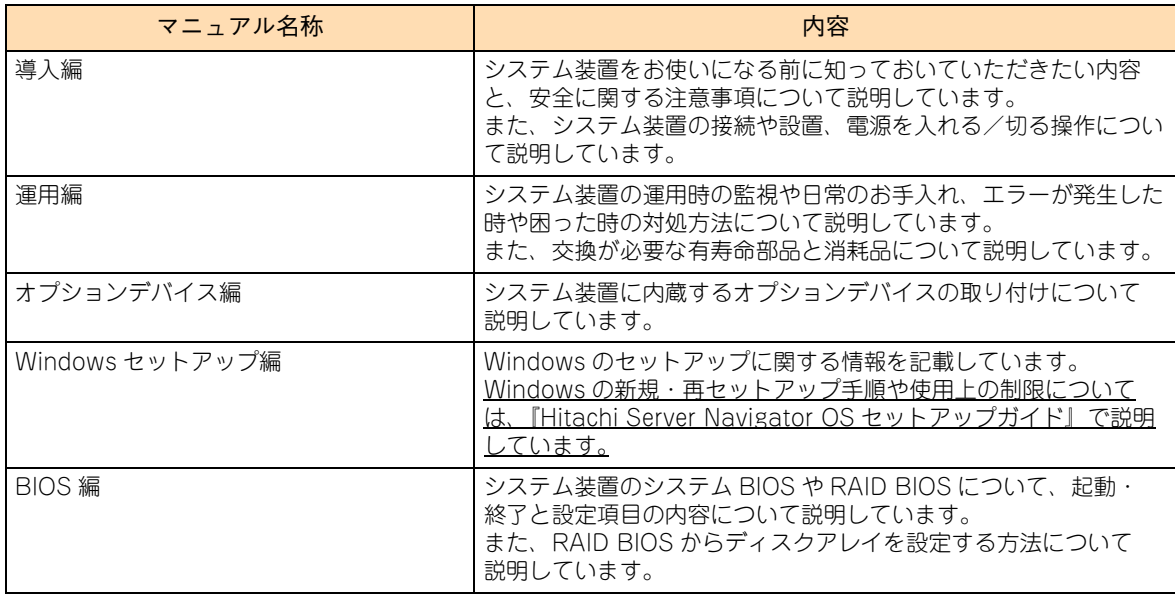

『ユーザーズガイド』CD-ROM には、付属ソフトウェアやオプションデバイスのマニュアルも収録されていま す。『ユーザーズガイド』以外のマニュアルの詳細については『ユーザーズガイド』CD-ROM 内の「Index.html」 から、各マニュアルをご参照ください。

#### **『Hitachi Server Navigator』DVD について**

『Hitachi Server Navigator』DVD は次の条件を満たすものをお使いください。なお、複数バージョンの 『Hitachi Server Navigator』DVD がお手元にある場合、対象モデルに適合する最新バージョンをお使いくだ さい。

- バージョン: 「02-0x | のもの (x は任意の数字)
- DVD の使用対象モデルとしてシステム装置が明記されているもの

『Hitachi Server Navigator』DVD のバージョンはレーベルに表示されています。また、『Hitachi Server Navigator』DVD の使用対象モデルは、DVD の「Support.html」に記載されています。

#### **『JP1/ServerConductor Blade Server Manager 』CD-ROM について**

『JP1/ServerConductor Blade Server Manager』CD-ROM はバージョン"09-54"以降をお使いください。

## <span id="page-19-0"></span>**マニュアルの参照先**

ここでは、システム装置の導入時や運用時にご参照いただく製品添付マニュアルおよび Web サイトについて ご案内します。ぜひご一読いただき、お役立てください。

## **セットアップについて**

システム装置のセットアップ時にご参照いただくマニュアルおよび Web サイトについてご案内します。

#### **▶セットアップの前に**

システム装置をセットアップする前に、次のマニュアルを参照し、注意事項についてご確認ください。

■ 『セットアップについて』または『ユーザーズガイド ~導入編~』「1 システム装置を導入する前に1

#### **▶システム装置の設置および接続**

システム装置や周辺機器は、次のマニュアルを参照し、設置と接続を行ってください。

- 『セットアップについて』または『ユーザーズガイド ~導入編~』「3 システム装置の設置・接続」
- 外付けオプション添付マニュアル

#### **プレインストールモデル/インストール代行サービス付モデルのセットアップ**

Windows プレインストールモデル/インストール代行サービス付モデルの初回起動時は、次のマニュアルを 参照し、セットアップを行ってください。

- 『ユーザーズガイド ~ Windows セットアップ編~』
- 『ユーザーズガイド』CD-ROM 収録マニュアル

#### **OS レスモデルの OS セットアップ または OS 再セットアップ**

OS レスモデルにおける OS のセットアップ、または OS 再セットアップは、次のマニュアルを参照して行っ てください。

■ 『ユーザーズガイド』CD-ROM『Hitachi Server Navigator OS セットアップガイド』

#### **付属ソフトウェアのセットアップ**

付属ソフトウェアは、次のマニュアルを参照し、セットアップを行ってください。

- 『ユーザーズガイド』CD-ROM 収録マニュアル※
- 『JP1/ServerConductor Blade Server Manager』CD-ROM 収録マニュアル

※ご使用になる OS に合わせてご参照ください。

マニュアルの使いかた

ュアルの使いかた

k١  $\vert \vert$ 

**オプションデバイスのドライバ・ユーティリティのセットアップ**

オプションデバイスは次のマニュアルを参照し、ドライバやユーティリティなどのセットアップを行ってくだ さい。

- 『ユーザーズガイド』CD-ROM 収録マニュアル ・・・オプション 拡張ボード取扱説明書、オプション 内蔵デバイス取扱説明書
- 外付けオプション添付マニュアル

セットアップ時には、「HA8000 ホームページ」のダウンロードサイトで最新のドライバやユーティリティ、 BIOS、ファームウェアがないか確認してください。

URL[:http://www.hitachi.co.jp/Prod/comp/OSD/pc/ha/download/index.html](http://www.hitachi.co.jp/Prod/comp/OSD/pc/ha/download/index.html)

特に、黄色紙の添付シートが添付される場合、システム運用上重要な対処事項が記載されています。内容をよ く確認し、十分理解してから対処事項を実施してください。 また、黄色紙ではない添付シートに対処事項が記載されている場合も、同様に実施してください。 その他、『お詫びと訂正』が添付される場合は忘れずに確認してください。

## **システム運用について**

システム装置の運用時、定期的に行っていただく内容とその参照先についてご案内します。 詳細については『ユーザーズガイド ~運用編~』をご参照ください。

- 管理ユーティリティ『JP1/ServerConductor』によるモニタリングを行ってください。[毎日]
	- 『ユーザーズガイド』CD-ROM 『JP1/ServerConductor/Blade Server Manager 系 運用ガイド』
- RAID 管理ツール『Hitachi RAID Navigator』または『MegaRAID Storage Manager』によるモニタリ ングを行ってください。[毎日]
	- 『ユーザーズガイド』CD-ROM『Hitachi Server Navigator ユーザーズガイド RAID 管理機能』
	- 『ユーザーズガイド』CD-ROM『MegaRAID Storage Manager 取扱説明書』
- ドライバ、ユーティリティ、BIOS、ファームウェアのアップデートが無いか、「HA8000 ホームページ」 のダウンロードサイトを確認してください。[1ヶ月に 1 回程度] URL[:http://www.hitachi.co.jp/Prod/comp/OSD/pc/ha/download/index.html](http://www.hitachi.co.jp/Prod/comp/OSD/pc/ha/download/index.html)
- OS の制限事項などが新たに判明していないか、「HA8000 ホームページ」「製品」サイトの「ソフトウェア」 を確認してください。[1ヶ月に 1 回程度] URL[:http://www.hitachi.co.jp/Prod/comp/OSD/pc/ha/products/software/index.html](http://www.hitachi.co.jp/Prod/comp/OSD/pc/ha/products/software/index.html)
- OS のセキュリティアップデートを確認・実施してください。[1ヶ月に1回程度]
	- OS ベンダのサイトなど
- システム装置や内蔵オプション、外付けオプションの動作状況(ランプの点灯状態、FAN の異常音の有 無など)の確認を行ってください。[6ヶ月に 1 回程度]
	- 『ユーザーズガイド ~運用編~』「付録」「付録 A お手入れと交換品」
	- 『ユーザーズガイド』CD-ROM オプション 拡張ボード取扱説明書、オプション 内蔵デバイス取 扱説明書

マニュアルの使いかた

ュアルの使いかた

시  $\vert \vert$ 

- システム装置や内蔵オプション、外付けオプションのクリーニングを行ってください。[6ヶ月に1回程度]
	- 『ユーザーズガイド ~運用編~』「付録」「付録 A お手入れと交換品」
	- 『ユーザーズガイド』CD-ROM オプション 拡張ボード取扱説明書、オプション 内蔵デバイス取 扱説明書
	- 外付けオプション添付マニュアル

## □ 障害発生時について

システム装置の運用時に問題が発生した場合、その対処とご参照いただくマニュアルおよび Web サイトにつ いてご案内します。

- 異常、エラー状況の確認
	- 『ユーザーズガイド ~運用編~』「付録」「付録 C エラーが発生したときは」
	- 『ユーザーズガイド 』CD-ROM『Hitachi Server Navigator OS セットアップガイド』
	- 『ユーザーズガイド』CD-ROM オプション 拡張ボード取扱説明書、オプション 内蔵デバイス取 扱説明書
	- ◆ 外付けオプション添付マニュアル
- 管理ユーティリティ『JP1/ServerConductor』アラートの確認 および ログの採取
	- 『ユーザーズガイド』CD-ROM 『JP1/ServerConductor/Blade Server Manager 系 運用ガイド』
	- 『ユーザーズガイド』CD-ROM 『JP1/ServerConductor/Blade Server Manager 系 メッセージ』
- RAID 管理ツール『Hitachi RAID Navigator』または『MegaRAID Storage Manager』のイベントロ グの確認
	- 『ユーザーズガイド』CD-ROM『Hitachi Server Navigator ユーザーズガイド RAID 管理機能』
	- 『ユーザーズガイド』CD-ROM『MegaRAID Storage Manager 取扱説明書』
- 『Log Monitor』のイベントログの確認
	- 『ユーザーズガイド』CD-ROM 『Hitachi Server Navigator ユーザーズガイド Log Monitor 機能』
- OS イベントログの確認※
	- OS 添付マニュアルおよび OS ベンダのサイトなど
	- ※「IT Report Utility / システム情報採取ツール」により効率的に採取することができます。

異常状況を改善するためのドライバやユーティリティ、BIOS、ファームウェアが提供されている場合があり ます。「HA8000 ホームページ」のダウンロードサイトをご確認ください。

URL[:http://www.hitachi.co.jp/Prod/comp/OSD/pc/ha/download/index.html](http://www.hitachi.co.jp/Prod/comp/OSD/pc/ha/download/index.html)

## <span id="page-22-0"></span>**電子マニュアルの使いかた**

ここでは、電子マニュアルを読む方法を説明します。

## **使う前の準備**

はじめに、Adobe Reader をインストールする必要があります。Windows が立ち上がるシステム装置に、次 の手順でインストールしてください。

なお、すでに Acrobat、Acrobat Reader または Adobe Reader がインストールされているシステム装置を 使用する場合、Adobe Reader をインストールする必要はありません。

 $\ddot{\bullet}$ 補足

Adobe Reader については、HCA センタまでお問い合わせください。アドビシステムズ株式会社で は、お問い合わせを直接受け付けていません。

- 1 CD/DVD ドライブに『ユーザーズガイド』CD-ROM を入れます。
- 2 [スタート] [ファイル名を指定して実行] をクリックします。

[ファイル名を指定して実行]が表示されます。

3 d:¥Adobe\_Reader¥AdbeRdr11002\_ja\_JP.exe と入力し、[OK] ボタンをクリックします。 d は CD/DVD ドライブ名を示します。

しばらくして[Adobe Reader XI セットアップ]が表示されます。

- 4 画面の指示にしたがってインストールします。
- 5 インストールが終了したら、CD/DVD ドライブから CD-ROM を取り出します。

## **□ 電子マニュアルを開く/閉じる**

『ユーザーズガイド』CD-ROM を CD/DVD ドライブに入れると、OS のブラウザが起動して機種選択画面が 表示されます。

 $\ddotsc$ 補足

CD-ROM を入れても何も表示されない場合は、[マイコンピュータ]の中の CD/DVD ドライブを開 き、Index.html をダブルクリックしてください。

機種選択画面で各機種のマニュアルを選択すると、電子マニュアルが表示されます。

電子マニュアルを閉じるには、ウィンドウ右上の [×] ボタンをクリックします。

Acrobat、Acrobat Reader および Adobe Reader の使いかたについては、それぞれのヘルプをご 参照ください。

 $\bullet$   $\bullet$   $\bullet$ 補足

# <span id="page-23-0"></span>目次

 $\overline{1}$ 

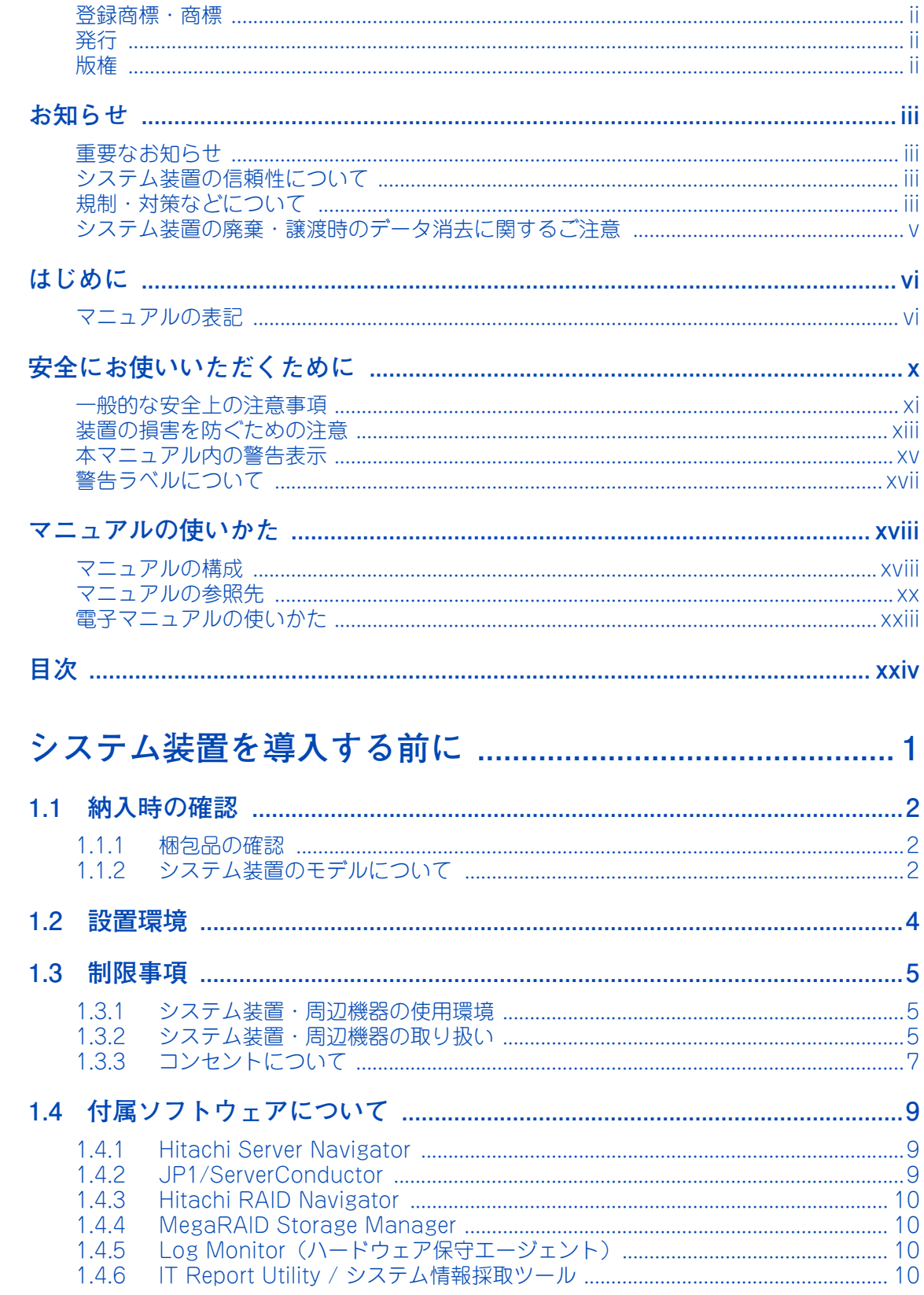

目次

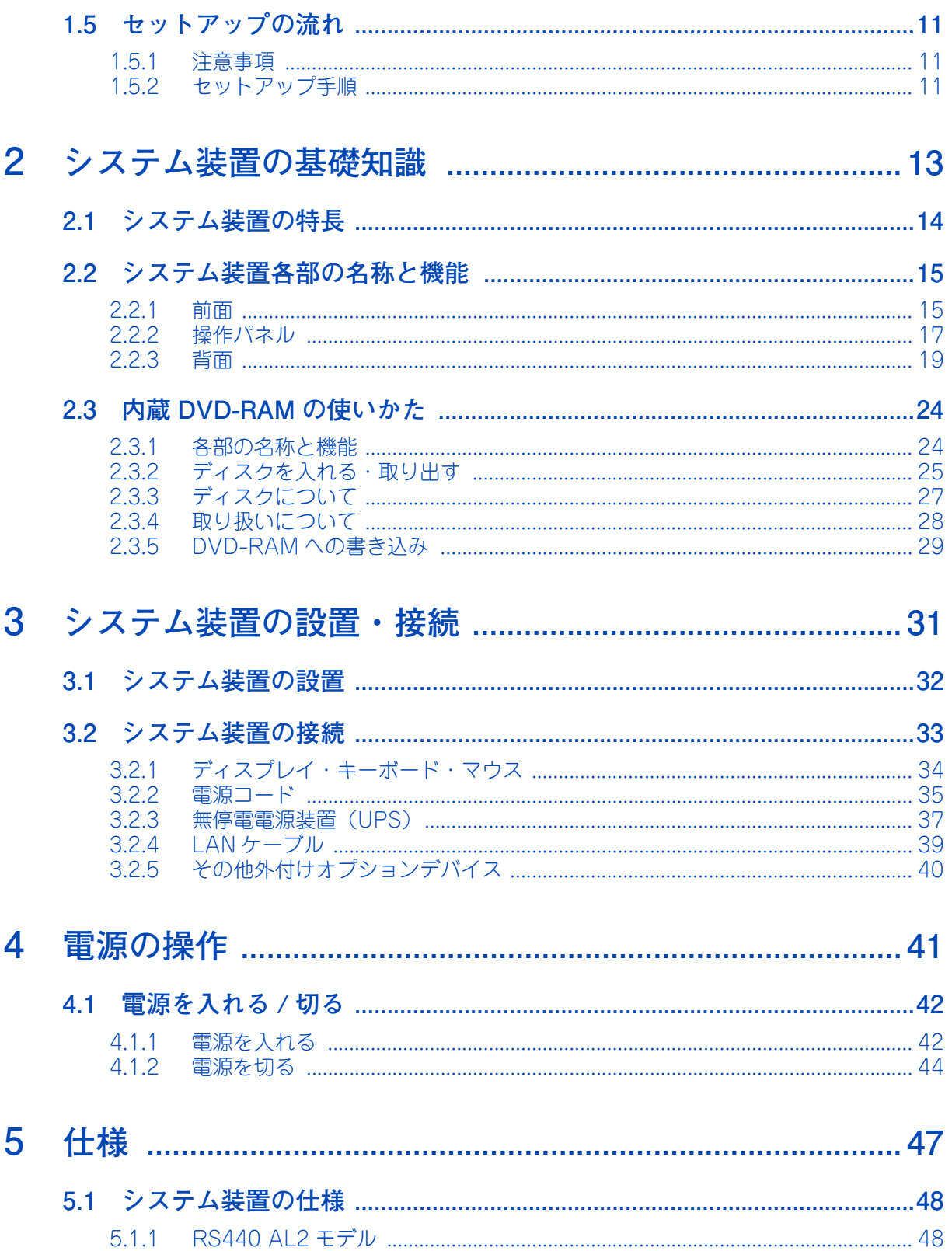

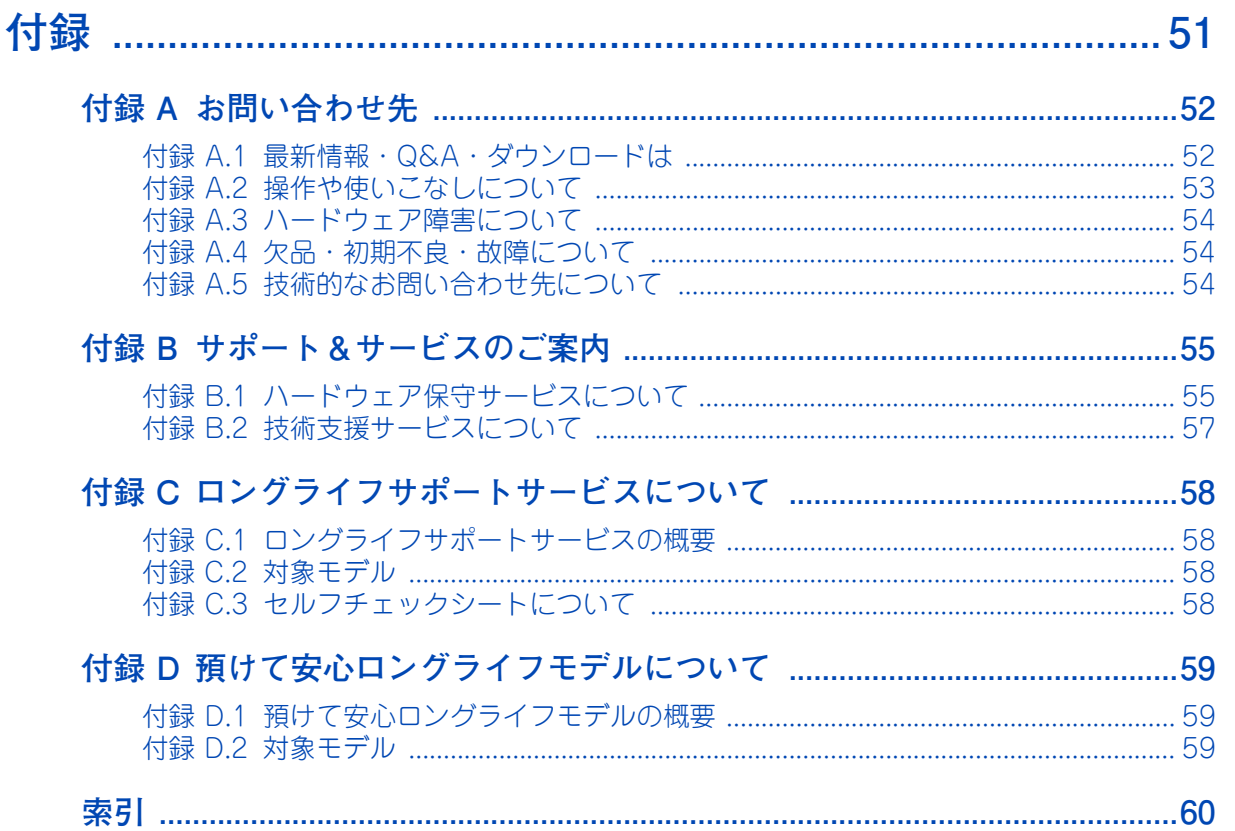

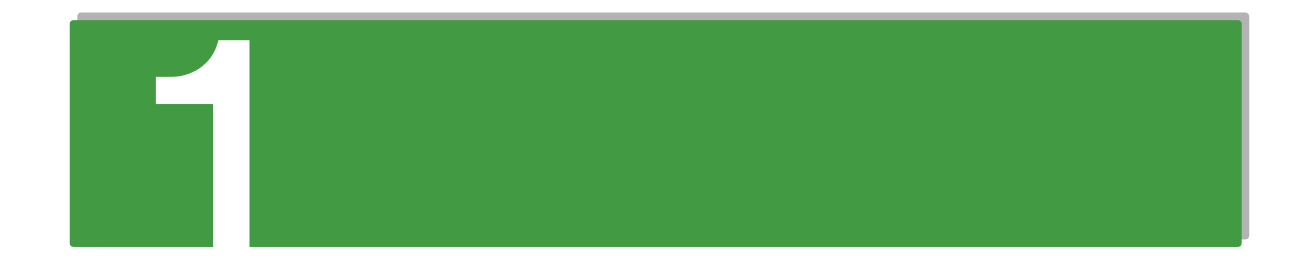

# <span id="page-26-0"></span>システム装置を導入する前に

この章では、システム装置を導入する前に知っておいていただきたい設置環境や制限事項などに ついて説明します。

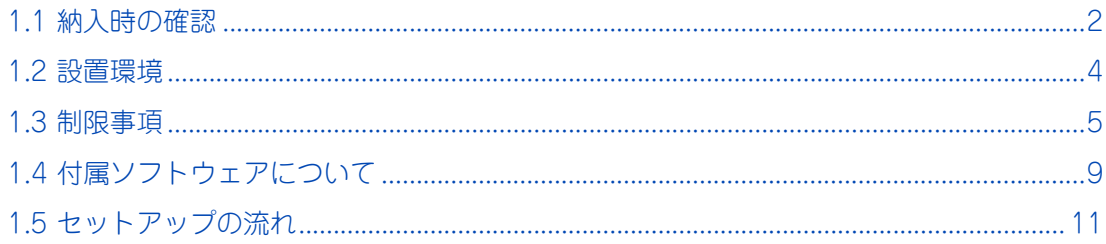

## <span id="page-27-0"></span>**1.1 納入時の確認**

システム装置が納入されたときにご確認いただきたい内容について説明します。

## <span id="page-27-1"></span>**1.1.1 梱包品の確認**

梱包を解いたら、『同梱品チェックリスト』ですべての添付品がそろっていることと、各部品に損傷がないこ とをご確認ください。不足している部品があったり、何か問題があるときは日立コールセンタにお問い合わせ ください。[→「付録 A.4 欠品・初期不良・故障について」P.54](#page-79-3)

また添付される紙マニュアルや添付シートは、その記載内容について確認ください。

## <span id="page-27-2"></span>**1.1.2 システム装置のモデルについて**

お買い求めいただいたシステム装置のモデルは、システム装置に貼られているラベルの形名 (TYPE) 記載や、 ご購入時にご指定いただいたセット形名で見分けることができます。

GQx442AL-xxxxxxx (x は任意の英数字)

- [前から 7 桁目]: モデル区分 A: RS440 AL2 モデル(LSI 社製 RAID)
- [後から7桁目]:保証区分
	- T: 標準保証モデル(3 年無償保証)

その他:保証サービス アップグレードモデル おまかせ安心モデル / おまかせ安心ロングライフモデル / ロングライフサポートモデル / 預けて安心ロングライフモデル

詳しくは添付される「保証書」や『おまかせ安心サポート&サービスのご案内』をご参照ください。

- 「後から3桁目]:RAID 追加区分
	- G: RAID 追加機能あり
	- L : RAID 追加機能なし

#### **RAID 追加機能について**

ご購入時に「RAID 追加機能あり」モデルと、次のソフトウェア形名をご指定いただくことで、標準搭載され るディスクアレイコントローラで RAID 追加機能を使用することができます。

- GQS-VSS7B3H0EX: MegaRAID Recovery 機能
- GQS-VSS7B3J0EX: MegaRAID FastPath 機能
- GQS-VSS7B3K0EX: MegaRAID CacheCade 機能

RAID 追加機能の詳細は『ユーザーズガイド』CD-ROM に格納される『RAID 追加機能取扱説明書』をご参照 ください。

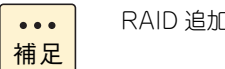

RAID 追加機能はハードウェア構成により、使用できる機能が異なります。

# <span id="page-29-1"></span><span id="page-29-0"></span>**1.2 設置環境**

ここでは、システム装置を設置する環境について説明します。

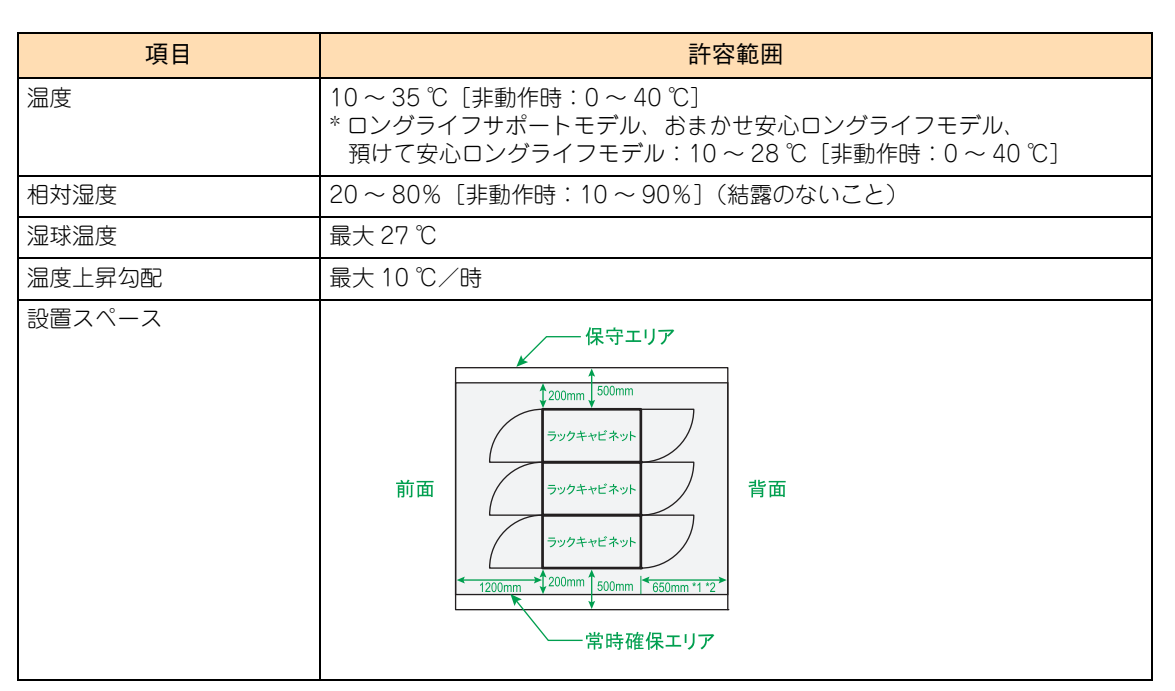

\*1: 地震対策によりラックキャビネットを直接床固定する場合は、800mm 必要です。

\*2: 同時に搭載されるシステム装置により、1000mm 必要となることがあります。

次のような場所には設置しないでください。

- 屋外など環境が安定しない場所
- 水を使用する場所の近く
- 直射日光の当たる場所
- 温湿度変化の激しい場所
- 電気的ノイズを発生する機器の近く(モーターの近くなど)
- 強磁界を発生する機器の近く
- ごみ、ほこりの多い場所
- 傾いて水平にならない場所
- 振動の多い場所
- 結露の発生する場所
- 揮発性の液体の近く
- 腐食性ガス(亜硫酸ガス、硫化水素、塩素ガス、アンモニアなど)や塩分を多量に含む空気が発生する場所
- 周囲が密閉された棚や箱の中などの、通気が妨げられる場所

- 温度・湿度が 25 ℃ · 50% の環境でお使いいただくことをお勧めします。
- ロングライフサポートモデル/おまかせ安心ロングライフモデル/預けて安心ロングライフモデル は、データセンターなどの機器専用ルームに設置して使用されることを前提としているため、温 度条件がその他のモデルと異なります。

 $\bullet\bullet\bullet$ 補足

 $\mathbf{1}$ 

# <span id="page-30-0"></span>**1.3 制限事項**

ここではシステム装置や周辺機器の使用環境、使用方法における制限を説明します。 [「装置の損害を防ぐための注意」P.xiii](#page-12-1) もあわせてご参照ください。

## <span id="page-30-1"></span>**1.3.1 システム装置・周辺機器の使用環境**

- システム装置は純正品のラックマウントキットを使用し、日立製ラックキャビネットに収納してくださ い。システム装置単体では使用しないでください。 なお、システム装置のラックキャビネットへの搭載は保守員以外は行わないでください。システム装置 をラックキャビネットに搭載する必要がある場合は、お買い求め先にご連絡いただくか保守員をお呼び ください。
- 暑い場所や寒い場所では、しばらく空調などを使用し室温が安定してからお使いください。
- 直射日光の当たる場所や、ストーブなど発熱する器具の近くでは使用しないでください。
- ほこりが極端に多い場所では、使用しないでください。
- 極端に高温、低温の場所、または温度変化が激しい場所では使用しないでください。また、湿度が極端 に高い場所では、使用しないでください。
- システム装置を使用する場所の近くで落雷が発生したり、電源の供給状態が悪い場合、使用中に瞬時停 電や電圧低下が発生し、突然ディスプレイの表示が消えることがあります。このときは、一度システム 装置の電源を切って起動し直してください。

## <span id="page-30-2"></span>**1.3.2 システム装置・周辺機器の取り扱い**

- システム起動中や使用中に、POWERスイッチをOFFにすると次回から立ち上がらないことがあります。 この場合はお買い求め先にご連絡いただくか保守員をお呼びください。
- ほかのエレクトロニクス機器に隣接して設置した場合、お互いに悪影響を及ぼすことがあります。特に 近くにテレビやラジオなどがある場合、雑音が入ることがあります。その場合は次のようにしてくださ い。
	- テレビやラジオなどからできるだけ離す
	- テレビやラジオなどのアンテナの向きを変える
	- コンセントを別にする
- マウスは耐外来ノイズ性能が劣ります。マウスが誤動作する場合は、システム装置およびその周辺機器 の電源を同一のノイズフィルター付き OA タップからとることをお勧めします。
- マウスの光センサー部に異物などが入ったときは、取り除いてください。異物が入るとマウスカーソル がなめらかに動かなくなります。
- システム装置にACを入力後、操作パネルのSYSTEM STATUS/FAULTランプが橙点灯から消灯するま では、電源を入れないでください。SYSTEM STATUS/FAULT ランプが橙点灯中に電源を入れると、 システム装置が立ち上がらないことがあります。

システム装置を導入する前に

ム装置を導入する前

 $\overline{1}$ 

 $\boldsymbol{\lambda}$ .<br>ناا

- システム装置の電源を切ってから入れるまでは、10 秒以上間隔を空けてください。またシステム装置へ の AC 供給を遮断(配電盤のブレーカ断や UPS のスケジュール機能による AC 出力 OFF など)してか ら再投入するまでは、30 秒以上間隔を空けてください。それぞれ必要時間を経過せずに行った場合、シ ステム装置が立ち上がらないことがあります。 なお、電源を切る方法については[、「4.1.2 電源を切る」P.44](#page-69-2) に記載された手順にしたがってください。
- じゅうたんのある部屋でシステム装置を使用したり、システム装置の使用中にひざ掛けなどを使用する と、それらの材質によっては静電気が発生し、システム装置および周辺機器に悪影響を及ぼす場合があ ります。静電気の発生しにくい材質のものをお使いください。
- 工場出荷時の梱包材の再利用は 1 回のみ可能です。2 回以上再利用はしないでください。
- 内蔵デバイスの増設などシステム装置のカバーを外す作業はすべて保守員が行います。システム装置の カバーは取り外さないでください。
- 移動の際は周囲にぶつからないようにしてください。
- システム装置および内蔵デバイスは、定期的なお手入れが必要となります。『ユーザーズガイド ~運用 編~』「付録 A お手入れと交換品」を参照し、お手入れを行ってください。
- システム起動中、キーボードリセット (Ctrl + Alt + Delete) を実行しないでください。 システムエラー となります。
- 本システム装置の騒音値は 60dB 以下です。 専用室へ設置してください。また、設置環境や設置場所により、騒音が大きいと感じられることがあり ますので、環境や場所に十分ご注意の上、導入してください。 機器の発生騒音は ISO7779 準拠の測定条件(環境温度条件は 25 ℃以下/測定位置は機器の表面から前 方 100cm および 150cm)による数値で表しています。 なお、本装置においては、装置内部温度によってファンの回転数制御を行っているため、高温環境下で 最大負荷を継続した場合や、ファンが 1 つ故障した場合には本基準値を超えることがあります。また、 電源投入時およびリブート時にもファン回転数が一時的に最大になるため、本基準値を超えることがあ ります。
- VMware 環境で使用する場合、保守作業でログを取得するために BMC ネットワークの設定が必要です。 運用前に『ユーザーズガイド ~運用編~』を参照し、設定してください。 VMware 環境以外でも保守作業で使用する場合があるため、設定を行うことをお勧めします。
- USB 機器をシステム装置に接続した場合、コネクタの接触不良などにより、OS から認識されない場合が あります。 認識されない場合は、一度システム装置から取り外し、再度取り付けてください。
- ネットワークインタフェースコネクタをネットワーク機器 (スイッチング HUB など)へ接続せず、直接 ほかのシステム装置のネットワークインタフェースコネクタへ接続しないでください。 通信できないおそれがあります。

## <span id="page-32-1"></span><span id="page-32-0"></span>**1.3.3 コンセントについて**

- システム装置が必要とするコンセントプラグおよびコンセント仕様は次のとおりです。仕様を満たすも のをお使いください。
	- [AC100V 用電源コード (システム装置標準 / LG2251)使用時]

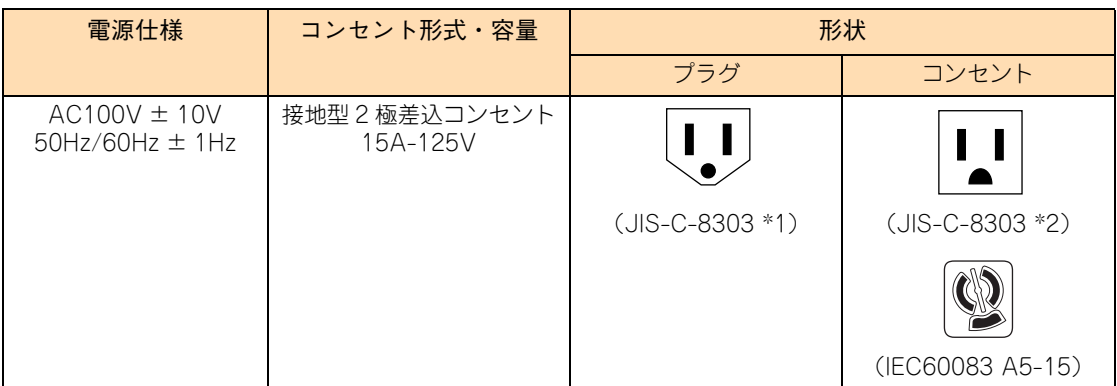

\*1: NEMA5-15P 相当です。

\*2: NEMA5-15R 相当です。

[AC200V 用電源コード(LG2252)使用時]

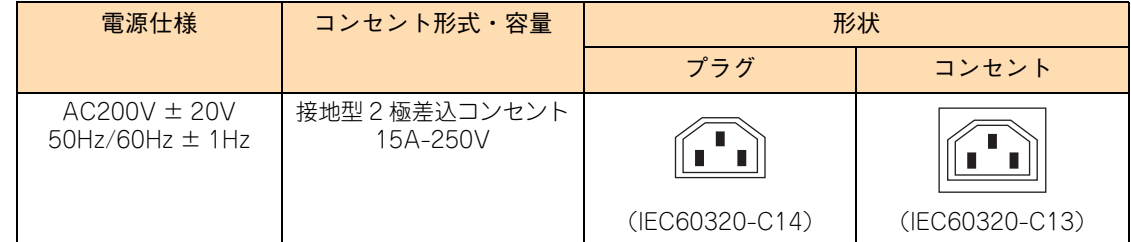

- 電源設備側コンセントは、電気用品安全法取得のコンセントをお使いください。
- AC200V を使用する場合は、AC200V に対応したコンセントボックスユニットを介してコンセントや UPS に接続してください。 コンセントボックスユニットが必要とするコンセントプラグおよびコンセントの仕様は次のとおりで

す。

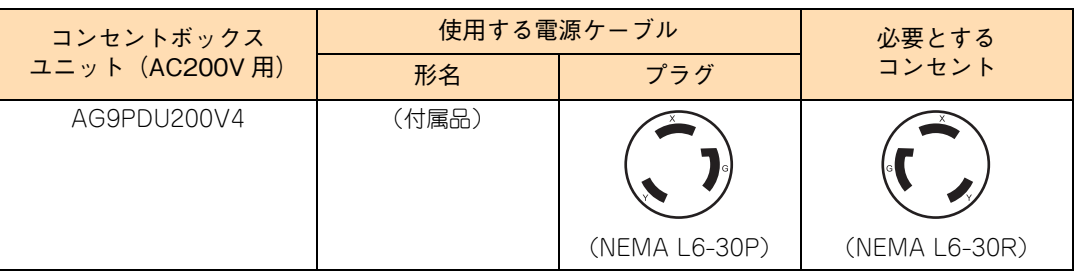

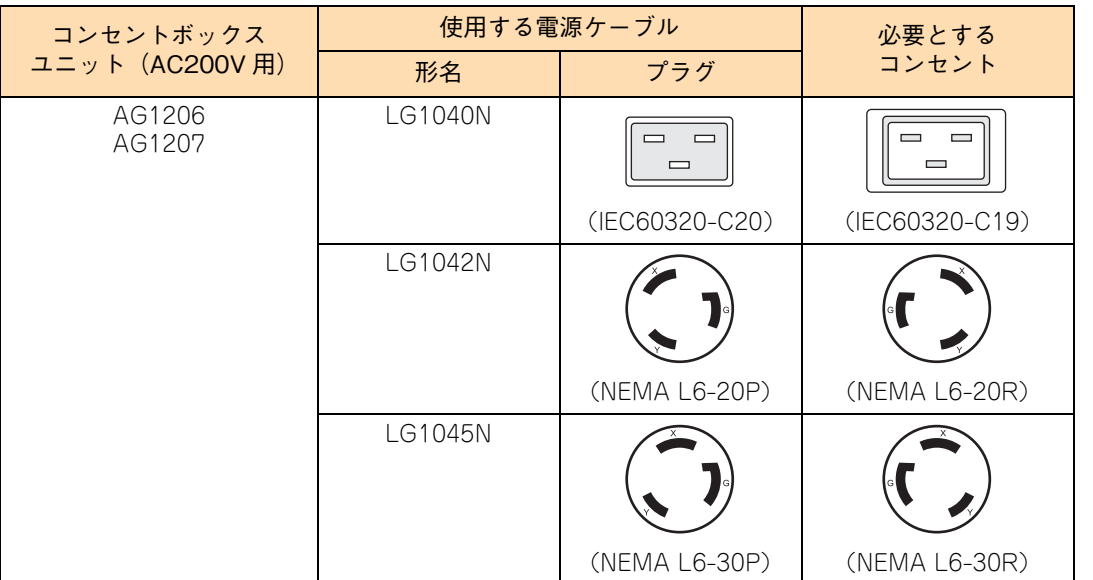

■ コンセントは活性導線 (L:Line)、接地導線 (N:Neutral)、接地 (G:Ground) から成ります。お使いに なる前に、接地導線と接地が同電位であることをご確認ください。

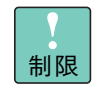

システム装置に AC100V 用 電源コード(システム装置標準 / LG2251)と AC200V 用 電源コード (LG2252)を混在接続しないでください。異なる電圧供給での動作はサポートしておりません。

# <span id="page-34-0"></span>**1.4 付属ソフトウェアについて**

ここではシステム装置に付属しているソフトウェアを説明します。これらのソフトウェアはインス トールしてお使いください。

各ソフトウェアのサポート OS については、それぞれのマニュアルをご参照ください。

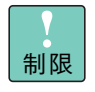

システム装置は、使用中にエラーが発生してもブザーを鳴らす機能を持ちません。CPU エラーや温 度エラー発生時は、システム装置前面の「SYSTEM STATUS/FAULT ランプ」によりエラーを通 知しますが、システム装置の近くにオペレータが居ない運用形態においては、通知を見過ごすおそれ があります。

このため、「JP1/ServerConductor」と「Hitachi RAID Navigator」または「MegaRAID Storage Manager」は漏れなくインストールしてください。

また、「Log Monitor」と「IT Report Utility」/「システム情報採取ツール」も、障害発生時の復旧 時間短縮のために漏れなくインストールしてください。

## <span id="page-34-1"></span>**1.4.1 Hitachi Server Navigator**

「Hitachi Server Navigator」は、OS のインストールから状態監視など、サーバの導入、運用、メンテナンス をトータルにサポートする統合管理ツールです。主な機能は次のとおりです。

- Windows OS のインストールをサポートします。
- 容易にディスクアレイを構築できる RAID 管理ツール「Hitachi RAID Navigator」をサポートしていま す。
- システム装置に障害が発生した場合に自動解析を行う「Log Monitor(ハードウェア保守エージェント)」 をサポートしています。

上記の機能を使用する場合は、「Hitachi Server Navigator」をインストールする必要があります。

使いかたの詳細は『ユーザーズガイド』CD-ROM に格納される『Hitachi Server Navigator ユーザーズガイ ド』をご参照ください。

## <span id="page-34-2"></span>**1.4.2 JP1/ServerConductor**

「JP1/ServerConductor」は、システム装置の資産管理、障害管理を行うために必要なソフトウェアです。 インストールすることで、システム装置を効率良く管理でき、また障害発生時にも素早く対処できます。

使いかたの詳細は『ユーザーズガイド』CD-ROM に格納される 『JP1/ServerConductor/Blade Server Manager 系 設計・構築ガイド』および『JP1/ServerConductor/ Blade Server Manager 系 運用ガイド』をご参照ください。

# システム装置を導入する前に システム装置を導入する前に

 $\mathbf{1}$ 

## <span id="page-35-0"></span>**1.4.3 Hitachi RAID Navigator**

RAID 管理ツール「Hitachi RAID Navigator」はディスクアレイを監視するツールです。「Hitachi RAID Navigator」と「MegaRAID Storage Manager」のいずれかをインストールする必要があります。「Hitachi RAID Navigator」は「MegaRAID Storage Manager」と比較して、ディスクアレイの構築の容易性と、シ ンプルで分かり易い GUI の採用などによる操作性を重視しています。

RAID 管理ツールはインストールを行わないとハードディスク障害を検知できず 2 重障害を引き起こしたり、 障害発生時の解析に支障をきたします。

使いかたの詳細は『ユーザーズガイド』CD-ROM に格納される『Hitachi Server Navigator ユーザーズガイ ド RAID 管理機能』をご参照ください。

## <span id="page-35-1"></span>**1.4.4 MegaRAID Storage Manager**

RAID 管理ツール「MegaRAID Storage Manager」はディスクアレイを監視するツールです。「MegaRAID Storage Manager」と「Hitachi RAID Navigator」のいずれかをインストールする必要があります。既存環 境において「MegaRAID Storage Manager」を使用している場合など、必要に応じて「MegaRAID Storage Manager」をインストールしてください。

RAID 管理ツールはインストールを行わないとハードディスク障害を検知できず 2 重障害を引き起こしたり、 障害発生時の解析に支障をきたします。 使いかたの詳細は『ユーザーズガイド』CD-ROM に格納される『MegaRAID Storage Manager 取扱説明 書』をご参照ください。

## <span id="page-35-2"></span>**1.4.5 Log Monitor(ハードウェア保守エージェント)**

システム装置の保守に必要なツールです。システム装置に障害が発生した場合、障害内容の自動解析を行いま す。これにより、障害内容の特定が容易となり、システム復旧時間の短縮に役立ちます。

使いかたの詳細は『ユーザーズガイド』CD-ROM に格納される『Hitachi Server Navigator ユーザーズガイ ド Log Monitor 機能』をご参照ください。

 $\bullet$ 補足

「ハードウェア保守エージェント」は「Log Monitor」に改称しました。

## <span id="page-35-3"></span>**1.4.6 IT Report Utility / システム情報採取ツール**

システムの構成確認に必要な情報、および障害の一次切り分けや調査/解析に必要な情報を、効率的に採取す るためのツールです。

使いかたの詳細は『ユーザーズガイド』CD-ROM に格納される取扱説明書をご参照ください。

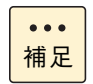

「システム情報採取ツール」は、バージョン 02-00 より「IT Report Utility」に改称しました。 バージョン 02-00 よりも前のものは「システム情報採取ツール」の名称のままです。
## **1.5 セットアップの流れ**

ここではセットアップの注意事項と手順について説明します。

### **1.5.1 注意事項**

- セットアップを行う前に、必ず[「安全にお使いいただくために」P.x](#page-9-0) をよくお読みいただき、安全には十 分ご注意ください。
- 本マニュアル以外にシステム装置や内蔵オプションに添付されるマニュアルもお読みいただき、手順や 方法を理解してから作業を行ってください。
- 本章で説明する以外にほかのマニュアルで特別な指示がある場合は、その指示にしたがってセットアッ プを行ってください。
- セットアップの途中で何らかのトラブルが発生した場合は、お買い求め先にご連絡いただくか保守員を お呼びください。

## **1.5.2 セットアップ手順**

セットアップは次に示す手順で、参照先の内容にしたがって行ってください。

### **(1) プレインストール / 代行インストールサービスの場合**

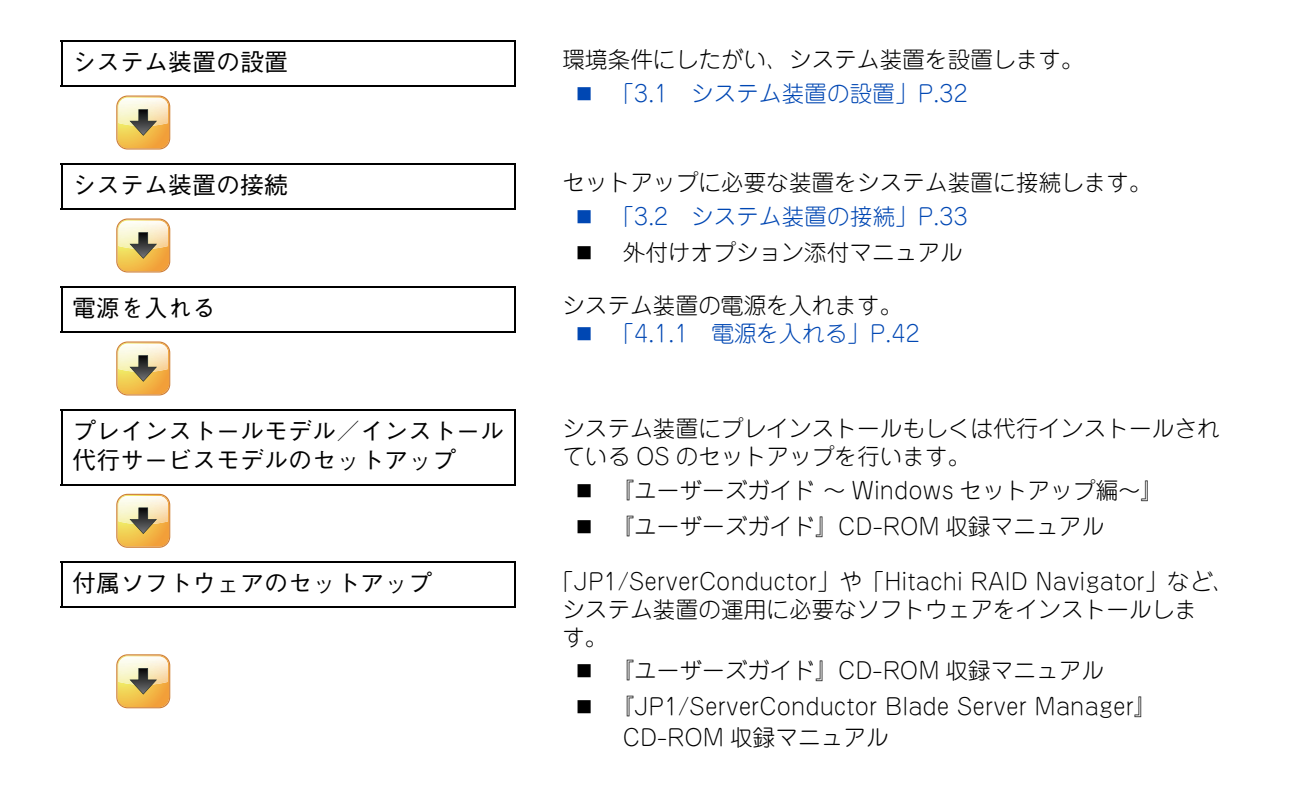

 $\mathbf{1}$ 

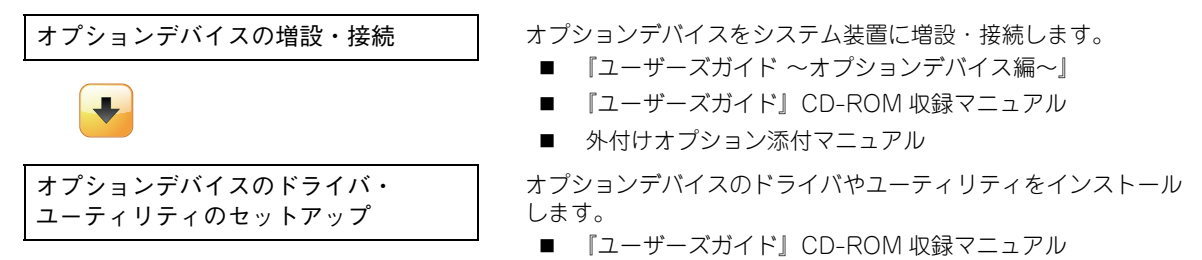

■ 外付けオプション添付マニュアル

#### **(2) OS 新規 / 再セットアップの場合**

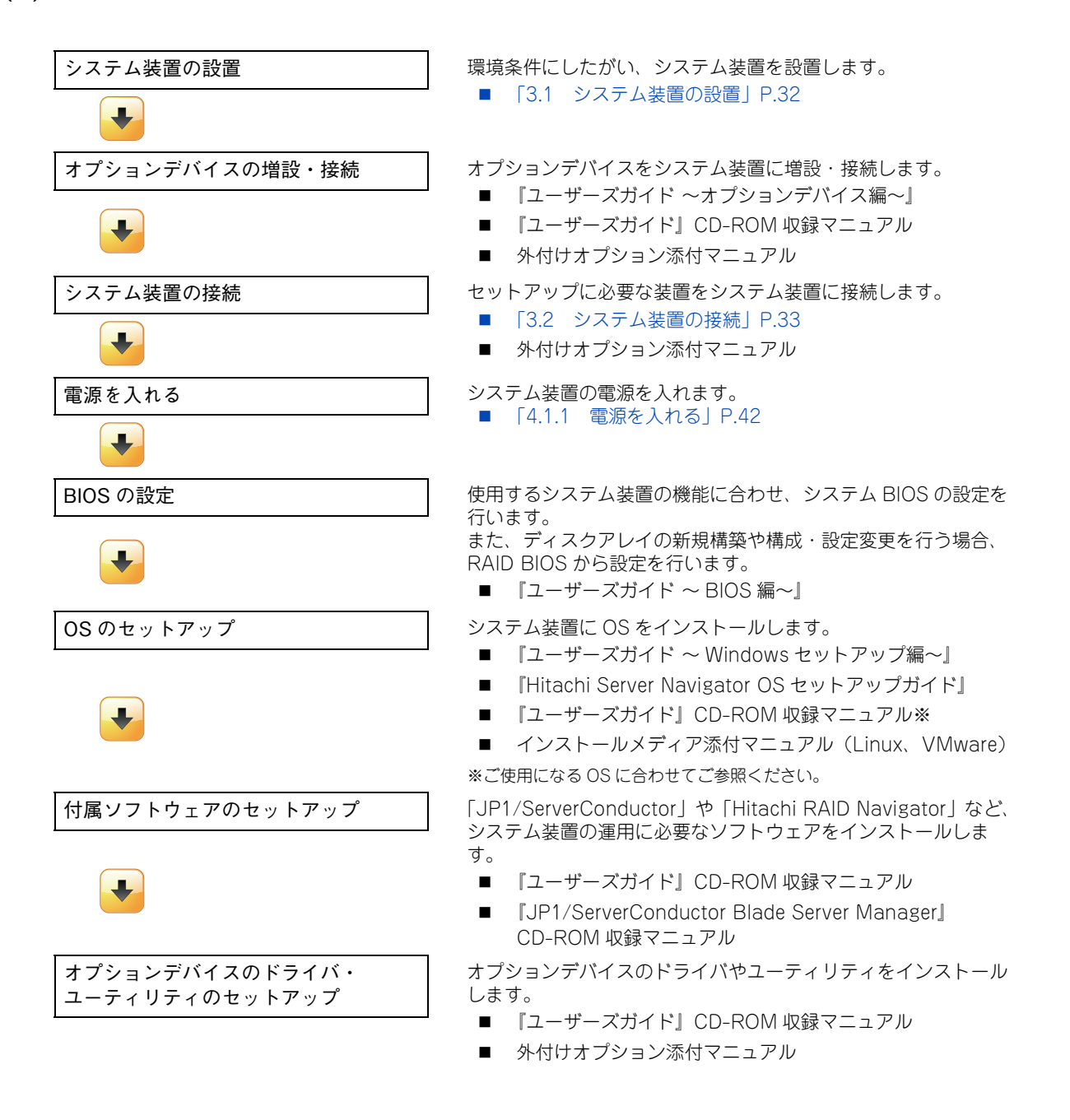

 $\vec{D}$ 

1

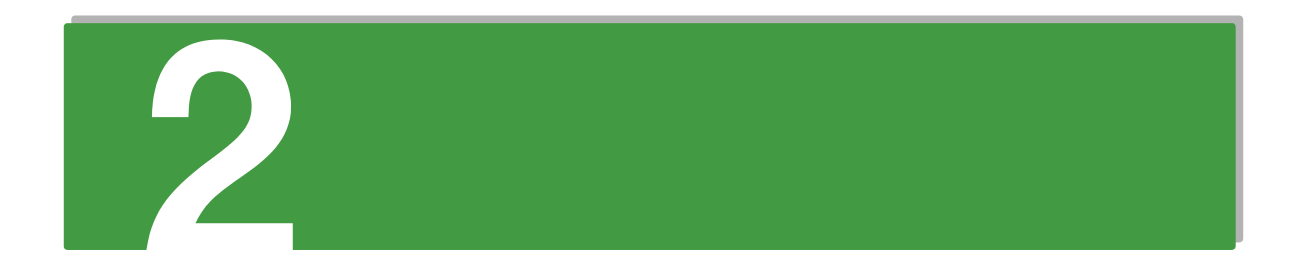

# システム装置の基礎知識

この章では、システム装置の各部の名称と基本的な使いかたについて説明します。

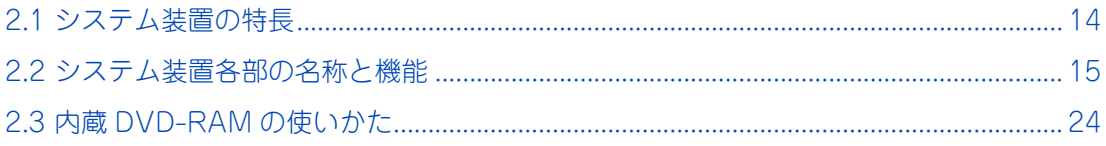

# <span id="page-39-0"></span>**2.1 システム装置の特長**

ここでは、システム装置の特徴について説明します。

## **HA8000/RS440 AL2**

**優れた処理性能と耐障害性を持った、大中規模システム向けハイパフォーマンスサーバ。 ==========================================================**

- インテル Xeon プロセッサー E7-4800 製品ファミリーサポート
- 低電圧メモリー採用
- おまかせ安心モデル 3年/4年/5年対応
- おまかせ安心ロングライフモデル 6年/7年対応
- 預けて安心ロングライフモデル対応
- 2.5 型 SAS ハードディスク 8 台搭載可能
- SSD (Solid State Drive) 200GB サポート
- AC200V サポート
- 80 PLUS GOLD 認証電源採用
- ハードウェア冗長化対応 (システムファン、電源ユニット)

# <span id="page-40-0"></span>**2.2 システム装置各部の名称と機能**

ここでは、システム装置各部の名称と機能について説明します。

## **2.2.1 前面**

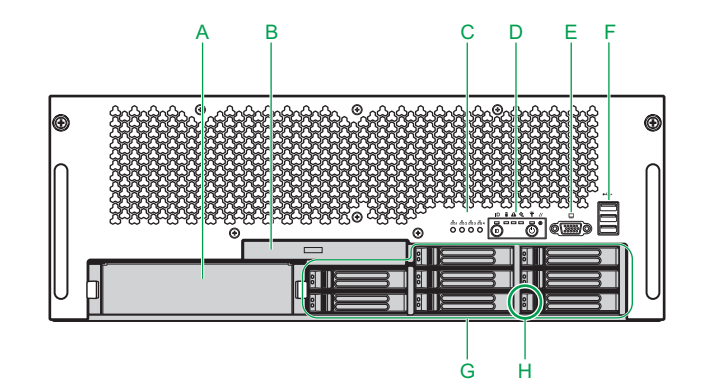

**A 拡張ストレージベイ(5 型)**

リムーバブルデバイスを 1 台増設できます。 →『ユーザーズガイド ~オプションデバイス編~』「4 内蔵デバイスを取り付ける」

 $\bullet\bullet\bullet$ 補足

リムーバブルデバイスのうち、内蔵 LTO はシステム装置のフロントベゼルよりも前方に約 7mm はみ出した状態で取り付けられます。 内蔵 DAT (UD716A) ははみ出しません。

#### **B 拡張ストレージベイ(5 型:薄型)**

内蔵 DVD-RAM ドライブが標準で装備されています。

#### **C** LAN STATUS ランプ 1、2、3、4(緑)<異>

システム装置背面のネットワークインタフェースコネクタの状態を示しています。LAN STATUS ラン プ 1、2、3、4 がそれぞれネットワークインタフェースコネクタ 1、2、3、4 に対応しています。

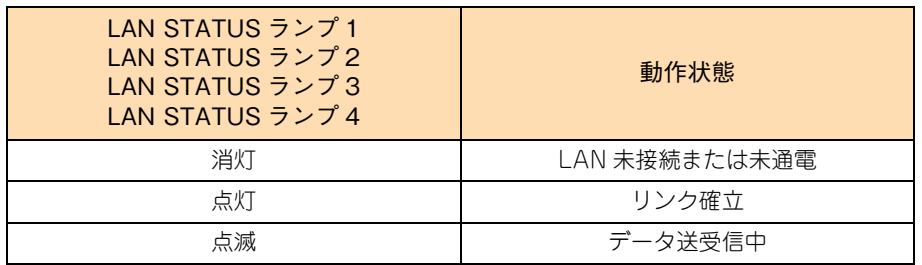

**D 操作パネル**

システム装置を操作するためのスイッチや、システム装置の状態を表すランプなどがあります。 → [2.2.2 操作パネル | P.17

**E ディスプレイインタフェースコネクタ < >**

使用しません。ディスプレイは接続しないでください。

F USB コネクタ (フロント) < 2<sup>+</sup>

オプションの USB メモリー(FK802G/FK804G)などの USB 対応機器を使用するときに接続します。

**通知**

**オプションの USBメモリー(FK802G/FK804G)をシステム装置前面の USBコネクタ(フロント)に 接続したままの状態でラックキャビネットのフロントドアを閉めないでください。フロントドアと干渉し て、故障の原因となるおそれがあります。**

制限

サポートしていない USB 機器を接続した場合、システム装置の動作に影響をおよぼすおそれ があります。

**G 拡張ストレージベイ(2.5 型)1 ~ 8**

内蔵ハードディスク(2.5 型)を最大 8 台搭載可能です。 →『ユーザーズガイド ~オプションデバイス編~』「4 内蔵デバイスを取り付ける」

**H HDD キャニスタランプ(緑および橙)**

点灯のしかたによって、次のように HDD キャニスタに搭載された内蔵ハードディスクおよび内蔵 SSD の状態を示します。

◆ 内蔵ハードディスク / 内蔵 SSD (SAS タイプ)の場合

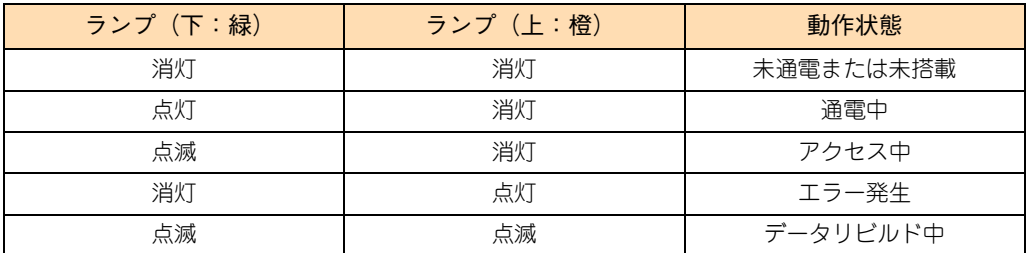

◆ 内蔵 SSD (SATA タイプ)の場合

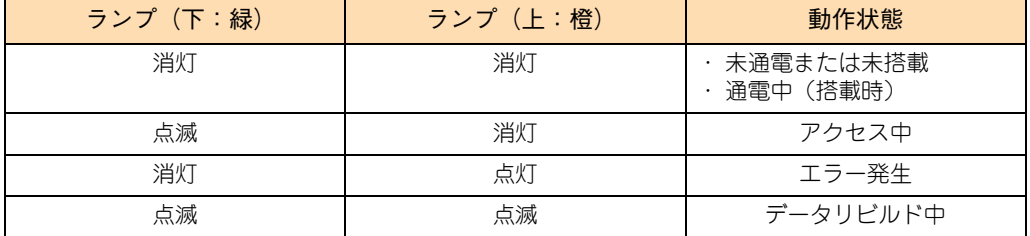

# システム装置の基礎知識 システム装置の基礎知識

## <span id="page-42-0"></span>**2.2.2 操作パネル**

システム装置の前面に、次のような操作パネルがあります。

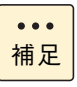

操作パネルのランプは、となりの点灯、点滅が干渉して点灯色が変わって見えることがありますが、 動作上問題ありません。 たとえば、SYSTEM ID ランプを点灯させると、SYSTEM STATUS/FAULT ランプの緑点灯は白点 灯に変わって見えます。

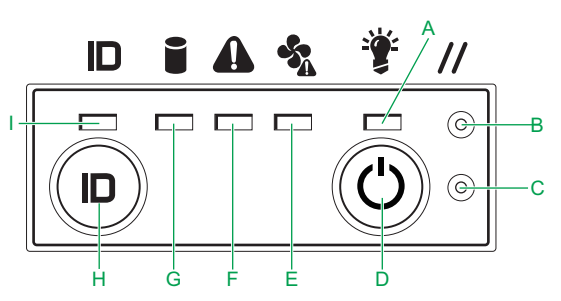

A POWER ランプ (緑) <※>

POWER スイッチを押してシステム装置の電源を投入すると点灯します。

**B** RESET スイッチ <///>

システム装置をハード的にリセット(再起動)するときに押します。

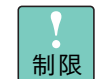

RESET スイッチは必要がある場合のみ押してください。通常の運用時では押さないでくださ い。

**C NMI スイッチ**

NMI を発行するときに押します。

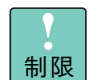

NMI スイッチはメモリダンプ取得時など NMI を意図的に発行するときのみ押してください。 通常の運用時では押さないでください。

**D** POWER スイッチ < $\langle \begin{smallmatrix} 0 \\ 1 \end{smallmatrix} \rangle$ >

システム装置の電源を入・切するときに押します。なお、POWER スイッチを 5 秒以上押し続けると、 強制的に電源を切ることができます。

E FAN ERROR ランプ (橙) < <>

システム装置内のシステムファンに障害が発生した場合に点灯します。 システムファンはシステム装置前面に 8 つ搭載されています。

#### **F** SYSTEM STATUS/FAULT ランプ (緑または橙) < ▲ >

点灯のしかたによって、システム装置の動作状況を示します。

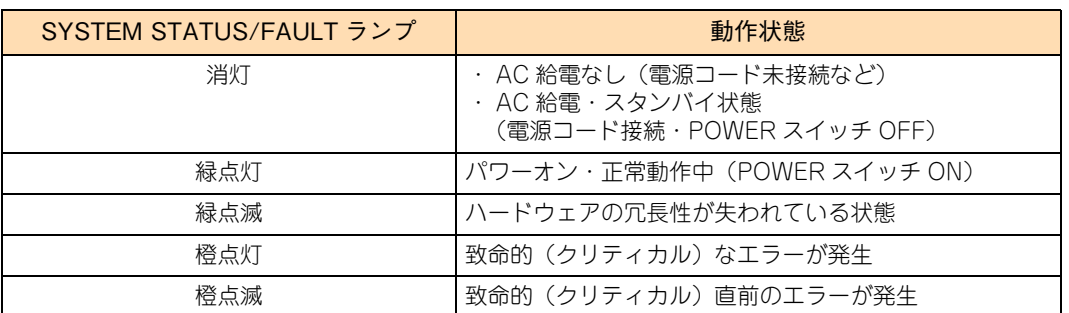

#### <span id="page-43-0"></span>**SYSTEM STATUS/FAULT ランプが緑点滅した場合の対処について**

SYSTEM STATUS/FAULT ランプが緑点滅したときの状態は、冗長化されている部位の冗長性が失わ れていることを示します。

運用上は問題ありませんが、電源、ファン、メモリーなどの冗長性を持つ部品の冗長性が失われていな いか、次のとおり状態を確認していただき、問題がある場合は対処してください。

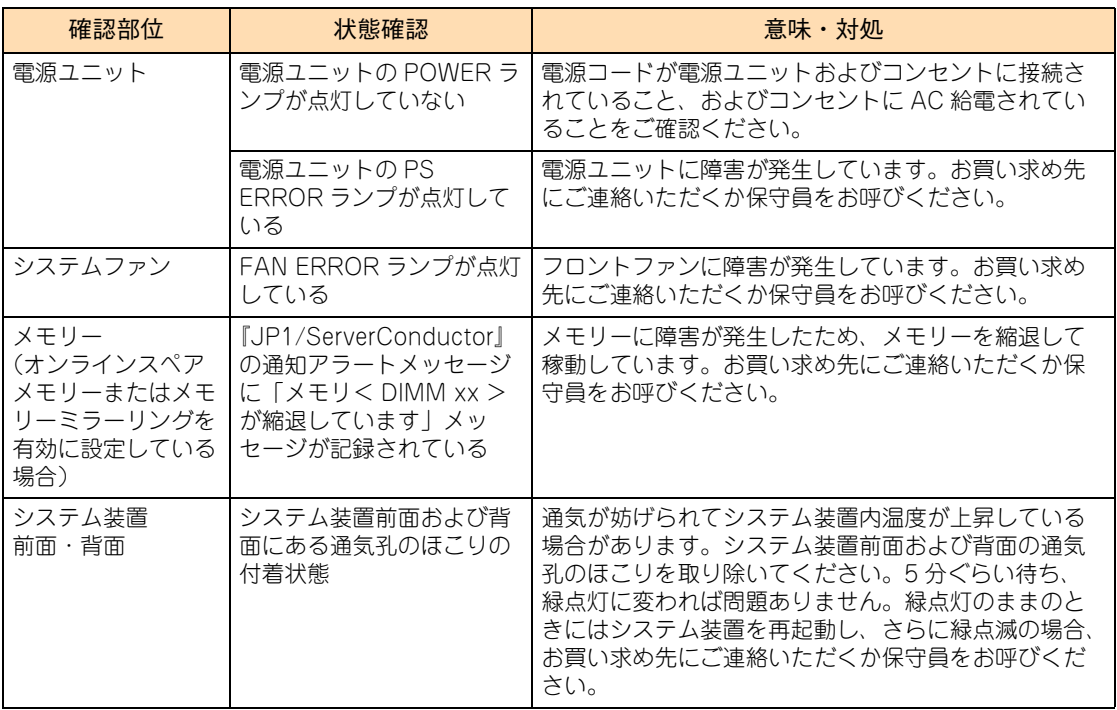

なお、システム装置電源の AC 給電を遮断するまで、もしくは上記部品の冗長性が回復するまで、 SYSTEM STATUS/FAULT ランプは緑点滅し続けます。緑点滅の状態では、定期的に上記部品の状態 を確認してください。

#### **G** ACCESS ランプ (緑) < 門>

内蔵 DVD-RAM にアクセスしているときに点灯します。なお、OS から内蔵 DVD-RAM に対してポー リングコマンドが発行された場合、内臓 DVD-RAM のビジーインジケータは点灯しませんが、ACCESS ランプは点灯します。

**H SYSTEM ID スイッチ <m>** 

システム装置前面および背面の SYSTEM ID ランプを点灯させるときに押します。

**I** SYSTEM ID ランプ (青) <p >

システム装置前面および背面の SYSTEM ID スイッチを押すと点灯します。 SYSTEM ID ランプは目印などに使用するため点灯させます。システム動作には影響しません。

SYSTEM ID ランプは点灯している状態で POWER スイッチを ON または OFF すると消灯し  $\bullet$ ます。 補足

#### **2.2.3 背面**

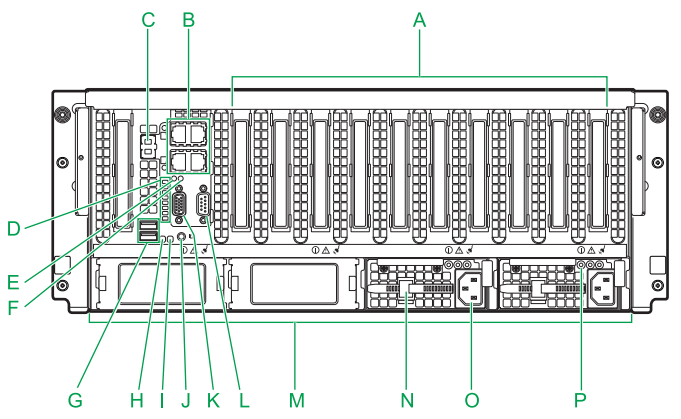

#### **A 拡張スロット(PCI)**

 $\ddot{\bullet}$ 

PCI Express 仕様のボードを 10 枚まで取り付けることができます。スロット番号は左から順に 1、2、 3~10となります。→『ユーザーズガイド ~オプションデバイス編~』「5 拡張ボードを取り付ける」 各 PCI スロットの仕様は次のとおりです。また、HotPlug PCI に対応したスロットは 1、2、6、7 です。 スロット 1、2: PCI Express 2.0 x8(8 レーン)、HotPlug 対応 スロット 3、4: PCI Express 2.0 x4(4 レーン) スロット 5: PCI Express 2.0 x16(16 レーン) スロット 6、7: PCI Express 2.0 x8(8 レーン)、HotPlug 対応 スロット 8: PCI Express 2.0 x4(4 レーン) スロット 9、10: PCI Express x4(4 レーン)

補足 拡張スロット(PCI)3、4、8、9、10 のスロット形状は PCI Express x8 ですが、PCI Express x4 で動作します。

システム装置の基礎知識

システム装置の基礎知識

**B** ネットワークインタフェースコネクタ1、2、3、4<<br />

LAN ケーブルを接続します。上段右から時計回りの順にネットワークインタフェースコネクタ 1、3、4、 2 となります。コネクタにあるステータスランプは次のとおりです。

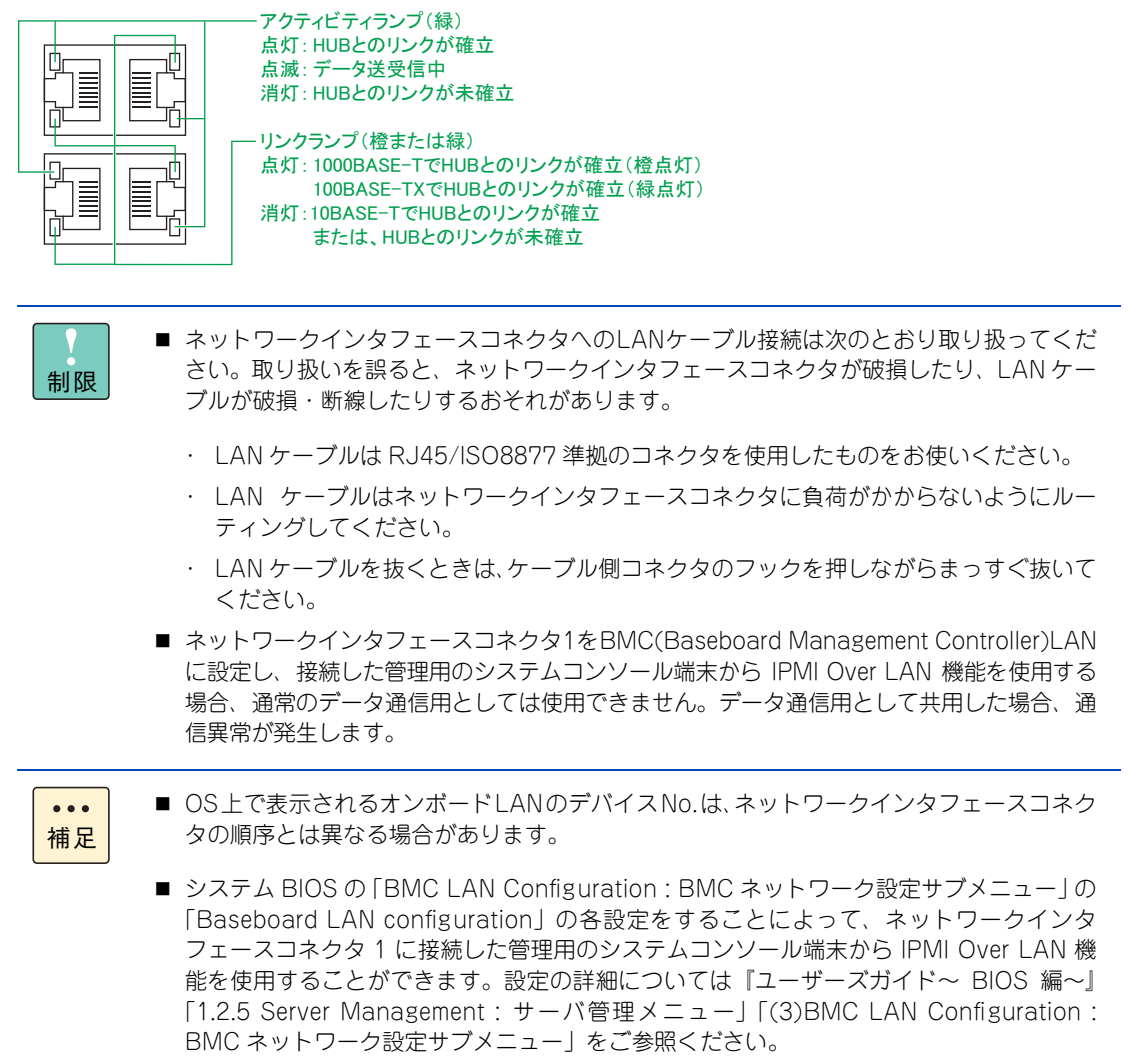

#### **C マネジメントポート**

BMC(Baseboard Management Controller) によるリモートマネジメント機能を使用する場合、オプ ションの RMM ボード (CW7440) を取り付けます。RMM ボード搭載時、管理用のシステムコンソール 端末とLANケーブルで接続するマネジメントインタフェースコネクタがこのポートに取り付けられます。 RMM ボードやリモートマネジメント機能の詳細については、RMM ボードに添付される『RMM ボード 取扱説明書』をご参照ください。

**D POST コードランプ(緑)**

システム装置の動作状態を示します。

POST コードランプはシステム BIOS の POST コードを 2 進数 4 ビットの 2 桁で示します。ランプ 1 ~4 が下位桁、ランプ 5 ~ 8 が上位桁で、それぞれランプ No. の大きい順に上位ビットになります。

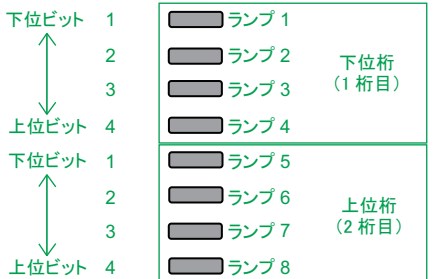

POST(Power On Self Test)が正常に終了すると、ランプ 7、8 のみが点灯します("CO"を示します)。

**E CSS ランプ(黄)<** $\overline{\text{CCSS}}$ **>** 

システム装置内のシステムファン、電源ユニットおよびメモリーライザボードの冗長性が失われたり、障 害が発生した場合に点灯します。

**F** FAN ERROR ランプ (橙) <※

システム装置内のシステムファンに障害が発生した場合に点灯します。 システムファンはシステム装置前面に 8 つ搭載されています。

**G USB コネクタ(リア)< >**

コンソール切替ユニットを介してキーボード、マウスを接続します。また、USB 対応機器を接続します。

**通知 キーボード、マウスはサポートしているオプション品を使用してください。その他のものを使用した場 合、正常に動作しなかったり故障したりすることがあります。**

サポートしていない USB 機器を接続した場合、システム装置の動作に影響をおよぼすおそれ があります。

#### **H SYSTEM STATUS/FAULT ランプ(緑または橙)**

点灯のしかたによって、システム装置の動作状況を示します。

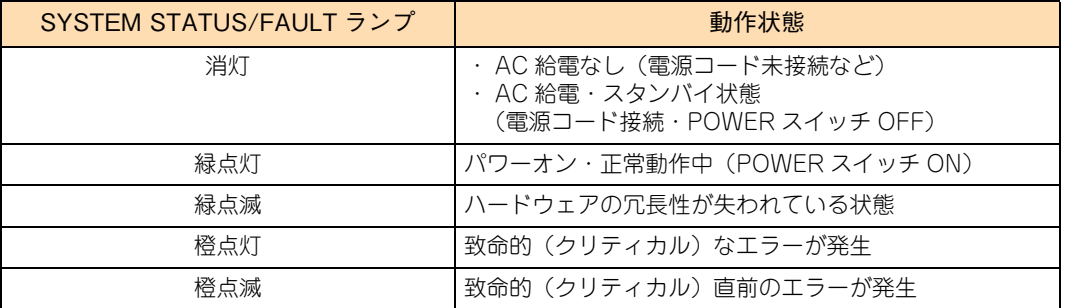

SYSTEM STATUS/FAULT ランプが緑点滅したときの状態は[、「SYSTEM STATUS/FAULT ランプが](#page-43-0) [緑点滅した場合の対処について」P.18](#page-43-0) を参照して状態を確認していただき、問題がある場合は対処して ください。

制限

#### **I SYSTEM ID ランプ(青)**

システム装置前面および背面の SYSTEM ID スイッチを押すと点灯します。 SYSTEM ID ランプは目印などに使用するため点灯させます。システム動作には影響しません。

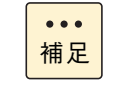

SYSTEM ID ランプは点灯している状態で POWER スイッチを ON または OFF すると消灯し ます。

#### **J SYSTEM ID スイッチ**

システム装置前面および背面の SYSTEM ID ランプを点灯させるときに押します。

#### K ディスプレイインタフェースコネクタ<□>

コンソール切替ユニットを介してディスプレイを接続します。

#### L シリアルインタフェースコネクタ (COM1) < $|O|$

モデムなどシリアルインタフェースを使用する機器を接続します。

**M 電源スロット 1、2、3、4**

電源ユニットが搭載されます。スロット番号は右から順に 1、2、3、4 となります。 電源スロット 1、2 には電源ユニットが標準で搭載されています。電源スロット 3、4 には冗長化用とし て、オプションの電源ユニット(BP2251)を搭載することができます。 →『ユーザーズガイド ~オプションデバイス編~』「6 電源ユニットを取り付ける」

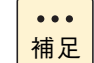

ロングライフサポートモデル/おまかせ安心ロングライフモデル/預けて安心ロングライフモ デルは電源スロット 3 にも電源ユニットが標準で取り付けられています。

**N ケーブル結束バンド**

電源コードを固定します。

#### **O 電源コネクタ**

電源コードを接続します。電源スロット 1、2 両方の電源ユニットに電源コードを接続します。オプショ ンの電源ユニット(BP2251)を搭載している場合は、こちらにも電源コードを接続します。

#### **P 電源ステータスランプ**

左から POWER ランプ(緑)、PS ERROR ランプ(橙)、AC ランプ(緑)です。点灯のしかたによっ て、電源ユニットの状態を示します。

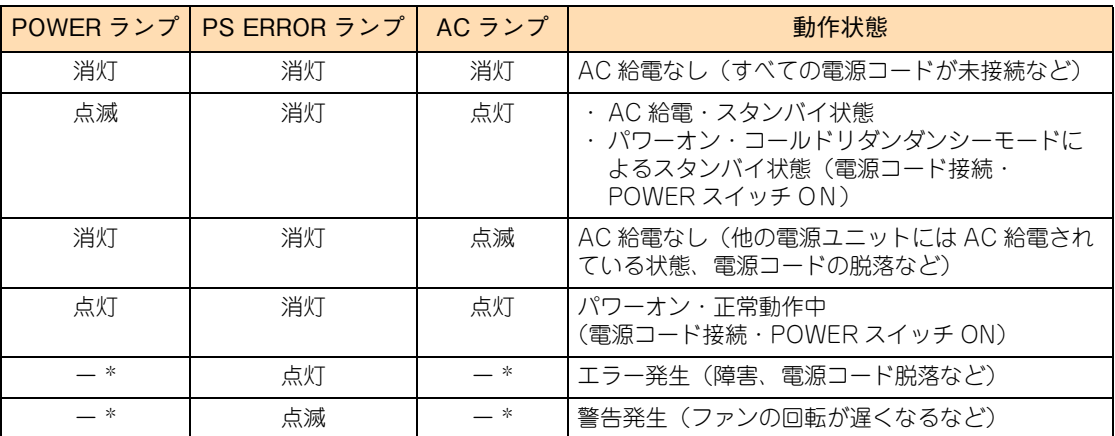

\* 点灯・消灯いずれの状態にも関係しません。

#### <span id="page-48-0"></span>**コールドリダンダンシーモードについて**

コールドリダンダンシーモードとは、システム装置の消費電力の状況に応じて搭載されている電源ユ ニットを自動で稼動・停止させ、電源ユニットに搭載されている冷却ファン停止により消費電力を削減 する機能です。

なお、稼動している電源ユニットに障害が発生した場合は、電源ユニットが瞬時に稼動するため、その まま運用を続けることができます。

コールドリダンダンシーモードはデフォルトで有効になっており、無効に設定することはできません。 また、稼動・停止する電源ユニットを選択することはできません。

# システム装置の基礎知識 システム装置の基礎知識

## <span id="page-49-0"></span>**2.3 内蔵 DVD-RAM の使いかた**

ここでは、システム装置に標準搭載される内蔵 DVD-RAM の使いかたについて、説明します。 なお、その他のオプションデバイスの使いかたについては、オプションデバイスに添付されるマ ニュアルをご参照ください。

## **2.3.1 各部の名称と機能**

ここでは、内蔵 DVD-RAM ドライブの各部の名称と機能について説明します。

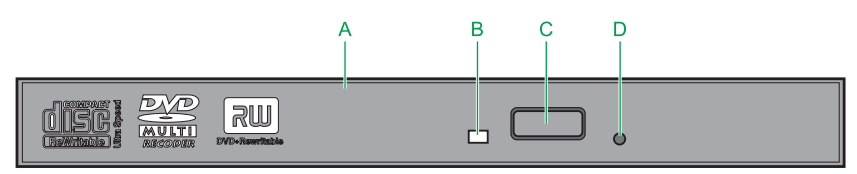

**A トレイカバー**

ディスクを載せるためのトレイの開閉口です。

**B ビジーインジケータ**

起動時に点灯します。またアクセス中に点滅します。

**C イジェクトボタン**

トレイを開けます。

 $\bullet\bullet\bullet$ 補足

電源が入っているときしか トレイは開閉できません。またコマンドでボタンによるディスク の取り出しを禁止しているときは、イジェクトボタンでディスクを取り出すことはできませ ん。

#### **D 手動イジェクト穴**

ドライブの故障によりディスクが取り出せなくなったときに、強制的に取り出すための穴です。電源を 切り、約 15 秒待ったあと、細い棒を穴に差し込んで、棒の先があたった位置から少し押すと、トレイが 少し開きます。その後、トレイを手で引き出してディスクを取り出します。

使用する棒は、直径 1.0 ~ 1.4mm、長さ 30mm 以上の丈夫なものにしてください。クリップを伸ばした ものが一般によく使われます。

## **2.3.2 ディスクを入れる・取り出す**

ここでは、内蔵 DVD-ROM ドライブへのディスクの入れかた・取り出しかたを説明します。

**通知 次のことに注意して取り扱ってください。ドライブの故障の原因となります。 ■ ビジーインジケータの点灯中に電源を切らない ■ トレイをむりに引き出したり押し込んだりしない ■ 割れたり変形したディスクをドライブに入れない ■ 異物をトレイに入れない ■ 手動イジェクト穴はドライブが壊れたとき以外使用しない** 

**(1) ディスクを入れる**

1 ビジーインジケータが点灯していないことを確認してイジェクトボタンを押し、トレイを出し ます。

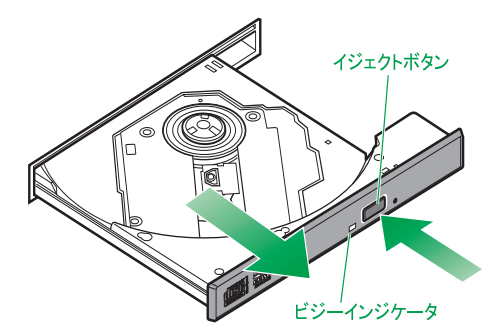

2 ディスクの表側(ラベルが書かれている面)を上に向け、トレイにセットします。 トレイにあるラッチにディスクのセンター穴をカチッと音がするまで入れます。

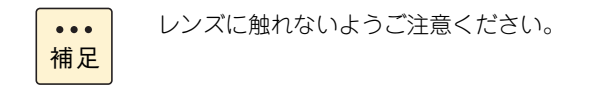

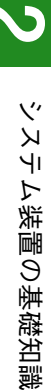

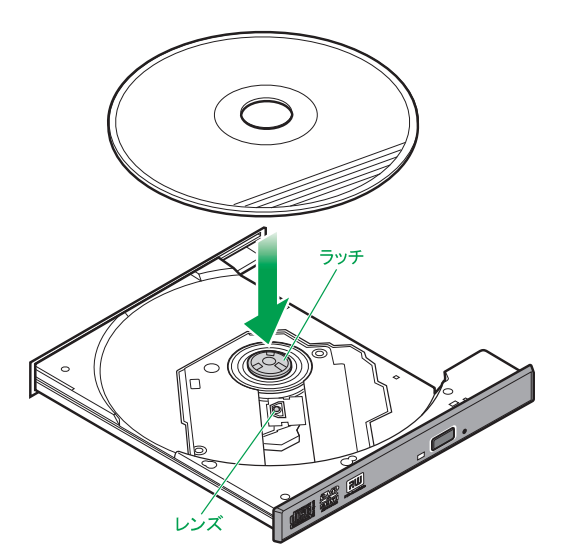

- 3 トレイを押して閉めます。
	- 制限 ■ トレイを押すときに、イジェクトボタンに触れないでください。トレイが閉まりません。 また、トレイはまっすぐ押してください。斜め方向に押したりすると閉まらないことがあ ります。
		- ディスク使用中に振動を与えないでください。データを正しく読めないことがあります。

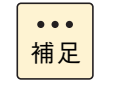

- システム装置の電源を切るときは、ディスクを取り出してからにしてください。ディスク をドライブに入れたまま誤ってシステム装置の電源を切ったときは、再び電源を入れてシ ステム装置を起動してから取り出してください。
- ドライブが壊れてしまい、イジェクトボタンを押してもトレイが出ずにディスクが取り出 せないときは、電源を切ったのち手動イジェクト穴に細いピンなどを差し込んで取り出し てください。 また、手動イジェクト穴を使うときは、ドライブの内部に異物が入らないようにしてくだ さい。

## **(2) ディスクを取り出す**

ディスクの取り出しは、入れる場合と同じ手順で行ってください。

#### **通知**

**ラックキャビネットのフロントドアが閉じている状態で、ディスクをオートイジェクトまたはリモートイジェク トしないでください。また、トレイが引き出された状態でラックキャビネットのフロントドアを閉めないでく ださい。**

**トレイがフロントドアと干渉して、故障の原因となるおそれがあります。**

# システム装置の基礎知識 システム装置の基礎知識

## **2.3.3 ディスクについて**

次のディスクを使用できます。使用するディスクによっては専用ソフトが必要です。

制限

補足

 $\bullet\bullet\bullet$ 

■ ディスクをドライブに入れてすぐのときに、"Not Ready"など、準備ができていないことを示す エラーメッセージが表示される場合があります。このときはビジーインジケータが消灯するまで お待ちください。

- データ書き込み可能なディスクは、ディスクの種類および書き込んだ条件などにより、データを 読み込めない場合があります。 お使いになるの前に、使用されるディスクが本装置で読み込みできるか十分確認してください。
	-
- 本ドライブは、CD-R/RW、DVD-R/RW および DVD+R/RW へのデータ書き込み機能を有して いますが、サポートしておりません。DVD-RAM へのデータ書き込みのみサポートしております。

使用するディスクは汚れや傷、紫外線による劣化がないことを確認してください。

## **(1) 読み込み可能なディスク**

- CD-DA (オーディオ CD)
- CD-ROM (mode1, mode2)
- CD-ROM XA(mode2 の form1、form2)
- CD-R/RW
- **DVD-RAM**
- DVD-ROM
- DVD-R/RW
- DVD-Video
- DVD+R/RW

## **(2) 書き込み可能なディスク**

DVD-RAM \*1

\*1 DVD-RAM への書き込みには条件があります。[→「2.3.5 DVD-RAM への書き込み」P.29](#page-54-0)

システム装置の基礎知識

システム装置の基礎知識

## **2.3.4 取り扱いについて**

#### **(1) ドライブの取り扱い**

- ドライブを長くお使いいただくために温度環境は 30 ℃以下の場所での使用をお勧めします。
- 本ドライブの使用中に強い衝撃を与えないでください。
- ディスクを入れたり取り出したりするとき以外に、ドライブのトレイを開けないでください。
- メディアリードエラーが発生したときはクリーニングを行ってください。 →『ユーザーズガイド ~運用編~』
- 本ドライブは、CD-R/RW、DVD-R/RW および DVD+R/RW へのデータ書き込み機能を有しています が、サポートしておりません。DVD-RAM へのデータ書き込みのみサポートしております。 → [2.3.5 DVD-RAMへの書き込み | P.29

## **(2) ディスクの取り扱い**

- ディスクをお手入れするときは、乾いた柔らかい布でディスクの中心から外周に向けて放射状に拭いて ください。このとき、ベンジン、シンナー、水、レコードクリーナー、静電気防止剤、シリコンクロス などで拭かないでください。
- ディスクからゴミや水分を取り除くのにドライヤーは使わないでください。
- ディスクは高温な場所で保管しないでください。
- ディスクを折ったり曲げたりしないでください。
- ディスクに字を書いたり傷を付けないでください。
- ディスクにラベルなどを貼らないでください。
- 小さなお子さまがディスクを傷つけたりしないよう、手の届かないところに保管してください。

## <span id="page-54-0"></span>**2.3.5 DVD-RAM への書き込み**

内蔵 DVD-RAM ドライブは、DVD-RAM へのデータ書き込みをサポートしています。 サポート OS、書き込み条件および書き込み方法は次のとおりです。

### **(1) サポート OS**

- Windows Server 2012
- Windows Server 2008 R2 / Windows Server 2008

#### **(2) 書き込み条件**

- 消耗品である DVD-RAM メディア (DRM47PWC.S1P5S A) を使用してください。 →『ユーザーズガイド ~運用編』「付録 A.4 消耗品」
- データの書き込みは Windows 標準機能の UDF フォーマットを使用してください。 ライティングソフトを使用したデータの書き込みはサポートしておりません。

#### **(3) 書き込み方法**

DVD-RAM メディアを挿入し DVD-RAM ドライブのアイコンを開きます。書き込むデータをドラッグ し、アイコンを開いたウインドウにドロップしてデータを書き込みます。 なお、新しい DVD-RAM メディアを使用する場合、初回に Windows でフォーマットをする必要があり ます。次のとおりフォーマットを行ってください。

1 [スタート]メニューなどから DVD-RAM ドライブのアイコンを右クリックし、「フォーマッ ト」を選択します。

ダイアログが表示されます。

2 「開始」ボタンをクリックします。

フォーマットが開始されます。 「ファイルシステム」、「アロケーションユニットサイズ」は、それぞれ規定値の「UDF 2.01」、「2048 バ イト」から変更しないでください。

システム装置の基礎知識

 $-$  MEMO  $-$ 

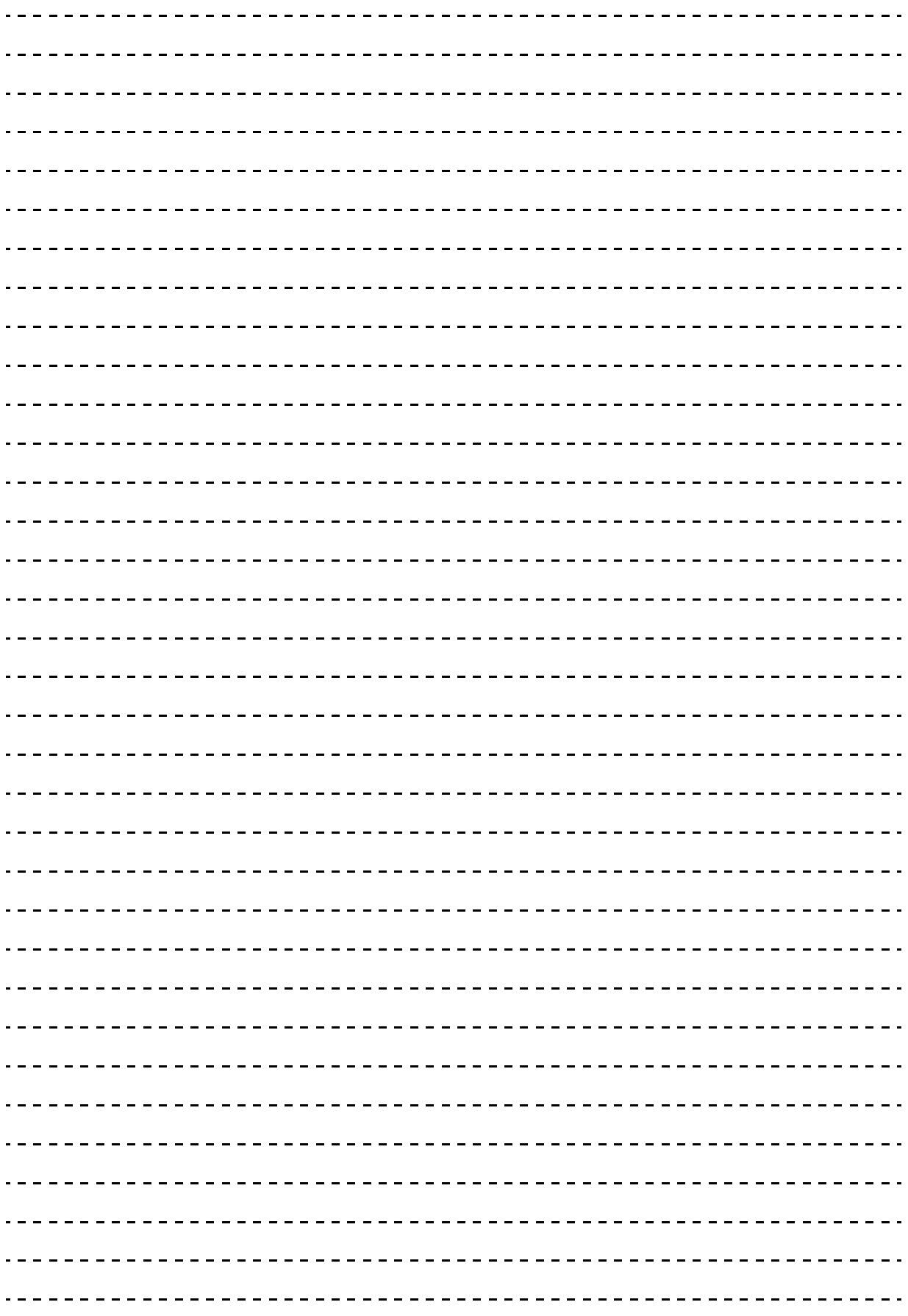

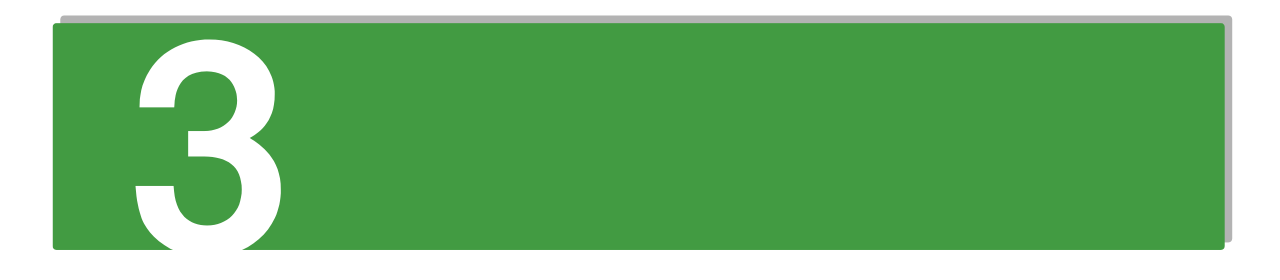

# システム装置の設置・接続

この章では、システム装置の設置と周辺機器の接続について説明します。

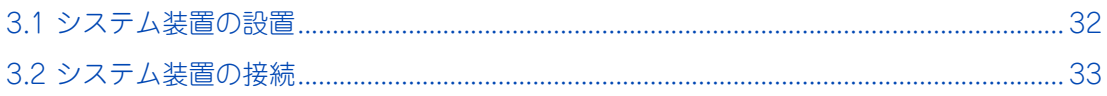

# <span id="page-57-1"></span><span id="page-57-0"></span>**3.1 システム装置の設置**

[「1.2 設置環境」P.4](#page-29-0) を参照して設置場所の環境を確認します。ラックキャビネットの設置については ラックキャビネットに添付の『ラックキャビネット取扱説明書』を参照してください。

なお、システム装置のラックキャビネットへの搭載は保守員以外は行わないでください。システム装置をラッ クキャビネットに搭載する必要がある場合は、お買い求め先にご連絡いただくか保守員をお呼びください。

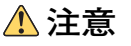

- **傾いたところや狭い場所など不安定な場所には置かないでください。落ちたり倒れたりして、けがや装置の 故障の原因となります。**
- **装置などの重量物を移動したり持ち上げたりする場合は、むりをせずリフターなどの器具を使用したり、2 人以上で扱うなどしてください。腕や腰を痛める原因となります。**
- **システム装置のラックキャビネットへの搭載・取り外しはすべて保守員が行います。搭載・取り外しは行わ ないでください。取り付け不備によりシステム装置が落下し、けがをしたり装置の故障の原因となります。**
- **純正品以外のラックマウントキットを使用したり、ラックマウントキットを用いずにラックキャビネットに 収納したりした状態では使用しないでください。システム装置の落下によるけがや装置の故障の原因となり ます。**

**通知**

**システム装置は正しく設置した状態で使用してください。縦向きに設置したり、上下を逆に設置したりしない でください。システム装置が正常に動作しなかったり、故障したりする原因となります。**

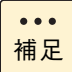

■ 地震などによる振動で装置の移動、転倒あるいは窓などからの飛び出しが発生し、重大な事故へ と発展するおそれがあります。これを防ぐため、地震・振動対策を保守会社や専門業者にご相談 いただき、実施してください。

- ねずみなどによるコンピュータシステムの被害として次のようなものがあります。これを防ぐた め、ねずみ対策を専門業者にご相談いただき、実施してください。
	- ・ ケーブル類の被覆の破損断線
	- ・ 機器内部の部品の腐食、接触不良、汚損

# システム装置の設置・接続 ステム装置の設置・ 接続

# <span id="page-58-1"></span><span id="page-58-0"></span>**3.2 システム装置の接続**

ここでは、システム装置に周辺機器を接続する方法を説明します。

#### **警告**

**周辺機器を接続するときは、特に指示がない限りすべての電源プラグをコンセントから抜き、すべてのケーブ ル類を装置から抜いてください。感電や装置の故障の原因となります。**

**また、マニュアルの説明にしたがい、マニュアルで使用できることが明記された周辺機器・ケーブル・電源コー ドを使用してください。**

**それ以外のものを使用すると、接続仕様の違いにより周辺機器や装置の故障、発煙、発火や火災の原因となります。**

#### **通知**

**オプションの USB メモリー (FK802G/FK804G) をシステム装置前面の USB コネクタ (フロント) に接続 したままの状態でラックキャビネットのフロントドアを閉めないでください。フロントドアと干渉して、故障 の原因となるおそれがあります。**

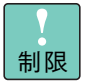

 $\bullet \bullet \bullet$ 

■ OS のセットアップを行う場合、操作を行うために必要なディスプレイ、キーボード、マウスのみ を接続してください。その他の外付けオプションデバイスを接続すると、正常に OS がセットアッ プできない場合があります。これらの外付けオプションデバイスは、OS のセットアップが終了 したあとに接続します。

■ ネットワークインタフェースコネクタへの LAN ケーブル接続は次のとおり取り扱ってください。 取り扱いを誤ると、ネットワークインタフェースコネクタが破損したり、LAN ケーブルが破損・ 断線したりするおそれがあります。

- ・ LAN ケーブルは RJ45/ISO8877 準拠のコネクタを使用したものをお使いください。
- ・ LAN ケーブルはネットワークインタフェースコネクタに負荷がかからないようにルーティン グしてください。
- ・ LAN ケーブルを抜くときは、ケーブル側コネクタのフックを押しながらまっすぐ抜いてくださ  $\mathcal{L}_{\alpha}$

補足 ケーブルの接続は基本的に保守員が行います。

なお、作業時は『ラックキャビネット取扱説明書』もご参照ください。

## **3.2.1 ディスプレイ・キーボード・マウス**

**通知**

**キーボード・マウスはサポートしているオプション品を使用してください。その他のものを使用した場合、正 常に動作しなかったり故障したりすることがあります。**

ディスプレイはシステム装置背面のディスプレイインタフェースコネクタにディスプレイインタフェース ケーブルを接続し、キーボード・マウスはシステム装置背面の USB コネクタ(リア)に接続します。その後、 ディスプレイの電源プラグをラックキャビネット内のコンセントボックスユニットまたは無停電電源装置 (UPS)に接続します。

■ コンセントはアース付きの接地型 2 極のものをお使いください。

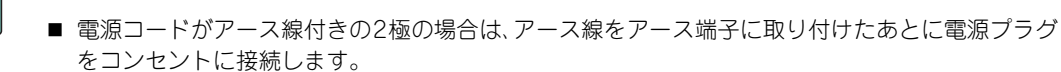

■ システム装置前面のディスプレイインタフェースコネクタおよび USB コネクタ (フロント)には 接続しないでください。サポートしておりません。

 $\bullet\bullet\bullet$ 補足

制限

システム装置の構成を変更すると、Windows は最初の起動時に新ドライバの読み込みおよび新サー ビスの設定を行います。この間は USB ドライバが読み込まれないため、キーボードおよびマウスの 入力が一時的にできません。 システム装置の構成を変更した場合は、最初の Windows 起動時 1 ~ 2 分ほど待ってからキーボー ドおよびマウス入力を行ってください。

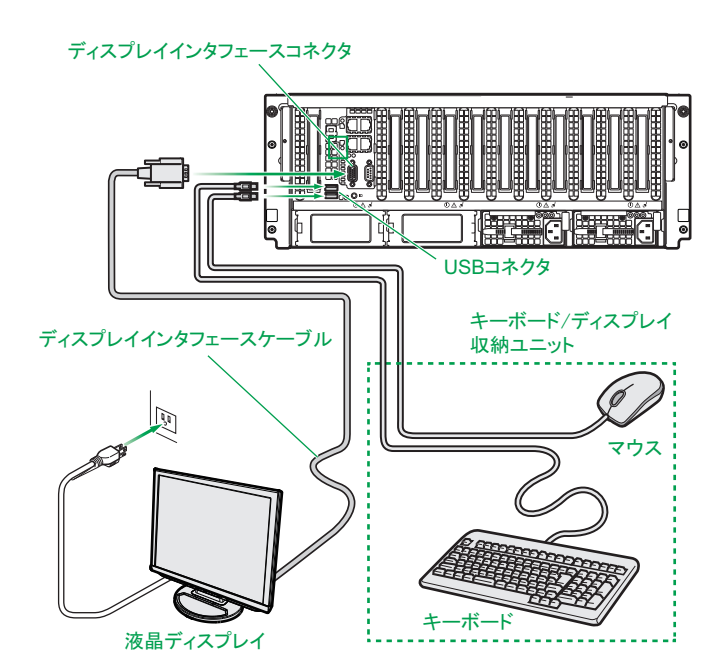

コンソール切替ユニットまたは、コンソール切替ユニットを搭載・内蔵しているディスプレイ/キーボードユ ニットを接続する場合、システム装置背面のディスプレイインタフェースコネクタおよび USB コネクタ(リ ア)に USB KB /マウス/ CRT ケーブル(LUB7113A)を接続します。その後、ディスプレイやディスプ レイ/キーボードユニット、コンソール切替ユニットの電源プラグをラックキャビネット内のコンセントボッ クスユニットまたは無停電電源装置(UPS)に接続します。

 $\ddot{\bullet}$ 補足 コンソール切替ユニットやディスプレイ/キーボードユニットの接続については、それぞれに添付の マニュアルをご参照ください。

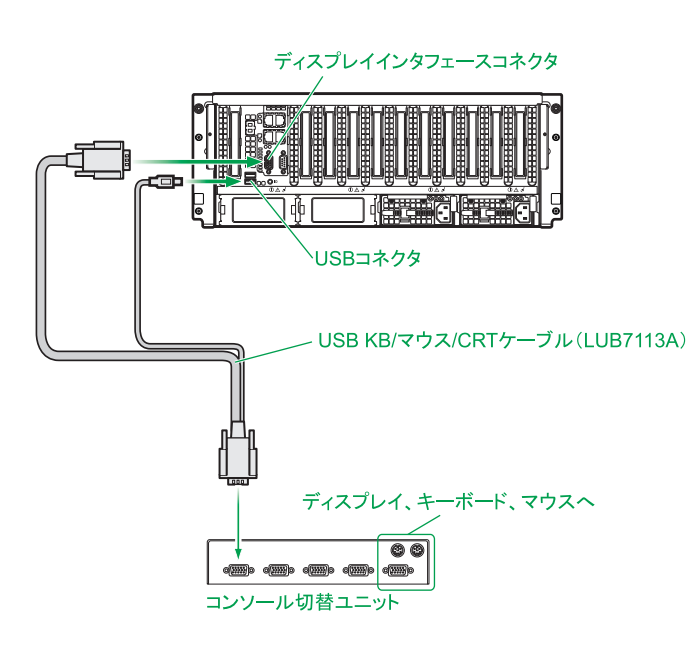

## **3.2.2 電源コード**

電源スロット 1、2 の電源コネクタに電源コードを 2 本接続します。コンセントは AC100V 用 電源コード (システム装置標準 / LG2251)を使用する場合アース付きの接地型 2 極の AC100V が、AC200V 用 電源 コード(LG2252)を使用する場合アース付きの接地型 2 極の AC200V が必要です。ラックキャビネット内 のコンセントボックスユニットまたは無停電電源装置(UPS)に接続してください。

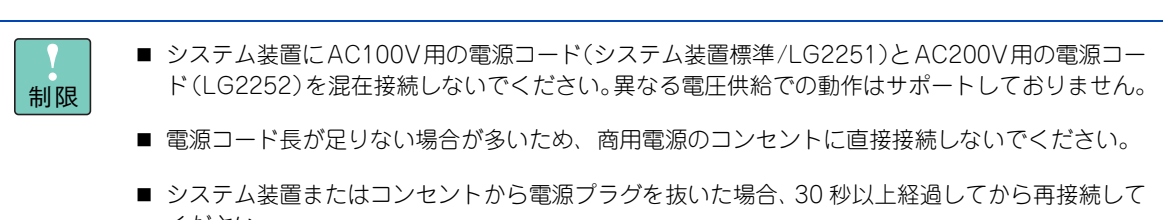

- ください。 これを行わないとシステム装置が起動しないことがあります。
- システム装置にACを入力後、操作パネルのSYSTEM STATUS/FAULTランプが橙点灯から消灯 するまでは、電源を入れないでください。SYSTEM STATUS/FAULT ランプが橙点灯中に電源 を入れると、システム装置が立ち上がらないことがあります。

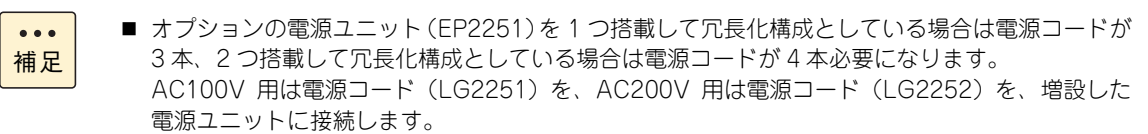

→『ユーザーズガイド ~オプションデバイス編~』「6 電源ユニットを取り付ける」

ロングライフサポートモデル / おまかせ安心ロングライフモデル / 預けて安心ロングライフモデ ルは電源スロット 3 にも電源ユニットが標準で取り付けられています。

- 電源コードのプラグ形状や必要となるコンセント形状は[、「1.3.3 コンセントについて」P.7](#page-32-0) をご 参照ください。
- UPS へ電源コードを接続する場合[、「3.2.3 無停電電源装置\(UPS\)」P.37](#page-62-0) をご参照ください。
- コンセントボックスユニットや UPS についてはそれぞれに添付のマニュアルをご参照ください。
- AC200V 用電源コード (LG2252) を使用する場合、AC200V 用コンセントボックスユニットが 常に必要となります。

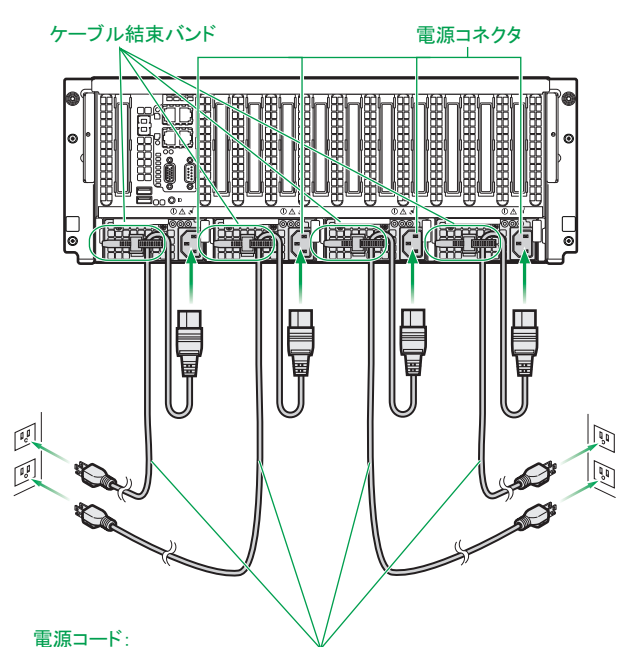

AC100V用:システム装置に添付またはオプション「電源コード(LG2251)] AC200V用:オプション[電源コード(LG2252)]

電源コードは脱落防止のため、ケーブル結束バンドで固定してから、電源コネクタに接続し、電源コードにス トレスがかからないよう余長を調整してください。ケーブル結束バンドのストッパーをシステム装置側に押す と、バンドのロックが外れます。

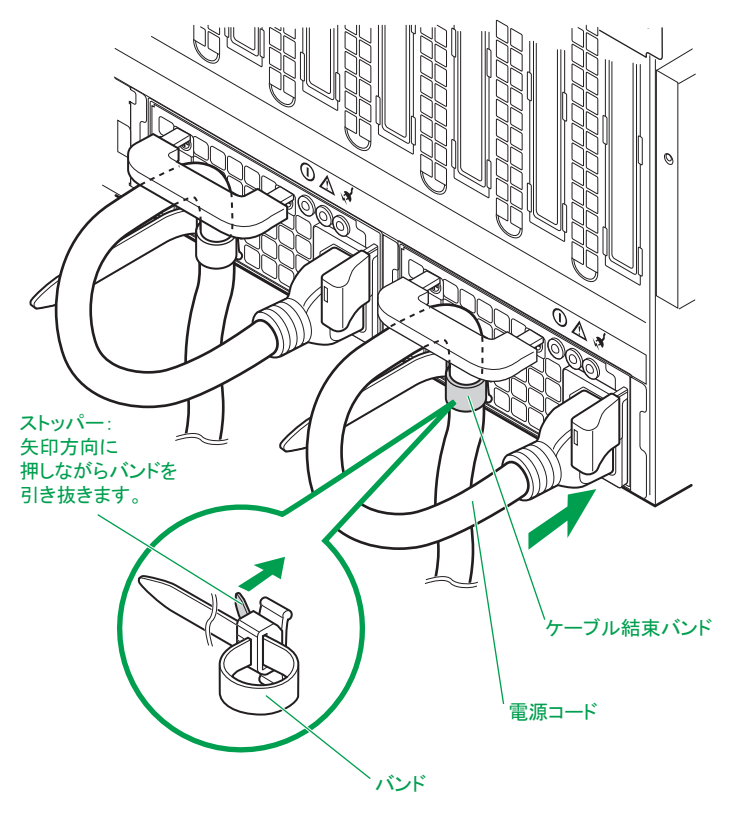

## <span id="page-62-0"></span>**3.2.3 無停電電源装置(UPS)**

無停電電源装置(UPS)は、停電やブレーカ断などによってシステム装置への電源供給が停止された場合に電 源を供給する装置です。

UPSはシステム装置に使用する電源コードの種類(AC100V用:システム装置標準またはLG2251 / AC200V 用:LG2252)に対応したものをお使いください。また、使用する OS に対応したものをお使いください。 UPS のハードウェア設定については UPS 添付のマニュアルをご参照ください。

制限 ■ UPS を使用している場合でも、停電などによりシャットダウンしたあと、復電してもシステム装 置は自動で起動しません。 自動で起動させるには別途 UPS 管理ソフトが必要になります。詳細についてはお買い求め先にお 問い合わせください。 また、これにあわせてセットアップメニューの設定を変更する必要があります。「Server Management」 - 「Resume on AC Power Loss」を「Last State」から「Reset」に設定して ください。

■ UPS 管理ソフトを使用していない場合や自動で起動させない場合は、「Last State」のままお使 いください。

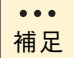

- セットアップメニューにおいて、UPS を接続するインタフェースを使用できるように設定する必 要があります。詳しくは『ユーザーズガイド ~ BIOS 編~』をご参照ください。
- オプションの電源ユニット(EP2251)を1つ搭載して冗長化構成としている場合は電源コードが 3 本、2 つ搭載して冗長化構成としている場合は電源コードが 4 本必要になります。 →『ユーザーズガイド ~オプションデバイス編~』「6 電源ユニットを取り付ける」
- Network Management Card (BUA702/BUA702A/BUA703/BUA703A) と UPS 管理ソフト 「PowerChute Network Shutdown」を使用し、このオプションに適合する UPS を管理する場 合、シリアルインタフェースではなく LAN で接続します。詳しくは各オプション添付マニュアル をご参照ください。

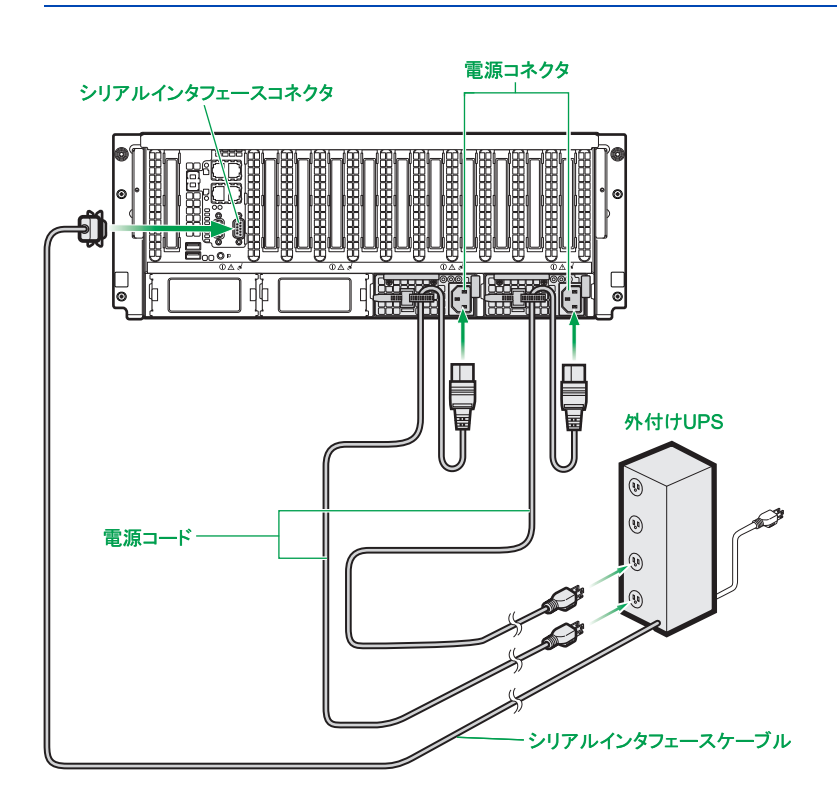

## **3.2.4 LAN ケーブル**

システム装置を LAN や WAN などのネットワークに接続するために、システム装置背面にあるネットワーク インタフェースコネクタとスイッチング HUB を LAN ケーブルで接続します。

ネットワークインタフェースコネクタは 4 つあります。

- ネットワークインタフェースコネクタ 1:オンボード LAN1 に接続
- ネットワークインタフェースコネクタ2:オンボード LAN2 に接続
- ネットワークインタフェースコネクタ3:オンボード LAN3 に接続
- ネットワークインタフェースコネクタ 4:オンボード LAN4 に接続

システム装置のオンボード LAN コントローラは、1000BASE-T/100BASE-TX/10BASE-T に対応していま す。使用する LAN ケーブルはエンハンスドカテゴリー 5 以上のものをお勧めします。

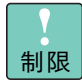

ネットワークインタフェースコネクタへの LAN ケーブル接続は次のとおり取り扱ってください。取 り扱いを誤ると、ネットワークインタフェースコネクタが破損したり、LAN ケーブルが破損・断線 したりするおそれがあります。

- ・ LAN ケーブルは RJ45/ISO8877 準拠のコネクタを使用したものをお使いください。
- ・ LAN ケーブルはネットワークインタフェースコネクタに負荷がかからないようにルーティン グしてください。
- ・ LAN ケーブルを抜くときは、ケーブル側コネクタのフックを押しながらまっすぐ抜いてくださ  $\mathcal{L}_{\lambda}$

■ オンボード LAN (ネットワークインタフェース)は、デバイスマネージャ上で次のとおり表示さ  $\ddot{\bullet}$ れます。 補足

- ・ オンボード LAN1:PCI バス 4、デバイス 0、機能 0
- ・ オンボード LAN2:PCI バス 4、デバイス 0、機能 1
- ・ オンボード LAN3:PCI バス 1、デバイス 0、機能 0
- ・ オンボード LAN4:PCI バス 1、デバイス 0、機能 1
- OS 上で表示されるデバイス No. は、ネットワークインタフェースコネクタの順序とは異なる場合 があります。

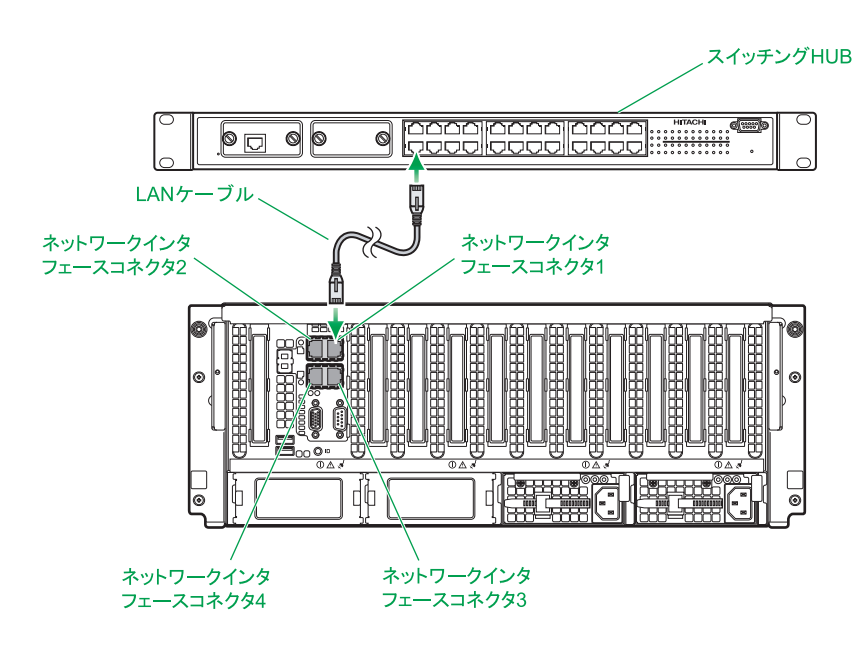

# システム装置の設置・接続 ステム装置の設置・接続

## **3.2.5 その他外付けオプションデバイス**

基本的な周辺機器であるディスプレイ、キーボード、マウス以外の外付けオプションデバイスをシステム装置 に接続する場合は、それぞれの外付けオプションデバイスに添付されるマニュアルをご参照ください。

主な外付けオプションデバイスとして次のものがあります。

- 「ストレージシステム」 日立ディスクアレイシステム、エントリークラスディスクアレイ装置 など
- 「バックアップ用テープデバイス」 LTO ライブラリ装置、テープエンクロージャ 2 装置 など
- スイッチング HUB
- コンソール切替ユニット
- **ストレージシステムの同時接続について**

システム装置に接続できるストレージシステムは、次のうち 1 種類のみです。

- 日立ディスクアレイシステム (Fibre Channel インタフェースタイプ)
- 日立ディスクアレイシステム (iSCSI インタフェースタイプ)
- 日立ディスクアレイシステム (FCoE インタフェースタイプ)
- エントリークラスディスクアレイ装置 [BR1200]
- エントリークラスディスクアレイ装置 [BR1650]

これらのストレージシステムを同じシステム装置に混在接続することはできません。

種類の異なるストレージシステムを 1 台のシステム装置に接続した場合の動作は保証しません。 制限 ■ 日立ディスクアレイシステムの接続の詳細は、日立ディスクアレイシステムや Fibre Channel  $\bullet\bullet\bullet$ ボード(Fibre Channel インタフェースタイプの場合)、LAN ボード /iSCSI ボード(iSCSI イン 補足 タフェースタイプの場合)、FCoE ボード(FCoE インタフェースタイプの場合)のマニュアルを ご参照ください。

> ■ 日立ディスクアレイシステムを接続するための推奨オプションについては、お買い求め先にご確 認ください。

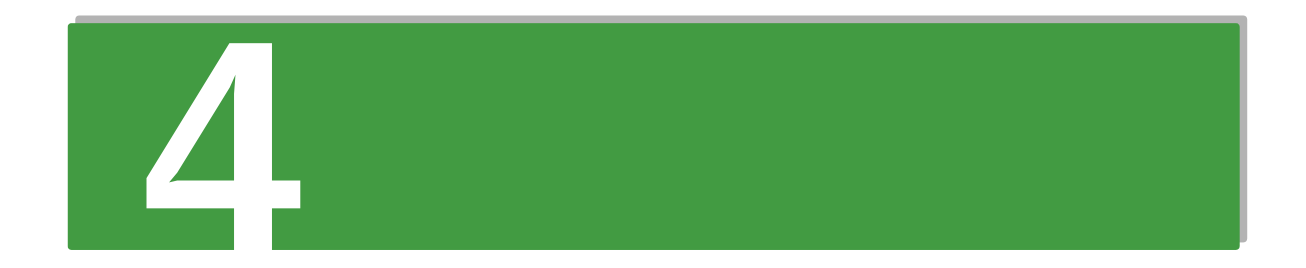

# 電源の操作

この章では、システム装置の電源操作を説明します。

電源の操作

電源の操作

## <span id="page-67-1"></span>**4.1 電源を入れる / 切る**

ここでは、システム装置の電源の入れかた・切りかたについて説明します。

#### **通知**

**電源操作は決められた手順にしたがって行ってください。決められた手順にしたがわずに電源を入れたり切った りすると、装置の故障やデータの消失の原因となります。**

## <span id="page-67-0"></span>**4.1.1 電源を入れる**

補足

 $\bullet \bullet \bullet$ 

ここでは、電源を入れる手順について説明します。

電源を入れる前に、使用している電源コードに合わせてコンセントやコンセントボックスユニット、UPS に AC100V または AC200V が給電されていることをご確認ください。

- 制限 ■ システム装置の電源を切ってから入れるまでは、10 秒以上間隔を空けてください。またシステム 装置への AC 供給を遮断(配電盤のブレーカ断や UPS のスケジュール機能による AC 出力 OFF など)してから再投入するまでは、30 秒以上間隔を空けてください。それぞれ必要時間を経過せ ずに行った場合、システム装置が立ち上がらないことがあります。 なお、電源を切る方法については[、「4.1.2 電源を切る」P.44](#page-69-0) に記載された手順にしたがってく ださい。
	- 電源を入れてからは初期画面が表示されるまで、また POST のメモリーチェックが始まったあと は OS が起動するまで、電源を切らないでください。次回システム装置が立ち上がらないことが あります。
	- コンセントボックスユニットや UPS についてはそれぞれに添付のマニュアルをご参照ください。
	- オプションの USB メモリー (FK802G/FK804G) を接続してシステム装置の電源を入れたり再 起動したりすると、USB メモリーからブートされます。USB メモリーは OS が起動してから接 続してください。
- 1 ディスプレイなどの周辺機器の電源を入れます。

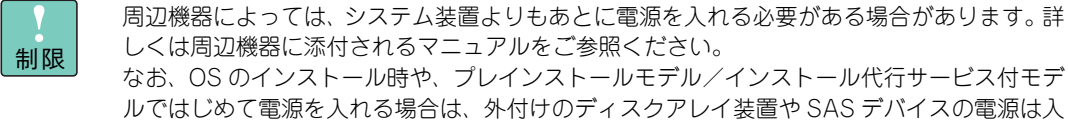

れないでください。インストール先が正しく認識されません。

2 ラックキャビネットのフロントドアを開け、システム装置前面の 操作パネルにある POWER スイッチを押します。

ラックキャビネットに添付の『ラックキャビネット取扱説明書』を参照し、フロントドアを開けてくだ さい。

制限

システム装置に AC を入力後、操作パネルの SYSTEM STATUS/FAULT ランプが橙点灯か ら消灯するまでは、電源を入れないでください。SYSTEM STATUS/FAULT ランプが橙点 灯中に電源を入れると、システム装置が立ち上がらないことがあります。

 $\bullet\bullet\bullet$ 補足

POWER スイッチは入・切の状態を記憶しています。セットアップメニューの設定および管 理ソフトにより、UPS を使用しているときに停電などが発生した場合、電源復旧時すぐにシ ステム装置を起動することができます。

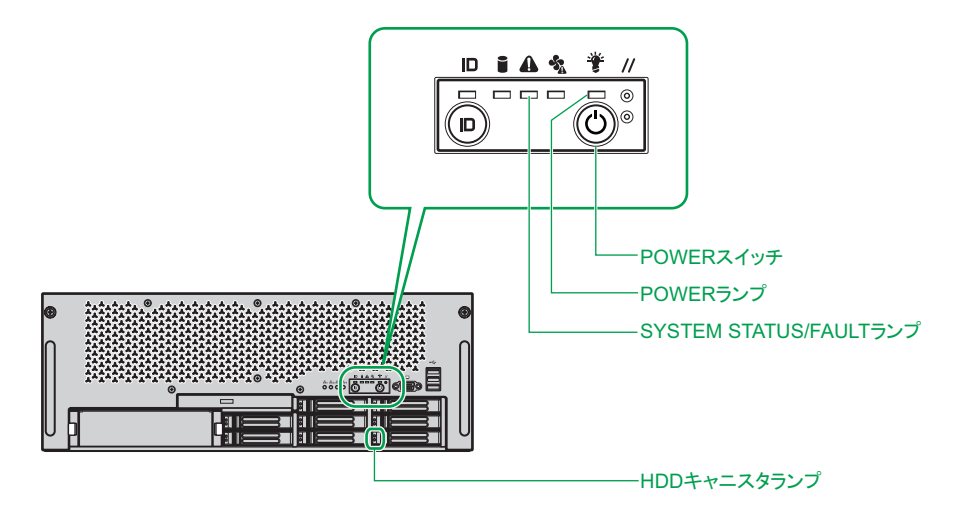

3 システム装置の電源が入ります。

システム装置前面の POWER ランプが緑色に点灯します。

プレインストールモデル/インストール代行サービス付モデルでは、はじめて電源を入れるとOSのセッ トアップが開始されます。『ユーザーズガイド ~ Windows セットアップ編~』を参照し、セットアッ プを行ってください。

OS がインストールされている場合は OS が立ち上がります。

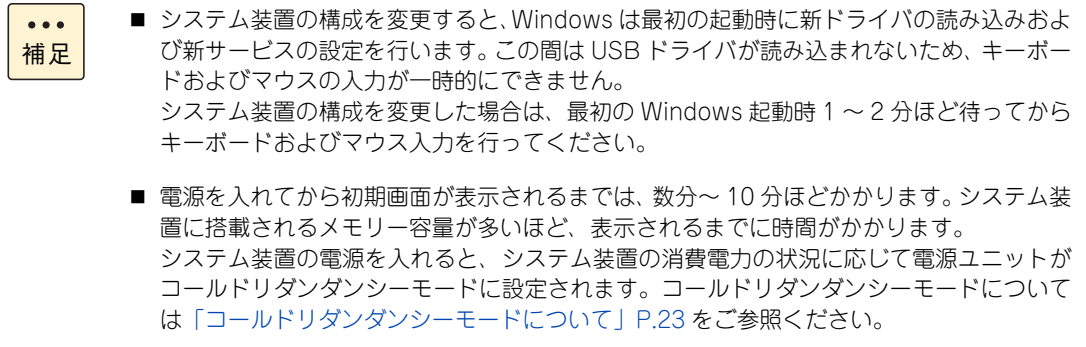

# 電源の操作 電源の操作

## <span id="page-69-0"></span>**4.1.2 電源を切る**

ここでは、電源を切る手順について説明します。

なお、セットアップの手順として、ここで電源を切る必要はありません。電源の操作は、セットアップ終了後、 必要に応じて行ってください。

 $\bullet\bullet\bullet$ 補足

プレインストールモデル/インストール代行サービス付モデルのセットアップでは、通常、セット アップが終了するまで電源を操作することはありません。

**(1) 電源を切る**

#### **通知**

- **電源を切る前に、すべてのアプリケーションの処理が終了していることと、接続されているデバイスや周辺 機器にアクセスがない(停止している)ことをご確認ください。 動作中に電源を切ると、装置の故障やデータの消失の原因となります。**
- **シャットダウン処理を行う必要がある OS をお使いの場合、シャットダウン処理が終了してから電源を切っ てください。データを消失するおそれがあります。 なお、OSにより電源を切る手順が異なりますので、OSに添付されるマニュアルもあわせてご参照ください。**
- 1 システム装置に接続されている周辺機器のアクセスがないことを確認します。
- 2 ラックキャビネットのフロントドアを開け、システム装置に搭載されているハードディスクの HDD キャニスタランプ(緑)が点滅していないことを確認し、システム装置の POWER ス イッチを押します。

システム装置の電源が切れます。

周辺機器によっては、システム装置よりも前に電源を切る必要がある場合があります。詳しく は周辺機器に添付されるマニュアルをご参照ください。

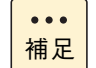

制限

OS がシャットダウンしたあと、自動で電源が切れる場合は POWER スイッチを押す必要は ありません。

3 周辺機器の電源を切ります。

#### **(2) 強制的に電源を切る**

OS が正常に作動しなくなったときなど、POWER スイッチを押しても電源が切れないことがあります。 この場合、POWER スイッチを 5 秒以上押し続けると電源を切ることができます。 なお、セットアップ後において通常の方法で電源が切れない場合以外は行わないでください。

強制的に電源を切ったあと、OS やアプリケーションが正常に動作しなくなったり、保存データの安全性に問 題が生じたりすることがあります。このような場合、OS やアプリケーションの再セットアップや、バックアッ プデータからの復旧を行ってください。

## **(3) アプリケーションの終了とリセット**

アプリケーションの処理中にシステム装置が動かなくなった場合は、OS のアプリケーションを強制終了させ たり、OS を強制的に再起動(リセット)すると、正常に動作する場合があります。OS に添付されるマニュ アルをご参照ください。

なお、アプリケーションの強制終了やリセットを行ったあと、OS やアプリケーションが正常に動作しなくなっ たり、保存データの安全性に問題が生じたりすることがあります。このような場合、OS やアプリケーション の再セットアップや、バックアップデータからの復旧を行ってください。

 $-$  MEMO  $-$ 

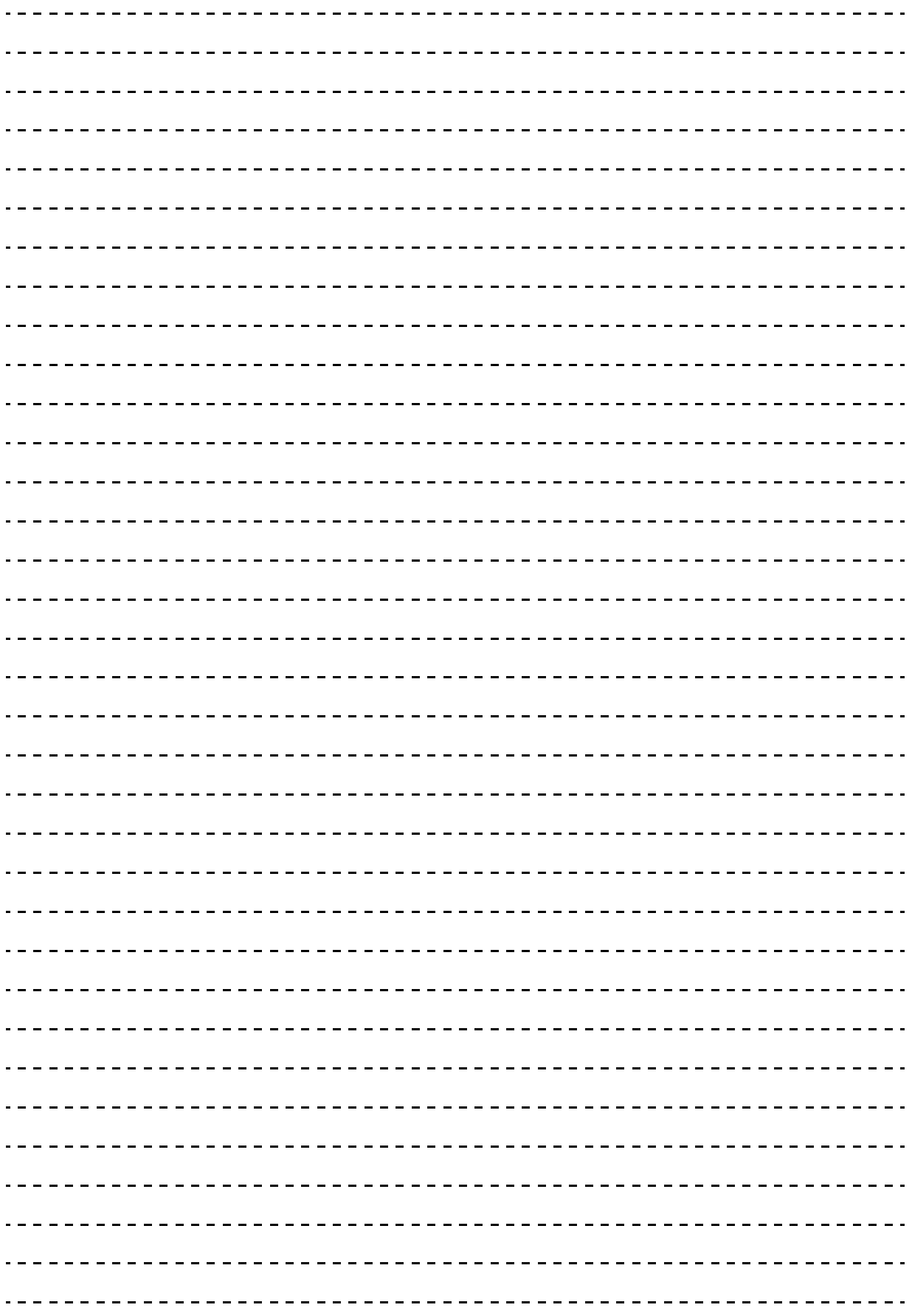
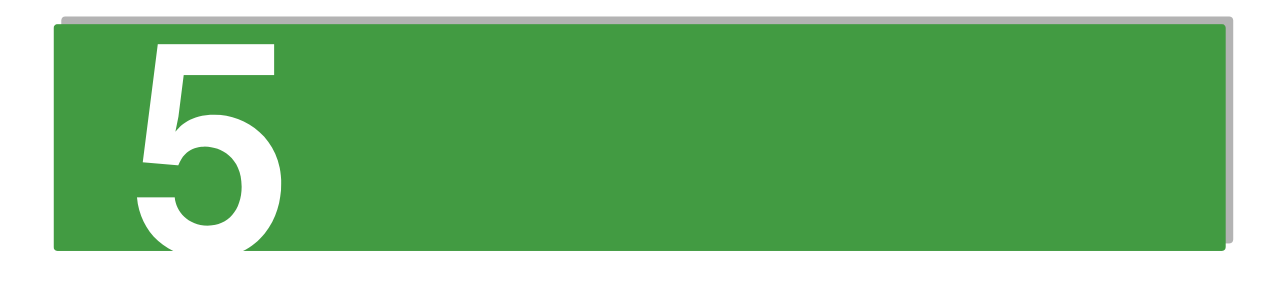

仕様

この章では、システム装置の仕様についてを説明します。

# <span id="page-73-0"></span>**5.1 システム装置の仕様**

# **5.1.1 RS440 AL2 モデル**

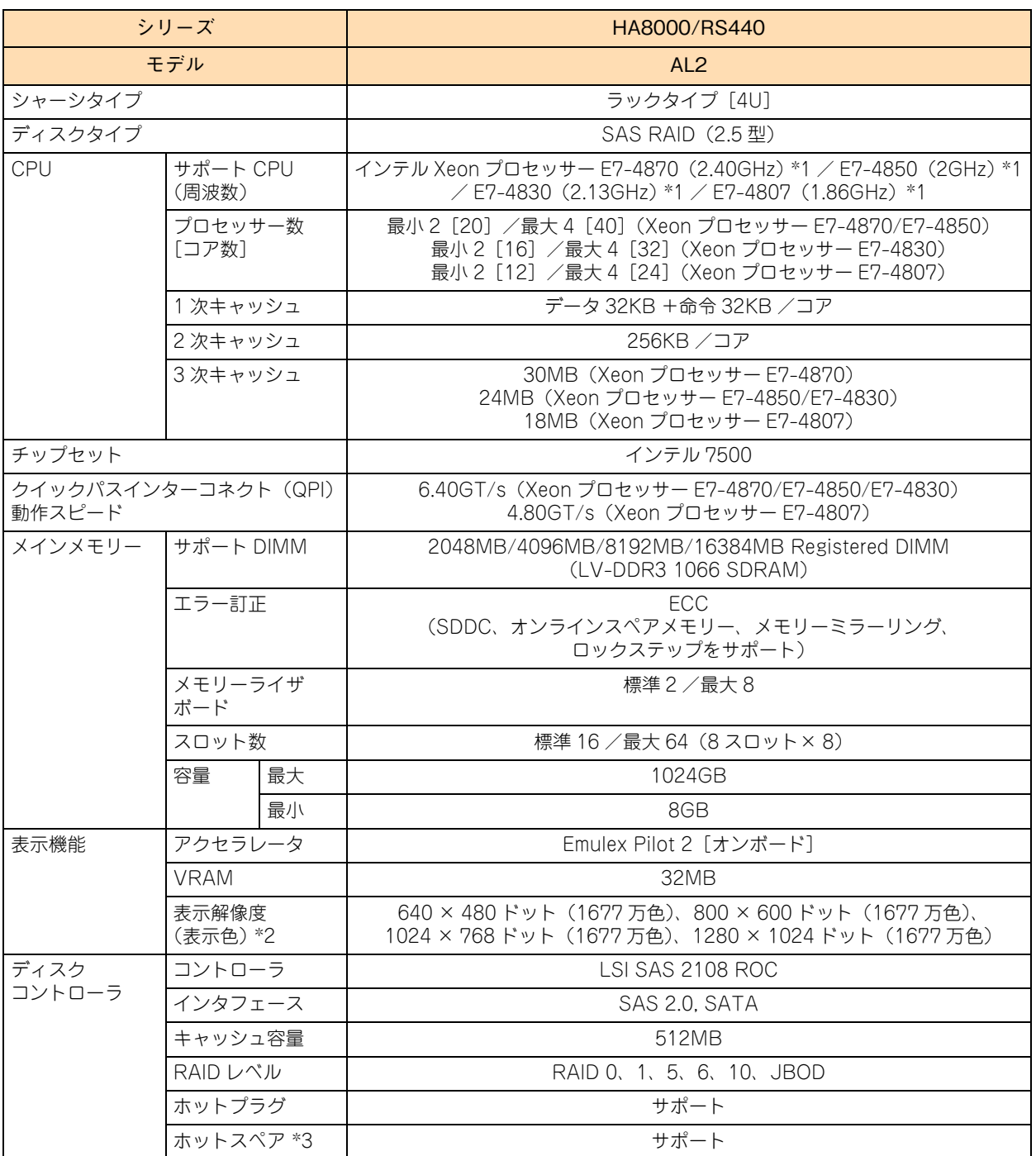

仕様

仕様

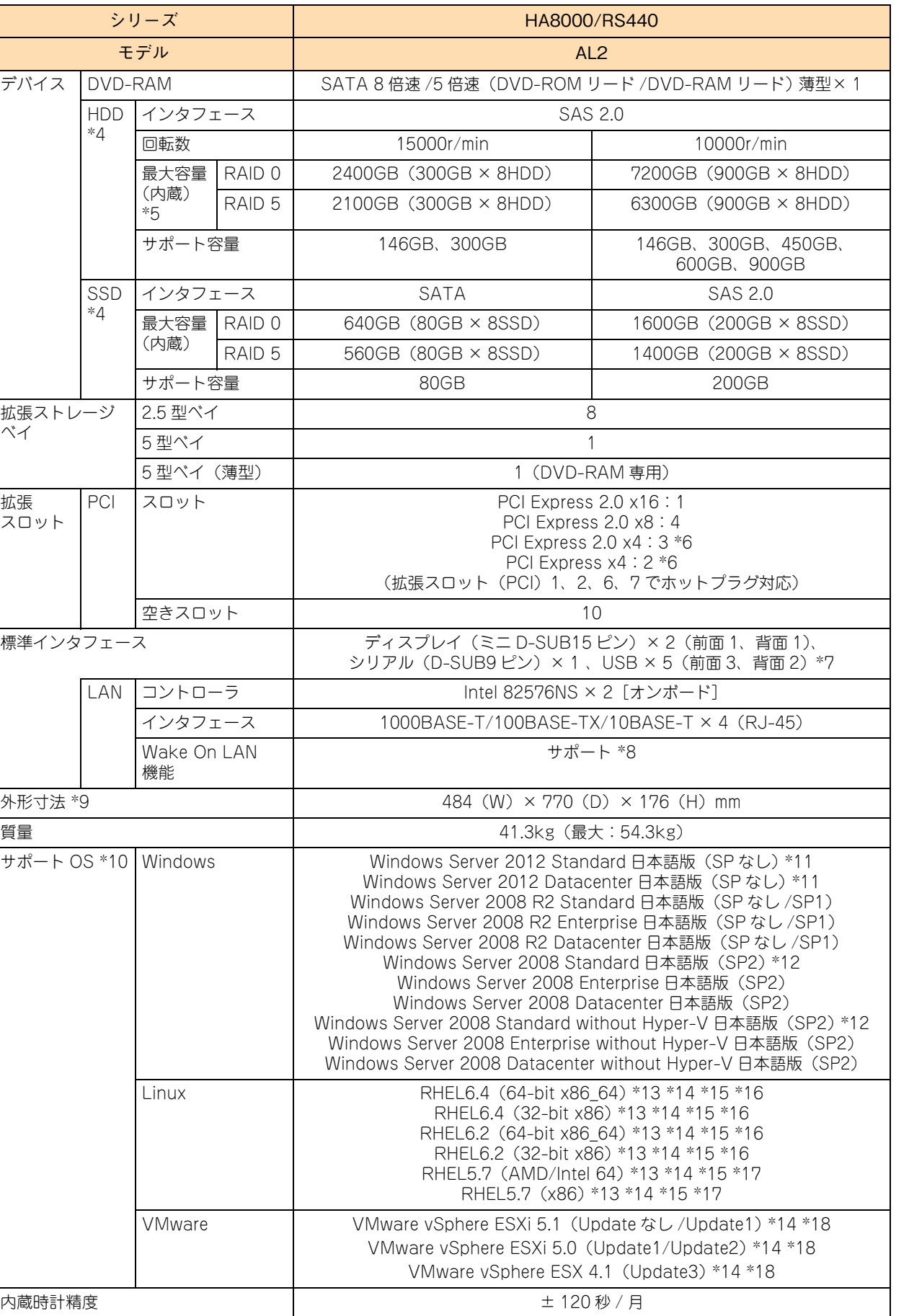

仕様

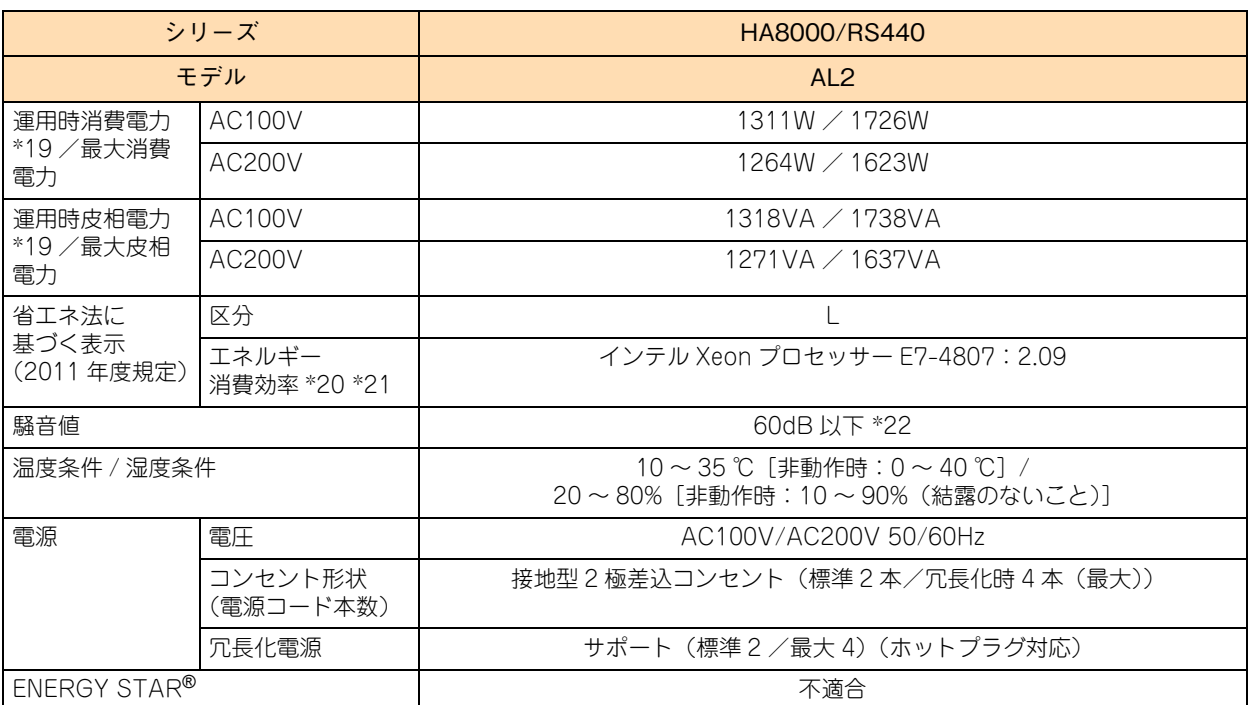

\*1: 次の機能に対応しています。 Intel Hyper-Threading Technology / Intel Virtualization Technology / Intel 64 / NX(Execute Disable Bit)/ Enhanced Intel SpeedStep Technology / Intel Turbo Boost Technology(インテル Xeon プロセッサー E7-4807 を除く )

- \*2: 使用するディスプレイや OS の制限などにより、実際に設定できる解像度・表示色は異なります。
- \*3: ディスクアレイの構成により、ホットスペア用のハードディスクが搭載できない場合があります。
- \*4: ハードディスクの容量表記は、1GB=10<sup>9</sup> バイトとして計算した容量です。
- \*5: システム BIOS では、OS ブート対象の論理ドライブは MBR(Master Boot Record)のパーティションテーブルのみサポートしてお ります。MBR が認識可能な最大容量は 2TB(2199GB)です。 ディスクアレイは 2TB を超える容量を設定できますが、OS をインストールする論理ドライブの容量は 2TB を超えないように設定し てください。超えてしまった場合、OS からパーティションが作成できなくなります。RAID 管理ツールや RAID BIOS からディスクア レイや論理ドライブを構築しなおしてください。
- \*6: スロット形状は PCI Express x8 ですが、PCI Express x4 で動作します。
- \*7: サポートしていない USB 機器を接続した場合、システム装置の動作に影響をおよぼすおそれがあります。 なお、仕様は USB 2.0 です。
- \*8: サポート OS 環境において、『JP1/ServerConductor』が必要になります。
- \*9: 突起物を含みます。
- \*10: 日本語版のみサポートしています。
- \*11: RMM ボード搭載時、リモートコンソール機能は使用できません。
- \*12: Windows Server 2008 Standard 32bit 版の場合、認識できるメモリ容量に制限があり、最大 4GB までしか認識することができない ため、メインメモリーを最小容量 (8GB) で構成した場合でも、4GB しか認識できず、残りの 4GB は認識しません。
- \*13: Linux OS に関しては動作確認情報を公開するものであり、すべての動作を保証するものではありません。動作確認情報は次の URL で ご確認いただけます。 <http://www.hitachi.co.jp/linux/>
- \*14:「日立サポート 360」の OS サポートサービス契約を前提としてサポートします。搭載プロセッサー数に応じて、2 ソケット用または 4 ソケット用の OS サポートサービスを選択してください。
- \*15: RAID 追加機能のうち「MegaRAID Recovery 機能」使用時はサポートしておりません。
- \*16: カーネルバージョンは RHEL6.4 の場合「2.6.32-358.6.2.el6」を、RHEL6.2 の場合「2.6.32-220.4.2.el6」をサポートします。
- \*17: カーネルバージョンは「2.6.18-274.18.1.el5」をサポートします。
- \*18: RAID 追加機能使用時および RMM ボード搭載時はサポートしておりません。
- \*19: 通常運用時の目安です。
- \*20: エネルギー消費効率とは、省エネ法で定める測定方法により測定した消費電力を、省エネ法で定める複合理論性能(GTOPS)で除し たものです。
- \*21: インテル Xeon プロセッサー E7-4870/E7-4850/E7-4830 は省エネ法 (2011 年度規定)の規定対象外です。
- \*22: 専用室へ設置してください。また、設置環境や設置場所により、騒音が大きいと感じられることがありますので、環境や場所に十分ご 注意の上、導入してください。

本装置においては、最大装置内部温度によってファンの回転数制御を行っているため、高温環境下で最大負荷を継続した場合や、ファ ンが 1 つ故障した場合には本基準値を超えることがあります。また、電源投入時およびリブート時にもファン回転数が一時的に最大に なるため、本基準値を超えることがあります。

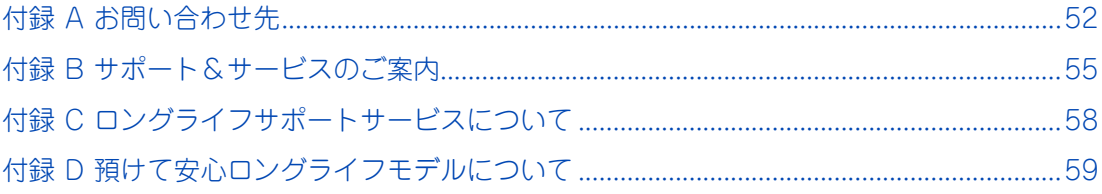

Ξ

# <span id="page-77-0"></span>**付録 A お問い合わせ先**

ここでは、ご質問や不具合の内容に応じたお問い合わせ先をご案内しています。

## **付録 A.1 最新情報・Q&A・ダウンロードは**

「HA8000 ホームページ」で、製品情報や重要なお知らせ、技術情報、ダウンロードなどの最新情報を提供し ています。

#### ホームページアドレス: <http://www.hitachi.co.jp/ha8000/>

次の「HA8000 ホームページ」のサイト情報は 2013 年 6 月現在の情報です。

#### **マニュアル**

最新版のマニュアルを掲載しています。

サイトトップにある [マニュアル] アイコンをクリックしてください。または、[ダウンロード] タブを クリックした「ダウンロード」ページにある[製品添付マニュアル]をクリックしてください。

#### **▶ダウンロード**

最新のドライバやユーティリティ、BIOS、ファームウェア アップデートプログラムなどを提供してい ます。

サイトトップにある[ドライバ・ユーティリティ新着情報]をクリックしてください。または、[ダウン ロード]タブをクリックした「ダウンロード」ページにある [ドライバ・ユーティリティ新着情報]お よび[ドライバ・ユーティリティの検索]をクリックしてください。

各アップデートプログラムの適用についてはお客様責任にて実施していただきますが、システム装置を 安全にお使いいただくためにも、[ドライバ・ユーティリティ新着情報]は定期的にアクセスして、最新 のドライバやユーティリティ、BIOS、ファームウェアへ更新いただくことをお勧めします。 なお、お客様による BIOS、ファームウェア アップデート作業が困難な場合は、有償でアップデート作 業を代行するサービスをご提供いたします。詳細はお買い求め先にお問い合わせください。

#### **製品に関する重要なお知らせ**

製品の使用における重要なお知らせを掲載しています。 サイトトップまたは、「サポート」タブをクリックした「サポート」ページにある「製品に関する重要な お知らせ]をクリックしてください。

#### **▶ハードウェア情報**

製品の仕様や特徴などの情報を提供しています。必要に応じてご利用ください。 [製品]タブをクリックした「製品|ページにある「タワーサーバ]「ラックサーバ][オプション機器]を クリックしてください。

**ソフトウェア情報**

HA8000 シリーズのサポート OS や管理ソフトウェアに関連する情報を提供しています。必要に応じて ご利用ください。

「製品」タブをクリックした「製品」ページにある「ソフトウェア]をクリックしてください。

**サポートサービス**

HA8000 シリーズを安心してご利用いただくための、ハードウェアおよびソフトウェアのサポートサー ビス情報を掲載しています。必要に応じてご利用ください。 [サポート]タブをクリックした「サポート」ページにある[サポートサービス]をクリックしてください。

**よくあるご質問**

<span id="page-78-1"></span>よくあるご質問とその回答を掲載しています。お問い合わせいただく前に一度ご確認ください。 [サポート] タブをクリックした「サポート」ページにある「よくあるご質問]をクリックしてください。

# **付録 A.2 操作や使いこなしについて**

本製品のハードウェアの機能や操作方法に関するお問い合わせは、HCA センタ(HITAC カスタマ・アンサ・ センタ)でご回答いたしますので、次のフリーダイヤルにおかけください。受付担当がお問い合わせ内容を承 り、専門エンジニアが折り返し電話でお答えするコールバック方式をとらせていただきます。

<span id="page-78-0"></span>**HCA センタ(HITAC カスタマ・アンサ・センタ)** 00 0120 - 2580 - 91

受付時間

9:00 ~ 12:00 / 13:00 ~ 17:00 (土・日・祝日、年末年始、夏季休暇など弊社指定休日を除く)

#### ▶ お願い

- お問い合わせになる際に次の内容をメモし、お伝えください。お問い合わせ内容の確認をスムーズに行 うため、ご協力をお願いいたします。 形名 (TYPE) /製造番号 (S/N) /インストール OS 「形名」および「製造番号」は、システム装置前面に貼り付けられている機器ラベルにてご確認ください。
- 質問内容を FAX でお送りいただくこともありますので、ご協力をお願いいたします。
- HITAC カスタマ・アンサ・センタでお答えできるのは、本製品のハードウェアの機能や操作方法などで す。ハードウェアに関する技術支援や、OS や各言語によるユーザープログラムの技術支援は除きます。 ハードウェアや OS の技術的なお問い合わせについては有償サポートサービスにて承ります。 → 「付録 B.2 技術支援サービスについて」 P.57
- 明らかにハードウェア障害と思われる場合は、販売会社または保守会社にご連絡ください。

# **付録 A.3 ハードウェア障害について**

システム装置の深刻なエラーが発生したときは、お買い求め先の販売会社または、ご契約の保守会社にご連絡 ください。ご連絡先はご購入時にお控えになった連絡先をご参照ください。なお、日立コールセンタでもハー ドウェア障害に関するお問い合わせを承っております。

<span id="page-79-1"></span>またご連絡いただくときは、『ユーザーズガイド ~運用編~』「付録 C エラーが発生したときは」をご参照 ください。トラブルの早期解決に役立ちます。

# **付録 A.4 欠品・初期不良・故障について**

本製品の納入時の欠品や初期不良および修理に関するお問い合わせは日立コールセンタにご連絡ください。

<span id="page-79-2"></span>**日立コールセンタ** E 0120-921-789

受付時間 9:00 ~ 18:00(土・日・祝日、年末年始、夏季休暇など弊社指定休日を除く)

- ▶ お願い
	- お電話の際には、製品同梱の保証書をご用意ください。
	- Web によるお問い合わせは次へお願いします。 [https://e-biz.hitachi.co.jp/cgi-shell/qa/rep\\_form.pl?TXT\\_MACTYPE=1](https://e-biz.hitachi.co.jp/cgi-shell/qa/rep_form.pl?TXT_MACTYPE=1)

# <span id="page-79-0"></span>**付録 A.5 技術的なお問い合わせ先について**

本製品のハードウェア、OS、ソフトウェアに関する次の技術的なお問い合わせには、有償サポートサービス 「日立サポート 360」のご契約が必要です。

- インストール、セットアップなどの操作手順や設定方法
- 本製品で発生した障害の原因切り分けおよび対策、回避策について有償サポートサービスご契約時に送 付される、サービス利用ガイドをご参照いただき、日立ソリューションサポートセンタにお問い合わせ ください。
- <span id="page-79-3"></span>**▶日立ソリューションサポートセンタ**

有償サポートサービスの詳細[は「付録 B.2 技術支援サービスについて」P.57](#page-82-0) をご参照ください。 ● フリーダイヤル:ご契約時に送付されるサービス利用ガイドをご参照ください。<br>● 受付時間: ど契約の内容にしたがいます。 ご契約の内容にしたがいます。

なお、ハードウェア障害の修理はハードウェア保守サービスで対応します。詳細[は「付録 B.1 ハードウェア](#page-80-1) [保守サービスについて」P.55](#page-80-1) をご参照ください。

# <span id="page-80-0"></span>**付録 B サポート&サービスのご案内**

システム装置を最良の状態でお使いいただくためのサポートサービスについて説明します。

# <span id="page-80-1"></span>**付録 B.1 ハードウェア保守サービスについて**

## <span id="page-80-2"></span>**無償保証について**

システム装置をご購入いただいた日から 3 年間は、無償保守を行います。 保証書は紛失しないよう、大切に保管してください。

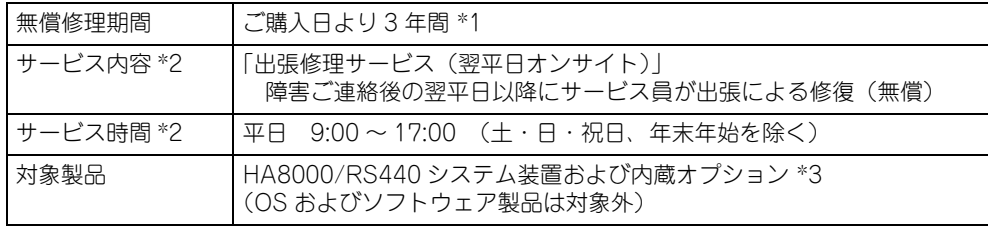

\*1 使用期間により寿命となる有寿命部品は交換をお勧めします。

\*2 交通事情・天候や地理条件(島嶼や山間部、遠隔地)などにより、上記日時は変更となる場合があります。

\*3 HA8000 専用外付けオプションに関しては、無償修理期間はご購入日より 1 年間となります。ただし、ディスプレイ装置など 個々に保証書が添付されている弊社標準オプションについては、その保証書に記載されている保証期間が適用されます。 HA8000 専用内蔵オプションに関しては、当該オプションが内蔵されているシステム装置本体の無償修理期間が適用されます。

無償修理期間後の保守サービスや、無償修理期間中でも「維持保守サービス(当日オンサイト)」など別の保 守サービスをお受けになる際は、お買い求め先または保守会社にご相談ください。

なお、「おまかせ安心ロングライフモデル」、「ロングライフサポートモデル」や「預 けて安心ロングライフモデル」をご購入いただいた場合は、サービス内容がアップグレードされます。

「おまかせ安心モデル」および「おまかせ安心ロングライフモデル」の詳細については、システム装置に添付 される『おまかせ安心サポート & サービスのご案内』をご参照ください。

「ロングライフサポートモデル」の詳細については[、「付録 C ロングライフサポートサービスについて」P.58](#page-83-0) をご参照ください。

「預けて安心ロングライフモデル」の詳細については[、「付録 D 預けて安心ロングライフモデルについて」](#page-84-0) [P.59](#page-84-0) をご参照ください。

## **保守サービスの種類**

<span id="page-81-3"></span>■ 契約保守

あらかじめお客様とお買い求め先の間で「保守契約」を結び、本製品にトラブルが発生した場合に保守 サービスを行います。

<span id="page-81-6"></span>■ パーコール保守

何らかの事情で、上記の保守契約を結んでいないお客様からの修理依頼を受け、保守サービスを行います。

# <span id="page-81-2"></span>**保守サービス期間について**

<span id="page-81-5"></span>保守サービス期間は、本製品の納入時より 5 年間です。

## **保守作業時の注意事項**

システム装置の障害などによる保守作業において部品交換が発生した場合、交換した部品や BIOS、ファーム ウェアは基本的に最新のバージョンが適用されます。また、必要に応じて交換していない部品の BIOS、ファー ムウェアも最新のバージョンに更新することがあります。保守作業前と異なる場合があることをあらかじめご 了承ください。

# <span id="page-81-4"></span>**製品保証について**

<span id="page-81-1"></span>■ 保証規定

<span id="page-81-0"></span>保証規定は保証書の裏面に記載されておりますので、よくお読みください。

■ 保証期間

保証期間は保証書に記載されておりますのでご参照ください。

■ 有寿命部品の扱いについて

システム装置には、使用しているうちに劣化・消耗する有寿命部品があります。 寿命に達した有寿命部品はシステム装置の故障やデータの消失などの原因となりますので、早期に交換 することをお勧めします。詳細は『ユーザーズガイド ~運用編~』「付録 A お手入れと交換品」をご 参照ください。

# <span id="page-82-1"></span><span id="page-82-0"></span>**付録 B.2 技術支援サービスについて**

ハードウェアや OS、ソフトウェアの技術的なお問い合わせについては、「技術支援サービス」による有償サ ポートとなります。

#### **総合サポートサービス「日立サポート 360」**

ハードウェアと Windows や Linux など OS を一体化したサポートサービスをご提供いたします。詳細は次の URL で紹介しています。

■ ホームページアドレス <http://www.hitachi.co.jp/soft/symphony/>

インストールや運用時のお問い合わせや問題解決など、システムの円滑な運用のためにサービスのご契約をお 勧めします。

#### **HA8000 問題切分支援・情報提供サービス**

ハードウェアとソフトウェアの問題切り分け支援により、システム管理者の負担を軽減します。 詳細は次の URL で紹介しています。

■ ホームページアドレス <http://www.hitachi.co.jp/soft/HA8000/>

運用時の問題解決をスムーズに行うためにサービスのご契約をお勧めします。 なお、本サービスには OS の技術支援サービスは含まれません。OS の技術支援サービスを必要とされる場合 は「日立サポート 360」のご契約をお勧めします。

付録

# <span id="page-83-0"></span>**付録 C ロングライフサポートサービスに ついて**

ここでは、ロングライフサポートモデルに提供される「ロングライフサポートサービス」について 説明します。

## **付録 C.1 ロングライフサポートサービスの概要**

システム装置の動作環境を適切に維持することで、長期間の安定稼働を保証するサービスです。これにより、 保守サービス期間を最長 7 年まで延長することが可能になります。

本サービスはシステム装置ご購入時にご契約いただく必要があります。 また、同時にハードウェア保守サービスを長期(6 年または 7 年)でご契約いただくことが前提となります。 4 年目以降の保守サービスは、別途、保守会社とハードウェア保守サービスの締結が必要です。

なお、ロングライフサポートモデルの「無償保守期間のサービス内容」と「保守サービス期間」は[、「付録 B](#page-80-0)  [サポート&サービスのご案内」P.55](#page-80-0) に記載されている内容と異なります。それぞれ、システム装置に添付 される「保証書」と、ロングライフサポートサービス契約時に提示される「サービス仕様書」の内容をご確認 ください。

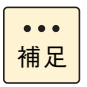

ロングライフサポートモデルの設置環境条件と有寿命部品は、その他のモデルと異なります。 『ユーザーズガイド ~導入編~』(本書)および『ユーザーズガイド ~運用編~』に記載の内容を ご確認ください。

# **付録 C.2 対象モデル**

ロングライフサポートサービスの対象モデルは、システム装置に貼られているラベルの形名 (TYPE) 記載や、 ご購入時にご指定いただいたセット形名で見分けることができます。 [→「1.1.2 システム装置のモデルについて」P.2](#page-27-0)

# **付録 C.3 セルフチェックシートについて**

ロングライフサポートモデルを使用する前に、『HA8000 シリーズ ロングライフサポートモデル 導入前 セル フチェックシート』に記載の内容を再度ご確認ください。

また、設置場所の変更など周囲環境が変わる場合には、添付のセルフチェックシートにて再度、指定の条件を 満たしていることをご確認ください。

# <span id="page-84-0"></span>**付録 D 預けて安心ロングライフモデルに ついて**

ここでは、預けて安心ロングライフモデルについて説明します。

# **付録 D.1 預けて安心ロングライフモデルの概要**

「預けて安心サービス」をご契約いただき、システム装置を日立のデータセンタに設置していただくことによ り、システム装置の動作環境を適切に維持し、長期間の安定稼動を保証するモデルです。 これにより、保守サービス期間を最長 7 年まで延長することが可能になります。

「ロングライフサポートモデル」は動作環境や設置条件などを定期的に点検する必要がありますが、「預けて安 心ロングライフモデル」はシステム装置を日立のデータセンタに設置するため、定期的な環境点検は不要とな ります。

なお、「預けて安心ロングライフモデル」の保守サービス期間は、ほかのシステム装置と異なります。 「預けて安心ロングライフモデル」に添付される「保証書」の内容をご確認ください。

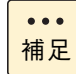

預けて安心ロングライフモデルの設置環境条件と有寿命部品は、その他のモデルと異なります。 『ユーザーズガイド ~導入編~』(本書)および『ユーザーズガイド ~運用編~』に記載の内容を ご確認ください。

# **付録 D.2 対象モデル**

預けて安心ロングライフモデルは、システム装置に貼られているラベルの形名(TYPE)記載や、ご購入時に ご指定いただいたセット形名で見分けることができます。

→ 「1.1.2 システム装置のモデルについて」 P.2

# **索引**

### **A**

ACCESS ラン[プ 19](#page-44-0) Adobe Reader [xxiii](#page-22-0)

## **C**

CSS ラン[プ 21](#page-46-0)

### **D**

DVD-ROM イジェクトボタ[ン 24](#page-49-0) 入れ[る 25](#page-50-0) 手動イジェクト[穴 24](#page-49-1) 種[類 27](#page-52-0) 取り扱[い 28](#page-53-0) 取り出[す 26](#page-51-0) トレイカバ[ー 24](#page-49-2) ビジーインジケー[タ 24](#page-49-3)

## **F**

FAN ERROR ランプ [17,](#page-42-0) [21](#page-46-1)

## **H**

HDD キャニスタラン[プ 16](#page-41-0) Hitachi RAID Navigato[r 10](#page-35-0) Hitachi Server Navigato[r 9](#page-34-0)

#### **I**

IT Report Utilit[y 10](#page-35-1)

### **J**

JP1/ServerConducto[r 9](#page-34-1)

### **L**

LAN STATUS ランプ [15](#page-40-0) LAN ケーブル 接[続 39](#page-64-0) Log Monito[r 10](#page-35-2)

#### **M**

MegaRAID Storage Manage[r 10](#page-35-3)

#### **N**

NMI スイッ[チ 17](#page-42-1)

#### **P**

POST コードランプ [21](#page-46-2) POWER スイッチ [17](#page-42-2) POWER ランプ [17](#page-42-3)

#### **R**

RESET スイッ[チ 17](#page-42-4)

### **S**

SYSTEM ID スイッチ [19,](#page-44-1) [22](#page-47-0) SYSTEM ID ランプ [19,](#page-44-2) [22](#page-47-1) SYSTEM STATUS/FAULT ラン[プ 18,](#page-43-0) [21](#page-46-3)

#### **U**

UPS 接続 [37](#page-62-0) USB コネクタ [16,](#page-41-1) [21](#page-46-4)

### **■あ**

安全にお使いいただくために 一般的な安全上の注意事項 [xi](#page-10-0) 装置の損害を防ぐための注意 [xiii](#page-12-0) 本マニュアル内の警告表示 [xv](#page-14-0) 安全に関する注意事項 [x](#page-9-0)

#### ■ UV

入れる DVD-ROM [25](#page-50-0)

# 索引

#### ■ お

お問い合わせ先 HCA センタ(HITAC カスタマ・アンサ・センタ[\) 53](#page-78-0) 技術的なお問い合わ[せ 54](#page-79-0) 欠[品 54](#page-79-1) 故[障 54](#page-79-1) 初期不[良 54](#page-79-1) 操作や使いこな[し 53](#page-78-1) 日立コールセン[タ 54](#page-79-2) 日立ソリューションサポートセン[タ 54](#page-79-3)

#### ■ か

拡張ストレージベイ(2.5 型[\) 16](#page-41-2) 拡張ストレージベイ (5型[\) 15](#page-40-1) 拡張ストレージベイ(5 型 薄型[\) 15](#page-40-2) 拡張スロット(PCI[\) 19](#page-44-3)

#### ■ き

キーボード 接[続 34](#page-59-0) 技術支援サービス [57](#page-82-1) 規制・対策 高調波電流規格:JIS C 61000-3-2 適合品 [iii](#page-2-0) 雑音耐[力 iv](#page-3-0) 電源の瞬時電圧低下対[策 iii](#page-2-1) 電波障害自主規[制 iii](#page-2-2) 輸出規[制 iv](#page-3-1)

#### ■ け

警告ラベル [xvii](#page-16-0) ケーブル結束バンド [22](#page-47-2) 欠品 [54](#page-79-1)

#### **こ**

コンセント [7](#page-32-0)

#### ■ し

システム装置 使用環[境 5](#page-30-0) 信頼[性 iii](#page-2-3) 制限事[項 5](#page-30-1) 接[続 33](#page-58-0) 設置環[境 4](#page-29-0) 取り扱[い 5](#page-30-2) システム装置の設置 [32](#page-57-0) システム情報採取ツール [10](#page-35-4) 周辺機器 使用環境 [5](#page-30-0) 取り扱い [5](#page-30-2) 重要なお知ら[せ iii](#page-2-4) 種類 DVD-ROM [27](#page-52-0) 使用環境 システム装置 [5](#page-30-0) 周辺機器 [5](#page-30-0) 商標 [ii](#page-1-0) 初期不良 [54](#page-79-1) シリアルインタフェースコネク[タ 22](#page-47-3)

#### **せ**

制限事項 [5](#page-30-1) 製品保証 保証期間 [56](#page-81-0) 保証規定 [56](#page-81-1) 接続 LAN ケーブ[ル 39](#page-64-0) UPS [37](#page-62-0) キーボード [34](#page-59-0) ディスプレイ [34](#page-59-1) 電源コード [35](#page-60-0) マウス [34](#page-59-2) 無停電電源装置 [37](#page-62-0) 設置環境 [4](#page-29-0)

#### ■ そ

操作パネ[ル 16](#page-41-3)

### **て**

ディスプレイ 接続 [34](#page-59-1) ディスプレイインタフェースコネク[タ 16,](#page-41-4) [22](#page-47-4) 電源 入れる [42](#page-67-0) 強制的に電源を切る [45](#page-70-0) 切る [44](#page-69-0) 電源コード 接続 [35](#page-60-0) 電源コネクタ [22](#page-47-5) 電源ステータスランプ [22](#page-47-6) 電源スロット [22](#page-47-7) 電子マニュアル 使う前の準備 [xxiii](#page-22-1) 開く/閉じる [xxiii](#page-22-2)

## ■ と

取り扱い DVD-RO[M 28](#page-53-0) システム装[置 5](#page-30-2) 周辺機[器 5](#page-30-2) 取り出す DVD-RO[M 26](#page-51-0)

### ■ ね

ネットワークインタフェースコネクタ [20](#page-45-0)

#### ■ は

廃棄・譲渡時のデータ消去 [v](#page-4-0) 版権 [ii](#page-1-1)

#### ■ ふ

付属ソフトウェア IT Report Utility [10](#page-35-1) システム情報採取ツー[ル 10](#page-35-4) Hitachi RAID Navigato[r 10](#page-35-0) Hitachi Server Navigato[r 9](#page-34-0) JP1/ServerConductor [9](#page-34-1) Log Monito[r 10](#page-35-2) MegaRAID Storage Manager [10](#page-35-3)

#### ■ ほ

保守サービス 期[間 56](#page-81-2) 契約保[守 56](#page-81-3) 製品保[証 56](#page-81-4) 注意事[項 56](#page-81-5) パーコール保[守 56](#page-81-6) 無償保[証 55](#page-80-2)

#### ■ ま

マウス 接[続 34](#page-59-2) マニュアル 構[成 xviii](#page-17-0) マニュアルの表記 オペレーティングシステムの略[称 vii](#page-6-0) システム装[置 vi](#page-5-0) マネジメントボード [20](#page-45-1)

#### ■ む

無停電電源装置 接続 [37](#page-62-0)

 $-$  MEMO  $-$ 

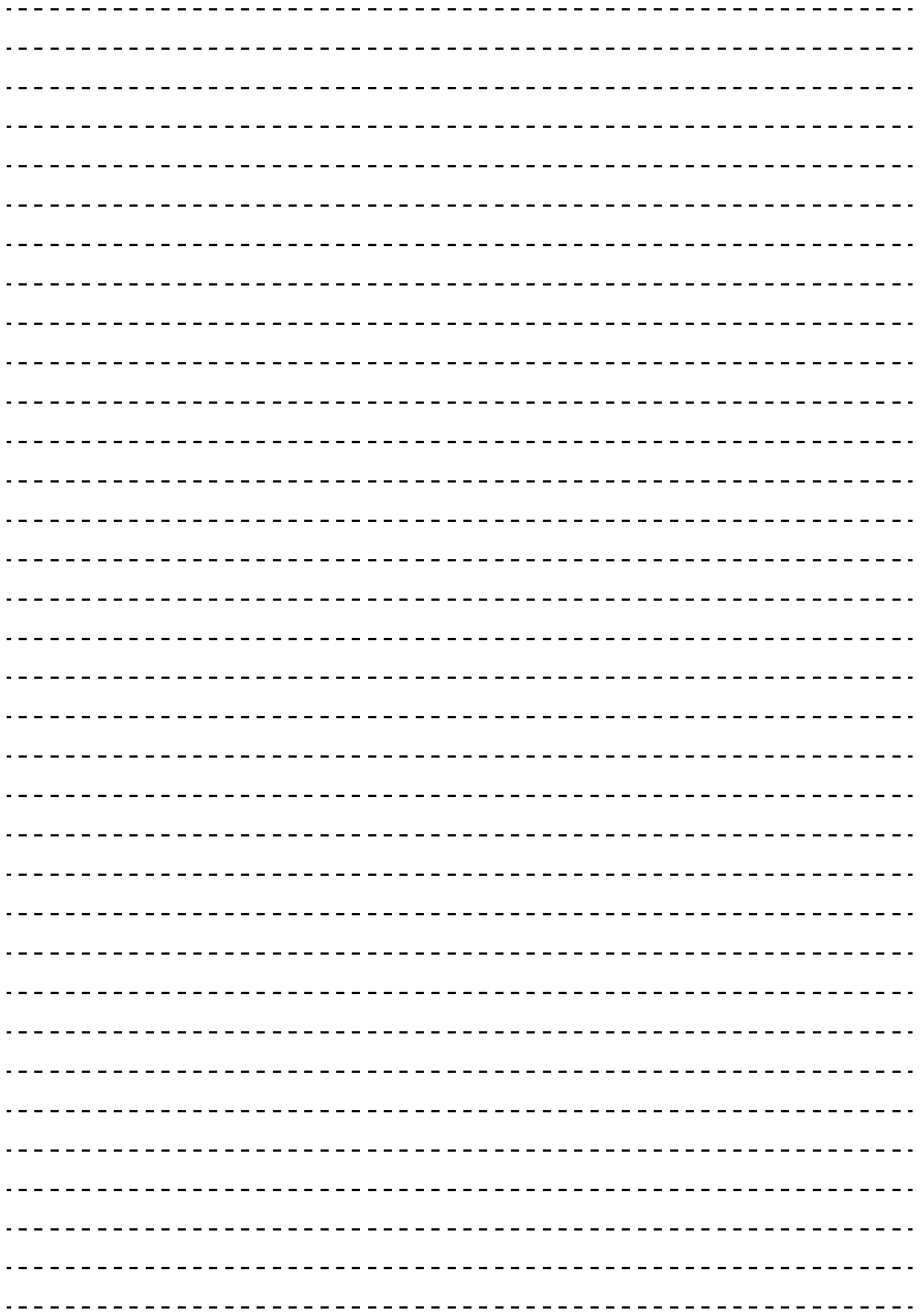

同

## 日立アドバンストサーバ HA8000 シリーズ ユーザーズガイド ~導入編~ **HA8000/RS440 AL2 2012 年 11 月~モデル** 初 版 2012 年 11 月 第2版 2013 年 6 月 無断転載を禁止します。

# @株式会社 日立製作所 ITプラットフォーム事業本部

〒259-1392 神奈川県秦野市堀山下1番地

<http://www.hitachi.co.jp>

R44BL21100-2